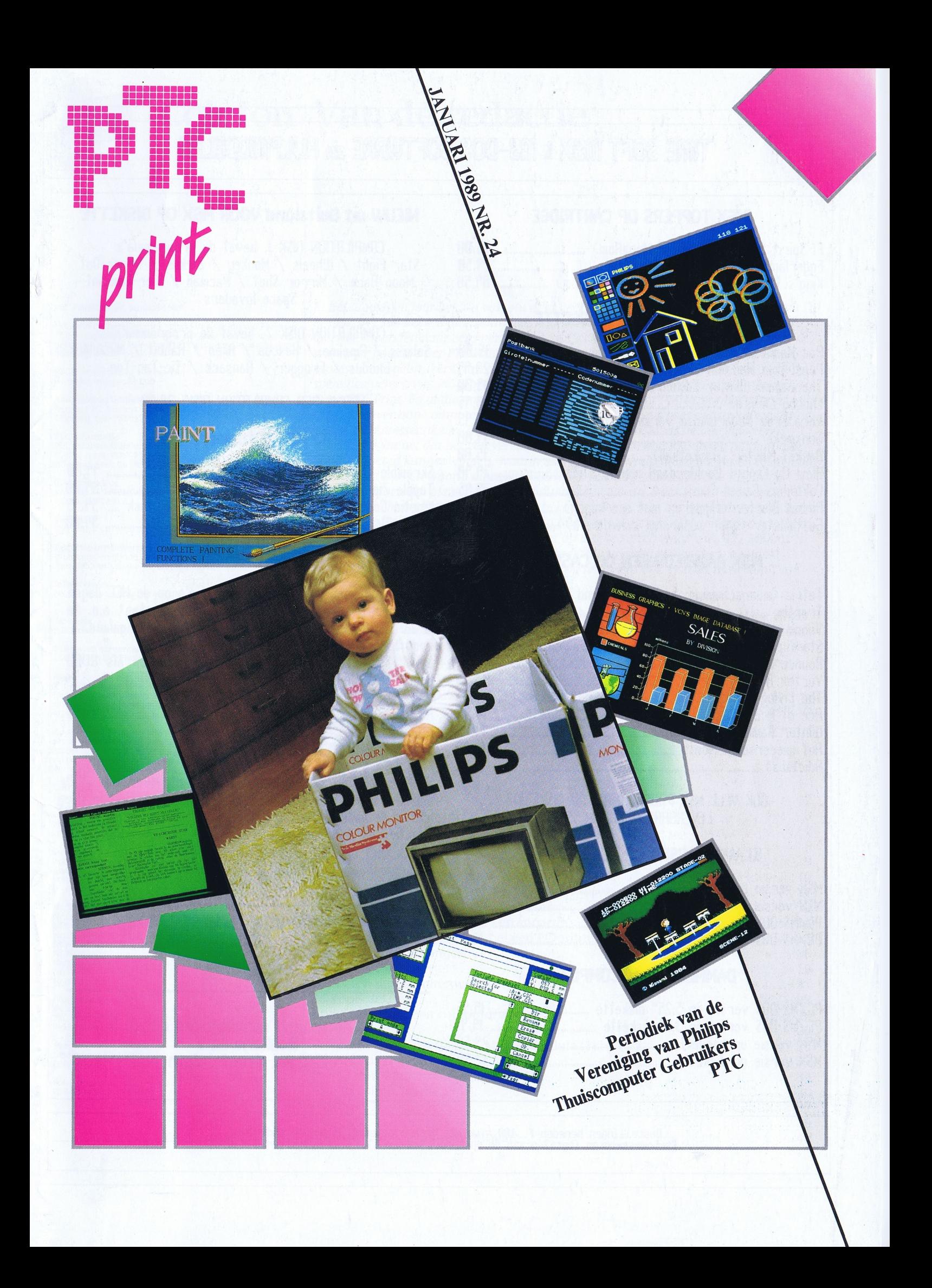

# TIME SOFT MSX & MS-DOS SOFTWARE en HULPMIDDELEN

# **MSX TOPPERS OP CARTRIDGE**

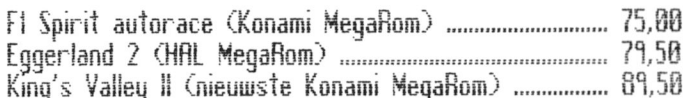

# **MSX TOPPERS OP CASSETTE**

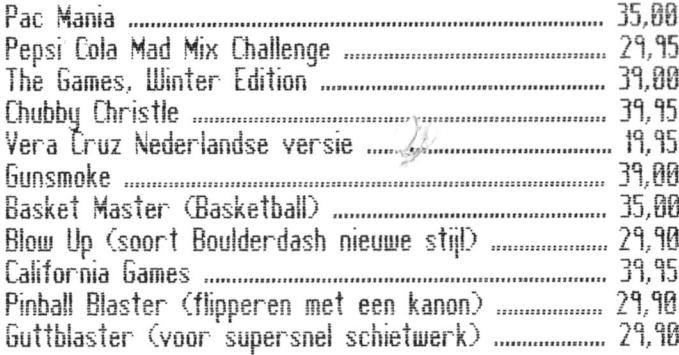

# MSX AANBIEDINGEN OP CASSETTE

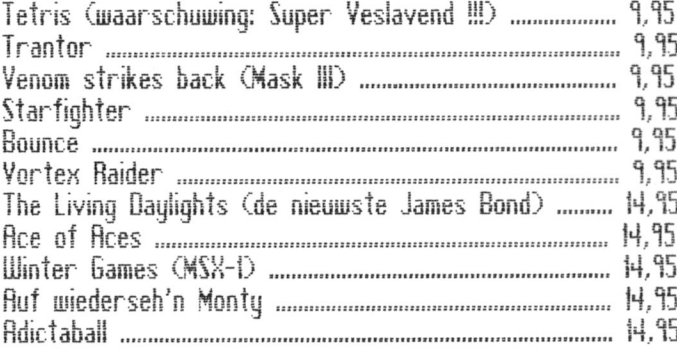

OOK VELE MSX PROGRAMMA'S OP DISKETTE LEVERBARR VANAF 14,95

# KLAVERJASSEN OP DE COMPUTER

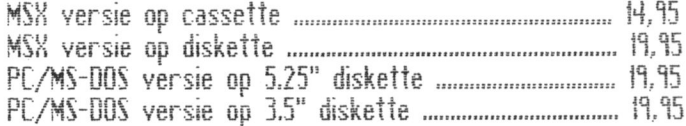

# **DAMMEN OP DE COMPUTER**

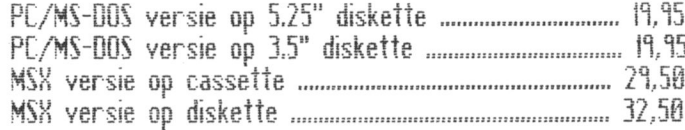

# NIEUW uit Duitsland VOOR MSX OP DISKETTE

COMPILATION DISK 1, bevat de programma's Star Fight / Wheels / Monkey / Zirkus / Break Out<br>Moon Race / Mirror Shot / Pacman / Vier-Gewinnt Space Invaders

COMPILATION DISK 2, bevat de programma's Solaris / Pipeline / Rescue / Alien / Rabbit / Miraculus Exodus / Froqger / Ransack / Tic-Tac-Toe

PRIJS PER COMPILATION DISK: 29.90

# **MSX-2 toppers**

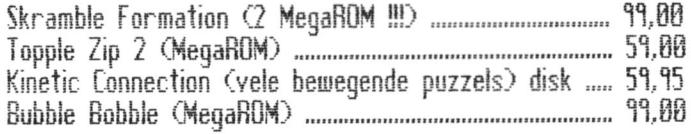

# EYE

Een van de veel gevraagde programma's op de HCC dagen.<br>Uitgebreid besproken in MSX Gids 17. Daarin staat o.a. te lezen: "Eindelijk weer eens een apart spel uit Engeland...... Voor liefhebbers van bordspellen een aanrader.........' Beeld, Spelkwaliteit en Prijs (f. 39,00) werden als GOED beoordeeld. De dokumentatie zelfs als ZEER GOED.

Nu nog verkrijgbaar voor de beursprijs .......................... 19,95

# WERKEN MET DYNAMIC PUBLISHER

Haal nu alles uit die geweldige DTP-pakket. Meer dan 250 pagina's tips, truuks en (verborgen) mogelijkheden die niet in de handleiding van het programma vermeld werden. Reakties op de inhoud waren o.a. "opeens begrijp ik het" en "ik wist niet dat dat ook allemaal kon".

# **VOOR INFORMATIE EN BESTELLINGEN** BEL.

# 020-6659393

# **Time Soft Amsterdam C.V. Beukenwed 7** 1092 AX Amsterdam

Bestellingen beneden f. 100,= worden verhoogd met f. 5,00 verzendkosten.<br>Remboursementen (betalen aan de postbode) worden altijd verhoogd met f. 10,00

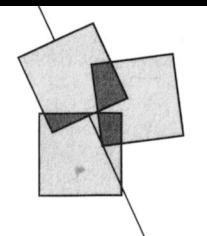

# Colofon | Van de redactie

### PTC PRINT nr.24, januari 1989

PTC PRINT is het periodiek van de Vereniging van Philips<br>Thuiscomputergebruikers PTC. Het blad wordt gratis toe-<br>gezonden aan de leden van de vereniging. De contributie bedraagt  $f$  44, = per jaar.

PTC Print verschijnt 10x per jaar.<br>Gedrukte oplage: 21.000

Aanmelding lidmaatschap<br>Bureau PTC, Postbus 67, 5600 AB Eindhoven.<br>Telefoon: 040-758912

PTC Informatie<br>PTC database IS2000: 040-837125<br>IS2000-adres: POST PTC#<br>PTC Help-desk: 06 - 899 111 0

Redactie-adres<br>Redactie PTC PRINT, Postbus 67, 5600 AB Eindhoven. Telefoon: 040-758912.

Redactie Lizet van Os (hoofdred.). Willem Laros

Redactie-medewerkers Wim van den Eijnde, Rob van der Heij (PC/MS-DOS), Frans<br>Held (MSX/PC), Klaas Robers (P2000/:YES)

**Advertenties** De advertentie-tarieven worden op aanvraag toegezonden.<br>den.

Zetwerk E.D. Tekst + Beeld, Eindhoven

Drukwerk en verzending<br>Mundocom BV, Eindhoven

kopij vindt in overleg met de auteur plaats.

Kopij bij voorkeur op diskette (als ASCII-file met alleen een return/line feed aan het einde van de paragraaf en zonder<br>afbreken of uitvullen) aanleveren, samen met een afdruk<br>op papier, Kopij op papier gaarne in getypte of geprinte vorm aanleveren.

### Copyright

Copyright<br>Het overnemen van artikelen uit PTC Print voor commerciële doeleinden is niet toegestaan. Voor niet-<br>commerciële doeleinden is het overnemen van artikelen alleen toegestaan met schriftelijke toestemming van de<br>redactie en met bronvermelding.

De redactie gaat er vanuit dat het auteursrecht van inge-<br>zonden bijdragen berust bij de inzender, omdat het<br>onmogelijk is dit te controleren. De aansprakelijkheid voor de auteursrechten op ingezonden bijdragen ligt dus<br>bij de inzender.

### Sluitingsdata kopij 1989

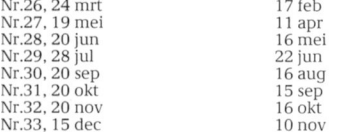

### Programma-listings

The listings van de programma's uit ieder nummer van<br>PTC Print worden gratis ter beschikking gesteld aan de<br>leden via de PTC database IS2000. (TELESOFT#).

Toegangscode IS2000 Geldig tot 20/2/1989

008989/0001

Foto omslag H. Brunenberg, Weert

In het afgelopen jaar heeft u van ons acht keer een PTC Print gehad. Dit jaar krijgt u er tien. In 1988 heeft u langzaam aan kunnen wennen aan de overgang van eens in de twee maanden naar eens per maand. In 1989 hopen we u te laten wennen aan wat meer pagina's per PTC Print. De PTC is een bonte verzameling van hobbyisten en professionele gebruikers, van beginners en gevorderden, van knutselaars en spelletjesspelers, van PC-gebruikers, MSX-ers, en P2000-bezitters. En al die mensen lezen PTC Print. En al die mensen zouden het liefst zien dat PTC Print alleen maar artikelen over hún computer bevat, en dan nog b.ig forkeur over dát stukje waarin net zij geïnteresseerd zijn. Dat kan ik me best voorstellen. Maar het aardige van PTC Print is nu net dat het een verenigingsblad is waarin alle PTC-leden iets van hun gading moeten kunnen vinden, waarin alle PTC-leden hulp moeten kunnen vinden bij het computeren én waarin diezelfde PTC-leden ook nog eens de nodige inspiratie kunnen opdoen om plezier aan hun computer te beleven. Daar streeft de redactie naar en mocht u vinden dat we daarin te kort schieten, laat het dan eens weten. Die extra pagina's die ik u net beloofde zult u overigens voor een deel zelf moeten vullen. Bijvoorbeeld door eens op papier, of liever op disk te zetten waar u uw PC, MSX of P2000 voor gebruikt. Of door die bijzondere hardware-uitbreiding die u gemaakt heeft te beschrijven. Of door die slimme tip op te sturen. Ook in 1989 is uw kopij van harte welkom.

U zult inmiddels de geruchten al gehoord hebben: Philips stopt met MSX. We vroegen ons of wat hier nu van waar is. Bij Philips was men bereid de waarheid te vertellen. Op pagina 9 vindt u het droeve verhaal over een computer die eigenlijk een wereldhit had moeten worden. Helaas zult u het deze keer zonder monitoren moeten doen, deel 4 houdt u van ons te goed. Desalniettemin toch 40 goed gevulde pagina's. U zult er dit jaar maar aan moeten wennen.

Lizet van Os

# **Inhoud**

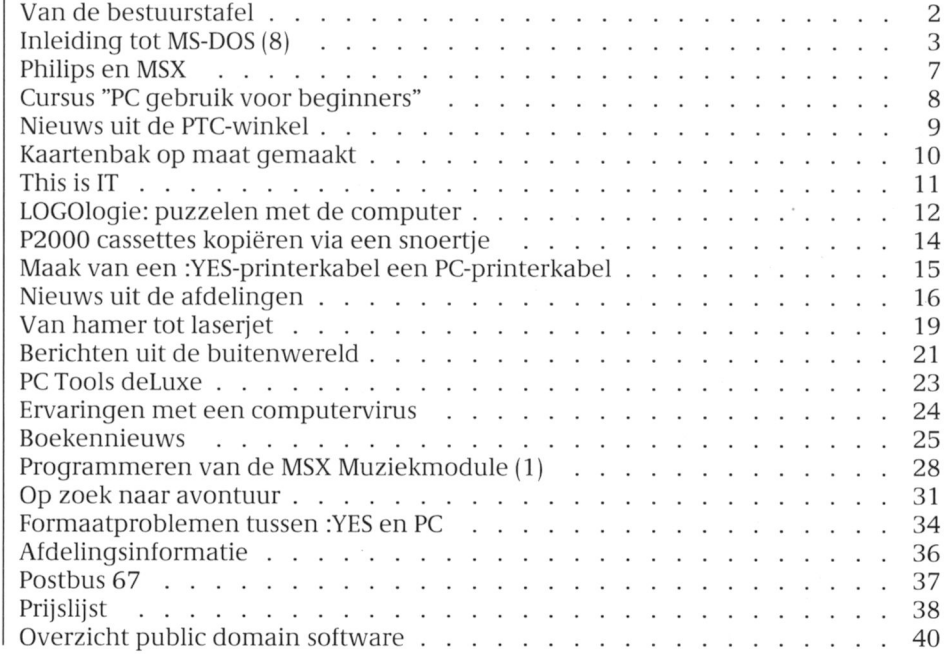

 $\mathbf{1}$ 

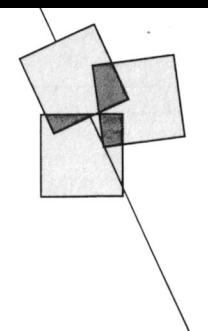

# Van de bestuurstafel

# Ton Horstman

van de Verenigingsraad in december hogen tot  $f$  44,  $=$  per jaar. Door het geworden. Want het gaat om indivistijgen van de prijzen en het 10 maal duele kopers, die de computer thuis hulp per telefonische helpdesk en het ondersteuningsgroep waaronder

overleg met alle afdelingen besloten ligers om de leden bij te staan. (in de Gloednieuwe computers hoeven dus de aparte lidmaatschapskaarten te Natuurlijk vinden de meeste activitei- niet bovenin de kast. Sterker nog: alle laten vervallen. In het vervolg dient de ten in de landelijke afdelingen plaats. computers, die nu daarboven stoffig wikkel van PTC Print als bewijs van lid-<br>Bij een zo grote organisatie als de PTC staan te worden, kunnen weer uit de maatschap. Op de wikkel wordt als dient er echter een professioneel wer-kast worden gehaald.<br>eerste uw lidmaatschapsnummer ver-kend apparaat achter de activiteiten eerste uw lidmaatschapsnummer ver- kend apparaat achter de activiteiter meld gevolgd door een code die van de afdelingen te staan en dat is meld gevolgd door een code die van de afdelingen te staan en dat is lk wens u ook voor 1989 een prettig aangeeft tot wanneer u uw contributie het "Bureau PTC". aangeeft tot wanneer u uw contributie het "Bureau PTC". Computerjaar toe. neeft voldaan. De code 8910 bijvoorbeeld geeft aan dat men tot oktober 1989 betaald neeft en rond die tijd de nieuwe acceptgirokaart kan verwachten.

loop van net laatste jaar steeds groter geworden. Het doel van de vereniging <sup>1</sup> is echter ongewijzigd gebleven. De be-**Cassette-fouten verhelpen** goed. Bij oudere bandjes kan het ec<br>langrijkste taak van de PTC is het ver-**In een van de vorige PTC Prints stond** ter gebeuren dat de fout toch terug ondersteuning aan mensen, die korter of langer geleden met een computer eens een leesfout op. Eén van de beste zijn begonnen. De bulp aan al die oplossingen is dan Cassette-hulp te mensen direct te helpen. Kijk, de men- SHIFT 7. Suite of the Spoelt nu vooruit en wist de band. sen kopen een computer voor hun ple-<br>zier. In het begin hebben ze een laat kan echter gebeuren dat de fout deze actie verder uitgeschakeld. Als zier. In het begin hebben ze een Het kan echter gebeuren dat de fout deze actie verder uitgeschakeld. Als beetje toetsenbordangst. Wat is er dan dan nog niet verwijderd is. Dat komt het bandje aan het einde is duwt u op beetje toetsenbordangst. Wat is er dan dan nog niet verwijderd is. Dat komt het bandje aan het einde is duwt u op<br>11111109 mooier dan dat ze geholpen worden omdat SHIFT 7 maar een klein stukje de RESET-toets en doet voorda mooier dan dat ze geholpen worden 111111 omdat SHIFT 7 maar een klein stukje<br>door PTC-leden, die vroeger met 11111 aan het begin van het bandje wist en door PTC-leden, die vroeger met aan het begin van het bandje wist en aan sette weer gaat spoelen het klepje van<br>dezelfde moeilijkheden te kampen daar achter een EOF (End Of File) neer- de recorder open. dezelfde moeilijkheden te kampen hebben gehad? zet. De fout zelf is meestal niet gewist

Ons werkterrein is inderdaad flink uitgebreid. Dat komt met name door de

**Contributieverhoging 1989** PC-privé projecten. Vroeger hadden Voor een contributie van slechts<br>Op de laatst gehouden vergadering we alleen de homecomputers, de  $f(44) =$  per jaar is de gebruiker van te Op de laatst gehouden vergadering we alleen de homecomputers, de  $f$  44,  $=$  per jaar is de gebruiker van van de Verenigingsraad in december P2000 en de MSX in ons pakket. Sinds een computer lid van de PTC. Behalve ingang van 1 februari 1989 te ver- eigenlijk ook een homecomputer professionele leerkrachten in het land<br>hogen tot  $f$  44, = per jaar. Door het geworden. Want het gaat om indivi-gegeven worden, is een computerper jaar uitkomen van PTC Print k  $n_{\rm e}$  gebruiken. Het is juist daarom dat we baar voor de beginnende, maar ook den wij niet aan deze minimale p $\frac{2\pi}{35}$ - een jaar geleden drie ondersteunings- gevorderde computergebruiker. De<br>verhoging ontkomen. Ook moesten groepen hebben opgericht: de P2000 cijfers wijzen dat uit. Zonder een go verhoging ontkomen. Ook moesten groepen hebben opgericht: de P2000 cijfers wijzen dat uit. Zonder een goe-<br>wij rekening houden met de uit- ondersteuningsgroep, de MSX de ondersteuning valt 80% van de wij rekening houden met de uit- ondersteuningsgroep, de MSX de ondersteuning valt 80% van de breiding van de br<br>breiding van onze activiteiten zoals ondersteuningsgroep en de MS-DOS beginnende thuiscomputergebruil breiding van onze activiteiten zoals ondersteuningsgroep en de MS-DOS beginnende thuiscomputergebruikers hulp per telefonische helpdesk en het ondersteuningsgroep waaronder als PTC-lid af; is die ondersteuning wel bescnikbaar stellen van onze bus. tevens de nexilters van een :Yes- aanwezig, dan valt inaar tien procent computer vallen. Iedere groep heeft af. Dat spreekt dacht ik voor zich. Lidmaatschapskaarten een coordinator en die beschikken<br>Op diezelfde Verenigingsraad is in weer over een heel legertje vrijwil-

1988 is besloten de eontributie met die projeeten is de personal computer een groot aantal opleidingen, die door vereniging als de PTC eigenlijk onmis-

De PTC als lichtbaken in de duisternis.

# De PTC in 1989<br>Het 'werkterrein' van de PTC is in de  $P2000$ -TIP

langrijkste taak van de PTC is het ver- lin een van de vorige PTC Prints stond ter gebeuren dat de fout toch terug<br>Ienen van een zo breed mogelijke een tip om cassette-fouten te voor- komt. Om dit te verhelpen zou de hele lenen van een zo breed mogelijke een tip om cassette-fouten te voor-<br>ondersteuning aan mensen, die korter komen. Ondanks dat treedt er toch wel band moeten worden gewist. zijn begonnen. De hulp aan al die oplossingen is dan Cassette-hulp te oom de hele band te wissen geeft u<br>1914 versen is een absolute noodzaak pakken en proberen de fout te ver-eerst OUT 16.68 en u wacht tot het inensen is een absolute noodzaak, een proberen de fout te ver-eerst OUT 16,68 en u wacht tot het<br>want een handleiding bij de computer belpen. Als dat niet lukt wordt meestal bandie belemaal teruggespoeld is want een handleiding bij de computer 11911-Als dat niet lukt wordt meestal 11911-bandje helemaal teruggespoeld is.<br>1913-is over het algemeen niet in staat om 11de cassette in één keer gewist met 16 Daarna geeft u OUT 16.10 is over het algemeen niet in staat om de cassette in een keer gewist met baarna geeft u OUT 16,10. De cassette<br>mensen direct te belpen, Kijk, de men-<br>SHIFT 7.

maar in veel gevallen gaat het toch Diederik van Bochove

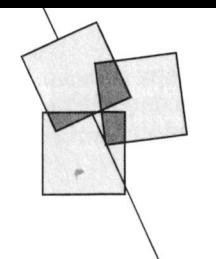

# Inleiding tot MS-DOS (8)

Hans Coolen

systeem-programmatuur en het delde stof ontmoedigd raakt door files = 10<br>bijzondere bestand AUTOEXEC.BAT deze, wéér nieuwe onduidelijkheden. country = 031 bijzondere bestand AUTOEXEC.BAT deze, wéér nieuwe onduidelijkheden.<br>nagenoeg afgerond. Een laten we u gerust stellen. U kunt het toepassingsprogramma dat op zo'n schijf wordt geregistreerd, zal na inschakeling bijvoorbeeld uw proefschijf (zie vorige van de PC automatisch ten uitvoer aflevering) overzetten. Het bevat een 'Device' betekent in dit geval geen worden genomen. Wat ons vooraf nog te aantal standaardinstellingen waarmee 'toestel', doch: 'maak gebruik van'.<br>doen staat, behelst het overzetten van u voorlopig, zo niet altijd, uit de voe- 'Device = ansi.sys' betekent: doen staat, behelst het overzetten van u voorlopig, zo niet altijd, uit de voe-<br>
het tweede bijzondere bestand ten kunt. We besteden er nochtans gebruik van de toetsenbord- en het tweede bijzondere bestand ten kunt. We besteden er nochtans gebruik van de toetsenbord- en<br>CONFIG.SYS van de systeemschijf naar de aandacht aan om wat achtergronden beeldscherm-besturingscodes zoals proefschijf. Hierna kunnen de bestanden te belichten en om u in de gelegen- die door het American National van het toepassingsprogramma worden heid te stellen een RAM-disk te 'instal-<br>overgezet. Deze keer zullen we dan ook leren'. Networken te een heerd'. Waar vinden we die? Ze staa aandacht besteden aan de wijze waarop<br>It is the stand CONFIGSYS and the section of the stand and the stand Formula and the stand ANSLSYS. Hoe komen<br>It is the stand CONFIGSYS we erbij? Dat regelt het programma de volgende aflevering beantwoorden We hebben al gemeld dat CONFIG.SYS CONFIG.SYS voor ons. we een aantal vragen dat de redactie en AUTOEXEC.BAT twee bijzondere naar aanleiding van deze artikelreeks bestanden zijn en wel in die zin, dat Als een afwijkende printer wordt inmiddels heeft ontvangen. Tevens gaan bij het booten van de systeemschijf gebruikt, kan het nodig zijn de routi-<br>we dan nader in op het installeren van altijd wordt nagegaan of bestanden nes voor de aansturing ervan te wi we dan nader in op het installeren van altijd wordt nagegaan of bestanden mes voor de aansturing ervan te wijzi-<br>programma's. met deze naam in de stamdirectory aen. Dit gaat dan met het configuratie

Het geheel van componenten waaruit een bedrijfsklaar computer-systeem is ander bestand AUTOEXEC.BAT hebben systeemschijf aanwezige bestand een bedrijfsklaar computer-systeem is<br>opgebouwd (systeemeenheid, toetsenbord, beeldscherm, enzovoort), heet batchbestand opgenomen DOS-Wellicht hebt u belangstelling voor de komen we nog terug. toevoeging van een hard disk, terwijl In tegenstelling tot de in AUTOEXEC-<br>een ander voorrang zal geven aan de BAT opgenomen DOS-commando's, een ander voorrang zal geven aan de BAT opgenomen DOS-commando's, 'Lastdrive = z' betekent: 'voor de uitbreiding van zijn computer-<br>uitbreiding van zijn computer- worden de in CONFIG.SYS opgenomen aanduiding van schijfeenh uitbreiding van zijn computer- worden de in CONFIG.SYS opgenomen aanduiding van schijfeenheden mag configuratie met een wielprinter. initialisaties al tijdens het booten van gebruik worden gemaakt van A: t/m

Als een computer-configuratie in wer- gevoerd. Dit geschiedt 'ergens' tussen king wordt gesteld ontstaat, ook weer het kopieren van de bestanden 'Files = 10' betekent: 'Er mag met 10 afhankelijk van ieders persoonlijke l\/lSDOS.SYS en lO.SYS en liet kopieren bestanden tegelijk worden gewerkt' wensen, de behoefte het systeem van het bestand COMMAND.COM (van (bijvoorbeeld bij applicatiesoftware-matig aan te passen. We den- de systeemschijf naar RAM). programma's). ken hierbij aan de manier waarop de datum wordt gemeld, aan het aantal CONFIG.SYS kan dus geen gangbare 'Country = 031' betekent: 'De landbestanden waarmee gelijktijdig kan DOS-opdrachten bevatten, omdat het code is 31'. Dit is de code voor het Ver-<br>worden gewerkt, aan het nabootsen opdrachten-verwerkingsprogramma enigd Koninkrijk (UK) en dat houdt worden gewerkt, aan het nabootsen opdrachten-verwerkingsprogramma enigd Koninkrijk (UK) en dat houdt<br>van een schijf in een gedeelte van het COMMAND.COM pas later wordt inge-weer in dat de datum op de Europe van een schijf in een gedeelte van het COMMAND.COM pas later wordt inge- weer in dat de datum op de Europese geheugen, enzovoort. De realisatie lezen. Men spreekt dan ook over con- manier (dd-mm-ij in plaats van mmgeheugen, enzovoort. De realisatie lezen. Men spreekt dan ook over con- manier (dd-mm-jj in plaats van mm-<br>hiervan heet configureren en die figuratie-commando's. Ze zijn evenals dd-ji) kan worden ingevoerd en word hiervan heet configureren en die figuratie-commando's. Ze zijn evenals dd-jj) kan worden ingevoerd en wordt geschiedt door middel van de  $\overline{a}$ 'gewone' DOS-commando's leesbaar. gemeld. Hierin vinden we de verklaprogrammatuur die onder de CONFIGSYS ziet er dus uit als een ring voor het verschil in de wijze waarbestandsnaam CONFIGSYS in de stam- tekstbestand. Voer maar eens in 'type op de datum van de systeemscliijf en directory van de systeemschijf staat. config.sys'. De inhoud: die van de proefschijf wordt gemeld

In de vorige aflevering is de aanmaak Het is zeer wel mogelijk dat u met device = ansi . sys<br>van een schijf met de aanmaak enig begrip van de tot dusver behan-lastdrive = z enig begrip van de tot dusver behan- lastdrive = z Laten we u gerust stellen. U kunt het buffers =  $20$ <br>bestand CONFIG.SYS ongewijzigd op break =  $off$ aandacht aan om wat achtergronden leren'.  $\qquad \qquad \qquad \text{nieerd'.}$  Waar vinden we die? Ze staan

staan en, indien aanwezig, worden

we al uitgebreid behandeld. De in zo'n PRINTER.SYS. computer-configuratie. Afliankelijk commando's worden automatisch, in Evenals PRINTERSYS komt ook RAMsysteem-programmatuur, ten uitvoer voor. Ook RAMDISK.SYS is een device. teem tot systeem kunnen verschillen. genomen. The senator of the op de installatie en het gebruik ervan

de systeem-programmatuur uit-

gescliiedt door middel van de 'gewone' DOS-commando's leesbaar. gemeld. Hierin vinden we de verkla-

we erbij? Dat regelt het programma

met deze naam in de stamdirectory gen. Dit gaat dan met het configuratie-<br>staan en, indien aanwezig, worden commando 'device = printer.sys Begrip configureren aangeroepen. (parameters)'. CONFIG.SYS maakt dan

van ieders persoonlijke wensen zal aansluiting op het booten van de DISK.SYS niet in bovenstaand overzicht een computerconfiguratie van sys-<br>een computerconfiguratie van sys- systeem-programmatuur, ten uitvoer voor. Ook RA

gebruik worden gemaakt van A: t/m<br>Z:'.

na invoer van de opdracht 'date' (dd- en de directory SYSTEM zonodig op config.sys', gevolgd door 'copy con mm-ji versus mm-dd-jj). Onze externe commando's te door- config.sys' enz. We kunnen dan alles proefschijf bevat immers nog geen zoeken.  $\blacksquare$  zoeken.  $\blacksquare$  overtypen en het extra configuratiebestand CONFIG.SYS. The sen opdracht om de hoge ver- commando invoegen.

Tenslotte vvorden er 10 buffers toege- turbo) Voordelen RAM-disk wezen voor schijfsectoren (buffers = .een opdracht om de hardware - Een RAM-disk is vele malen sneller 10) en is er geen constante controle op clock uit te lexen. dan een gevvone scniji. Dat is Ctrl-Break (break = off). Hierop wordt . een opdracht om de inhoudsop- begrijpelijk omdat er geen beweniet nader ingegaan. Gave op het beeldscherm te zetten. Genee delen aan te pas komen. Als

- 
- 
- 

vereist zijn, hangt uiteraard af van de maar (1-10 l $\ell$ ) maar 640 Kbyte 'aankan', blijft er configuratie-opdrachten in het **Begrip RAM-disk permanent 128 Kbyte beschikbaar.** bestand CONFIG.SYS. We kunnen ze Een RAM-disk is een gedeelte van het Die kan dan als RAM-disk worden echter maar vast 'bij de hand hebben', gebruikers-geheugen (RAM) dat zich ingezet. echter maar vast 'bij de hand hebben', gebruikers-geheugen (RAM) dat zich ingezet.<br>zoveel schijfruimte beslaan ze niet. als schijf gedraagt. Dit houdt in dat - Gezien de beperkte 'stringruimte'

Voer in 'copy a:\\*.sys b:\' (volledige Installatie RAM-disk

moet de volgende directory zichtbaar Worden: tiguratiebestand CONFIGSYS. Hierin

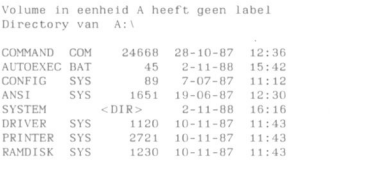

- 
- 
- 

werkingssnelneid te kiezen (speed

Een directory SYSTEM, waaronder er veelvuldig met een 'gewone'

teenheid B:. we kunnen nu een applicatie- dan snel en geruisloos worden uit-Voer in 'a:' (indien nodig). programma aan de inhoud van die oetopgevoerd, waarna het eindresultaat Voer in 'copy \\*.sys b:\'. schijftoevoegen (mits daar voldoende straweer op de oorspronkelijke schijf ruimte voor is). Stel dat dit programma wordt teruggezet. Het betekent ook De laatste opdracht betekent: 'Kopiëer TEKST.EXE heet. Het kan dan met de littintier slijtage. vanuit de stamdirectory van de huidi- opdracht 'tekst' ten uitvoer worden - lien RAM-disk is een welkom hulpge schijf (dit is A:) alle bestanden met genomen. Breiden we het bestand middel bij het kopiëren van schijde verlenging .SYS naar de stamdirec-<br>  $\frac{AUTOEXEC.BAT'}{AUTOEXEC.BAT'}$  nog eens ven als we maar één schijfeenheid<br>
tot onze beschikking hebben. uit met de opdracht 'tekst', dan hoeft tot onze beschikking hebben. daarmee het configuratieprogramma alleen nog maar de computer te wor- - Met een RAM-disk kan het geheu-CONFIG.SYS en de daartoe behorende den aangezet (of ge-RESET) om het qen van PC's met een RAM-'devices' ANSLSYS, DRIVER.SYS, PRIN- programma geheel automatisch op te capaciteit van 768 Kbyte efficiënter TER.SYS en RAMDISK.SYS. Of ze alle starten. In the value of the vorden benut. Aangezien DOS

zoveel schijf gedraagt. Dit houdt in dat - Gezien de beperkte 'stringruimte' alle commando's (DOS-, BASIC- en bij gebruik van de programmeeralle commando's (DOS-, BASIC- en Het onafhankelijk maken van de andere instructies) die op de gewone, taal BASIC, kan de RAM-disk een kopiëeropdracht van de schijfeenheid dat wil zeggen de fysiek aanwezige velkome aanvulling betekenen en waarmee we 'in verbinding staan', kan schijfeenheden van toepassing zijn, wel in die zin, dat meer strings in net: het 'geheugen', dat wil zeggen de ook voor een RAM-disk gelden. Net 'geheugen', dat wil zeggen de

padnaam) Een RAM-disk wordt aangemaakt door Eén aspect moeten we niet uit het oog middel van een stukje systeem- verliezen. Een RAM-disk 'vernietigt' Als we nu 'dir b:' invoeren (of 'dir' bij programmatuur met de bestandsnaam zichzelf bij uitschakeling of een RESET het gebruik van één schijfeenheid) RAMDISK.SYS. Dit 'programma' wordt van de computer. Dat wordt in de moet de volgende directory zichtbaar geactiveerd vanuit het con-<br>praktijk nog wel eens vergeten. hoeft slechts het configuratie-<br>
Label commando 'device = ramdisk.sys' te Bij het opvragen van de directory van worden opgenomen en de zaak is de proefschijf lezen we op de eerste geregeld. Er wordt dan automatisch regel: een RAM-disk met een ops1agcapaciteit van 128 Kbyte geinstalleerd. Volume in eenneid A: neett qeen label Die 128 Kbyte is de 'default-' of start- B bestanden 640000 bytes nog beschikbaar and a vaarde. Een grotere of kleinere Met volume wordt bedoeld: het ding We beschikken nu over een geprepa- opslagcapaciteit wordt verkregen door dat zich in schijfeenheid A: bevindt, de reerde autostart-diskette, dat wil zeg- aan net contiguratie-commando de scnijt dus. De computer deelt u mede gen een geformatteerde schijf waarop omvang in Kbyte toe te voegen, dat die schijf geen naam heeft. Er de volgende zaken zijn geregistreerd: bijvoorbeeld 'device = ramdisk.sys 'hangt' geen naamplaatje (label) aan. 256'. Als het commando méér dan een We kunnen hier wat aan doen met het ken<br>keer is opgenomen, worden even-retterne commando LABEL. Het operating system (bestanden keer is opgenomen, worden even-MSDOSSYS, IO.SYS en COM- zoveel 'scnijven' aangemaakt. Ze ont-MAl\lD.COM). vangen alle een nieuwe let- Commando IABEL

'devices' ANSLSYS, DRIVER.SYS, De wijziging van het bestand CON- en geef een RESET. Voer in 'label b:' PRINTER.SYS en RAMDISK.SYS. FIG.SYS gaat op dezelfde wijze als met (LABEL is immers een extern com-Een bestand AUTOEXEC.BAT met: AUTOEXEC.BAT. Eerst geven we vanuit mando en moet daarom van de . een opdracht om de stamdirectory de stamdirectory de opdracht 'type systeemschijf worden ingelezen). Als u

- Kopiëren van het bestand CON- de bestanden (routines) voor de schijf moet worden gemanipuleerd,<br>FIG.SYS naar de proefschijf externe commando's SPEED en kan het zinvol zijn de inhoud ervan kan het zinvol zijn de inhoud ervan Plaats de systeemschijf in schijfeen- CLOCK zijn gegroepeerd. in zijn geheel naar een RAM-disk te heid A: en de proefschijf in schij- letopieren. Alle bewerkingen kunnen
	-
	-
	- RAM-disk, kunnen worden gezet.

- Het configuratie-bestand CON- teraanduiding, bijvoorbeeld D: en E:. Plaats de systeemschijf in schijfeen-<br>FIG.SYS en de daarbij behorende heid A: en de proefschijf in eenheid heid A: en de proefschijf in eenheid B:

Een label kan maximaal II tekens

ingevoerde label is geaccepteerd. De volgende melding verscbijnt dan:

We kunnen nu gerust ENTER geven, eventuele verborgen bestanden (hid- daaropvolgende file.<br>want het label wordt pas definitief ver- den files) en de inhoud van mogelijk wijderd als de volgende vraag bevesti-<br>gend wordt beantwoord. den gekopiëerd. Het verdient daarom schijf

gende is dan ook bedoeld om u wat den bent u aangewezen op het com- U ziet dan de achtereenvolgende<br>praktische tips te geven inzake het mando DISKCOPY. Ook dan nog kan namen van de te kopiëren bestan gebruik van COPY bij het kopiëren van iniet altijd worden gegarandeerd dat op het beeldscherm verschijnen. Op bestanden van schijf naar schijf. Daar- de kopie 'werkt'. De maker van een een gegeven ogenblik meldt het sys bestanden van schijf naar schijf. Daar- de kopie 'werkt'. De maker van een een gegeven ogenblik meldt het sys-<br>bij is uitgegaan van de 'alledaagse programma kan immers op de bron- teem ons dat de capaciteit van de bij is uitgegaan van de 'alledaagse programma kan immers op de bron- teem ons dat de capaciteit van de kopiëerproblematiek'.<br>Ropiëerproblematiek'. Schijf voorzieningen hebben aange- doelschijf te klein is. We weten da

Kopiëren betekent het overnemen van van het programma niet ten uitvoer uitzondering van het laatst gemelde, een aaneengesloten reeks bytes vanuit kan worden genomen. Zijn gekopiëerd. Vervolgens plaatsen een zekere bron naar een zekere<br>bestemming. Wat in de bron staat, and sale bronschijf geen verborgen in schijfeenheid B: bestemming. Wat in de bron staat, Als de bronschijf geen verborgen in schijfeenheid B: blijtt daar bebouden. Wat mogelijk al bestanden, docb wel directories bevat. op de plaats van bestemming staat, dient eerst de doelschijf van gelijkna- Voer in 'xcopy a:\ b:\/p' wordt overschreven. Bron en bestem-<br>mige directories te worden voorzien<br>ming dienen ruim te worden geïn-<br>met het commando MD (bijvoorbeel ming dienen ruim te worden geïn- met het commando MD (bijvoorbeeld Het kopiëerproces begint weer bij het terpreteerd. Zo kan er worden geko- 'md system'). terpreteerd. Zo kan er worden geko- 'md system'). begin, doch nu zal bij elk bestand een<br>piëerd van het geheugen naar de prin- Hierna kan directory voor directory bevestiging bet geheugen, van een schijf naar het

over één schijfeenheid beschikt, voert geheugen, van het geheugen naar het 'copy a:\'.' b:\' (kopiëer inhoud stam-<br>u hetzelfde in, waarna het systeem u beeldscherm, enzovoort. Wat bron en directory) beeldscherm, enzovoort. Wat bron en directory) verzoekt de andere schijf te plaatsen. bestemming ook moge zijn, alles gaat 'copy a:\system\'.' b:\system' (kopiëer<br>Het systeem reageert met: via de microprocessor en wel byte inhoud directory SYSTEM) via de microprocessor en wel byte voor byte. Dit geldt dus ook voor het enzovoort (kopiëer inhoud volgende kopiëren van schijf naar schijf. directory) Volume in eenheid B: heeft geen label kopieren van schijf naar schijf. directory)

bevatten; **Het is maar goed dat we de PC niet Commando XCOPY**<br>druk op ENTER voor geen label altijd expliciet te hoeven laten weten COPY is een intern, *N* dat er iets gekopiëerd moet worden. In We voeren in 'proef.1'. Het systeem veel DOS-commando's is zo'n verzoek mogelijkheden (opties) dan COPY. In antwoordt met: al 'inqebouwd'. Denk maar aan het het laatst aangehaalde voorbeeld kan commando TYPE, waarbi] de inboud de inboud van de scbijt (mits die geen Tekens in de label zijn ongeldig van een bestand naar het beeldscherm verborgen bestanden bevat) met één Een label kan maximaal II tekens wordt gekopieerd. Het DOS- opdracht worden overgezet: bevatten; commando COPY is dan ook bedacht<br>druk op ENTER voor geen label om op comfortabele wijze reeksen om op comfortabele wijze reeksen Voer in 'xcopy a: $\big\langle \frac{b:\Bbbk}{s}\big\rangle$ e' bytes. in dit geval bestanden. van een Een aantal tekens, waaronder de punt, door ons aangegeven bron naar een In deze opdracht draagt de optie /s er<br>Is niet toegestaan. U komt er vanzelf door ons gekozen bestemming te zorg voor dat niet alleen de inhoud is niet toegestaan. U komt er vanzelf door ons gekozen bestemming te zorg voor dat niet alleen de inhoud<br>wel achter welke tekens dat zijn. In elk kopiëren. Daarbij kan in één en dezelf-van de stamdirectory, doch ook de kopiëren. Daarbij kan in één en dezelf- van de stamdirectory, doch ook de geval zijn alle letters en de spatie de instructie de oorsprong, de direetorynamen en de daaronder geoorlootd. Vervolgens voeren we in bestandsnaam (-namen), de beste1n- gegroepeerde bestanden worden 'proefschijf', waarna de prompt weer ming en zonodig een nieuwe overgezet. Om deze reden hoeft geen<br>terugkeert. De optie /entie /estandsnaam worden opgegeven. De pad te worden opgegeven. De optie /e bestandsnaam worden opgegeven. De pad te worden opgegeven. De optie /e weg die DOS moet volgen, wordt vast- (empty) regelt tenslotte dat ook de We kunnen nu weer 'label' invoeren gelegd in de 'routebeschrijving' ofwel directory-namen waaronder nog geen<br>om ons er van te overtuigen dat het padnaam, een onderdeel van zo'n bestanden zijn gegroepeerd (zg. lege padnaam, een onderdeel van zo'n bestanden zijn gegroepeerd (zg. lege instructie.<br>directories) worden gekopiëerd.

Een label kan maximaal II tekens Ervan uitgaande dat <sup>u</sup> over twee scbi]- bestand om bevestiging van de bevatten; Interneten beschikt, lijkt de opdracht druk op ENTER voor geen label  $\cdot$  'copy a: \*.\* b:' een voor de hand lig-'copy a: \*.\* b:' een voor de hand lig- wordt de desbetreffende file overden files) en de inhoud van mogelijk den gekopiëerd. Het verdient daarom schijf aanbeveling een onbekende schijf Hierbij kan zich het probleem<br>Interst te 'bekijken' met 'chkdsk a:' en voordoen dat de inhoud van d Bestaande schijflabel verwijderen eerst te 'bekijken' met 'chkdsk a: ' en voordoen dat de inhoud van de 3,5"<br>dir' (denk aan het gebruik van de schijf niet op de 5,25" schijf past. We' systeemschijf bij CHKDSK). Met eerst-<br>genoemde opdracht ziet u of de schijf aangenomen dat er geen directori Aan u de keuze. genoemde opdracht ziet u of de scbijf (aangenomen dat er geen directories verborgen bestanden en directories op de bronscbijf staan): Kopiéren bevat, met de tweede instructie ziet u Het begrip padnaam is al uitvoerig de namen van die directories. Bij de Voer in 'copy a:'.' b:'.''<br>besproken in aflevering 7. Het navol-aanwezigheid van verborgen bestanaanwezigheid van verborgen bestanbracbt, die er toe leiden dat een kopie ieder geval dat alle bestanden, met

COPY is een intern, XCOPY een extern<br>commando. XCOPY biedt meer het laatst aangehaalde voorbeeld kan

Kopiëren van een schijf met Een andere mogelijkheid is de optie /p. Volume in eenheid B: is PROEFSCHIJF bestanden Hierbij vraagt het systeem ons bij elk<br>Een label kan maximaal 11 tekens Ervan uitgaande dat u over twee schij-bestand om bevestiging van de gende constructie. Bedenk ecbter dat geslagen en de vraag berbaald voor de

schijf niet op de 5,25" schijf past. We

namen van de te kopiëren bestanden doelschijf te klein is. We weten dan in zijn gekopiëerd. Vervolgens plaatsen

pieerd van bet gebeugen naar de prin- Hierna kan directory voor directory bevestiging worden gevraagd. We bli] worden overgezet. Voer dan ach- ven nu een aantal malen ontkennen,<br>tereenvolgens in: ven aangekomen zijn bij het

bestand dat niet meer op de eerste doelschijf paste. Vanaf dit bestand antwoorden we nu telkens met 'j'.

Als u over één schijfeenheid beschikt, is XCOPY aantrekkelijk, omdat anders bij elk bestand gevraagd wordt de schijf te verwisselen. We kunnen ook overwegen een of meer RAM-disks te installeren indien we bestanden willen hergroeperen. Heeft u een hard disk, dan is het mogelijk daarop een tijdelijke directory (met bijvoorbeeld 'md temp') aan te maken en de inhoud van schijf A: daarop te kopiëren (en dan weer 'terug' naar de doelschijf). Het zijn maar enkele voorbeelden ter verduidelijking van een en ander.

### Verify

Als we niet meteen in de gelegenheid zijn de aldus tot stand gekomen kopie op zijn goede werking te controleren, kunnen we vooraf de optie /v (verify) meegeven. Het systeem zal dan, bij het kopiëren, de op de doelschijf geregistreerde data vergelijken met de oorspronkelijke gegevens en ons laten weten als er iets fout is gegaan. Het zal u niet verbazen dat het kopiëerproces dan wat langer duurt. En om alles nog eens samen te vatten: een opdracht als 'xcopy a:\ b:\/s/e/v/p' is to egestaan.

### Auteursrechten

Bij het kopiëren van software dienen we niet uit het oog te verliezen dat er nog zoiets als een auteurswet bestaat. Er is een grote verscheidenheid in software, niet alleen in toepassingsmogelijkheden, doch bovenal in kwaliteit. De totstandkoming van een goed en 'mensvriendelijk' applicatieprogramma is veelal het resultaat van jarenlange intensieve research. Dit komt dan ook tot uitdrukking in de prijs van zo'n programma, een bedrag dat de kostprijs van de computer zelfs kan benaderen, vooral als het 'maatwerk' betreft. Dergelijke programma's worden geleverd met een goed gedocumenteerde gebruiksaanwijzing en bieden de gebruiker een scala aan mogelijkheden binnen een gegeven vakgebied (bijvoorbeeld tekstbewerking en financiële administratie). De omvang van zulke programma's is soms zo groot dat ze op meer dan één schijf zijn geregistreerd. Het zal u duidelijk zijn dat zulke programma's nooit als standaard software bij een PC kunnen worden geleverd. De prijs van zo'n produkt wordt immers niet bepaald door de prijs van de schijf en eventuele kopiëerkosten, doch door de energie die anderen in de totstandkoming ervan hebben gestoken. U betaalt dus niet voor het

programma (een met bytes 'gevulde' schijf), doch u koopt het recht om dit programma te mogen gebruiken. Als we anders dan voor eigen gebruik een kopie 'trekken' van zo'n programma, maken we ons schuldig aan broodroof. Dan moet de leverancier dergelijke programma's maar beveiligen (niet kopiëerbaar maken), zult u mogelijk opmerken. Doch hierin ligt het dilemma, waarvoor vele softwarehuizen zich geplaatst zien. Hij of zij die een kostbare programmaschijf koopt, dient de gelegenheid te worden geboden daarvan voor eigen gebruik een reserve-kopie te maken. En als het programma meerdere schijven omvat, dient het in zijn geheel op een hard disk te kunnen worden overgezet. En als u dan toch een illegale kopie van een bekend applicatie-programma heeft 'versierd', neem dan de volgende punten nog eens in overweging:

- Het is zeer wel mogelijk dat u voor uw probleem aan een uiterst eenvoudig programma voldoende hebt. Het is dan bijna zeker dat de tijd, die u zich bespaart om niet met het professionele programma te hoeven leren werken, dubbel en dwars teruqverdiend.
- U mist de bij zo'n programma behorende uitgebreide documentatie, tenzij u die ook weer kopiëert, wellicht in 'de tijd van de baas'.
- Mogelijk mist u de kennis om zo'n programma op behoorlijke wijze op uw PC te installeren. Het is normaliter de leverancier die dit voor u verzorgt.
- Mogelijk moet u bij herhaling mensen uit uw omgeving lastiqvallen om te putten uit hun ervaring met hetzelfde, doch legaal verkregen programma.
- Als niet geregistreerde gebruiker ontvangt u niet automatisch de van tijd tot tijd verbeterde versies (updates) van dat programma.
- Als u een 'kopie van een kopie' heeft, bent u er nooit helemaal zeker van of de schijf al dan niet 'besmet' is met een virus, een door kwade geesten toegevoegd stukje programmatuur, dat uw computer op zekere datum (of na een aantal malen gebruik) op tilt zet, nadat een met veel moeite ingevoerd bestand is gewist of, nog gemener, hier en daar is verminkt.
- En als u na verloop van tijd dan toch besluit het programma zakelijk te gaan gebruiken, zult u op een kwade dag, als er wat fout gaat, niemands hulp kunnen inroepen. Want het is opmerkelijk hoe snel andermans kennis over PC's terugloopt, als zich echte calamiteiten voordoen.

(wordt vervolgd)

# **PC-TIP**

### Een harddisk buiten de NMS 9100

Als je zoals ik al langer werkt met PC's, dan weet je hoe gemakkelijk een harddisk is. Nu heb ik een NMS 9111 en een 5¼ inch harddisk van 20 Mb, halfhoog. Als ik deze intern zou plaatsen, dan zou ik of de 5¼ of de 3½ inch drive moeten verwijderen en geen van beide wil ik kwijt.

De oplossing is vrij simpel: plaats de controlerprint van de harddisk in een slot en voer de kabels naar buiten. De drive voed ik met een losse geschakelde voeding, omdat ik vernomen had dat de voeding van de NMS eigenlijk te licht zou zijn, dus het zekere voor het onzekere genomen, tot iemand mij de juiste gegevens levert. Nu staan de harddisk en de voeding naast de PC en de verbindingskabel naar de controlerkaart loopt door een gleuf bij de slots. Dit bevalt mij prima en ik heb mij een drive of een flink

bedrag voor een microdrive bespaard.

Het bekend maken van de harddisk aan de computer vraagt een aantal handelingen en programma's. Ten eerste moet het programma FDISK gestart worden, vervolgens maakt u de gehele schijf tot MS-DOS partitie, dus geen moeilijke toestanden. Als dit gedaan is en u heeft FDISK verlaten. dan tikt u in FORMAT C:/S. Nu zal een waarschuwing volgen en als u aangeeft dat het programma door moet gaan, dan wordt de harddisk geformatteerd en het systeem wordt geplaatst.

Hierna kunt u alle andere programma's overbrengen van flop naar harddisk, te beginnen met de 2 of 4 systeemschijven. Voortaan kunt u vanaf de harddisk starten!

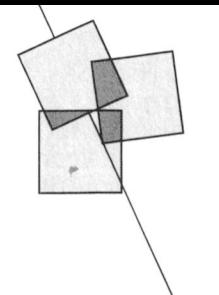

# **Philips en MSX**

# Voor een paar honderd computers kun je geen fabriek laten draaien

## Willem Laros

"Dat Philips gestopt is met MSX wil zeggen dat er geen nieuwe ontwikkelingen meer op MSX-gebied van Philips Nederland zullen komen en dat de produktie van apparatuur volledia is gestopt".

Aan het woord is de heer Reijalt, product-manager bij de afdeling Personal Desk Equipment van Philips Nederland in Eindhoven. "Stoppen met MSX wil overigens niet zeggen dat wij ook de service stoppen voor de duizenden bezitters van deze home-computer. Regel bij Philips is dat nog zeker gedurende zeven jaar na het uit de markt nemen van een produkt onderdelen op voorraad worden gehouden en service wordt verleend." Om alle misverstanden te voorkomen: Philips stopt de produktie van álle MSX-produkten dus ook van de NMS 'video' 8280.

## Wereldstandaard

MSX, zo had een aantal electronicafabrikanten jaren terug in gedachten, zou de wereldstandaard worden voor de home-computer. Want dat er in elk 'home' een computer zou komen, daar twijfelde eigenlijk niemand aan, Toshiba, Sony, Panasonic en, vanaf eind 1984, Philips kwamen met een MSX-1 computer. De wereldstandaard werd gepredikt en er verschenen honderden, misschien wel duizenden programma's voor de MSX-1, vooral spelletjes. Bij de introduktie van de MSX-2 leek het enthousiasme om aan een wereldstandaard te werken al wat afgenomen. MS-DOS was in aantocht. En voor de spelletjesfanaten bleef de Commodore-64 een haast niet te overtreffen apparaat, zeker ook gezien de nog veel grotere hoeveelheid (spelletjes) software die daarvoor verkrijgbaar was en is.

Naast de 'vrije-tijd software' kwamen er voor de MSX-2 ook steeds meer serieuze programma's. Sony liet MT-Technology uit Papendrecht HiBrid ontwikkelen, een geïntegreerd pakket met tekstverwerker, spreadsheet, database en tekenprogramma. De vakpers roemde de professionele kwaliteit van het programma op wat toch van oor-

sprong een home-computer was. Philips Nederland introduceerde na twee versies van Home Office het muisgestuurde Ease, eveneeens een geïntegreerd pakket, dat zijn gelijke niet kent. En de ontwikkeling naar serieuze software zette zich, zo leek het, voort. Citroën Nederland plaatste MSX-machines bij als zijn dealers, er verschenen boekhoudpakketten op de MSX (onder andere van Job van Broekhuijze uit Ridderkerk) en bij erg veel huisartsen en apothekers vinden we eveneens een MSX op het bureau.

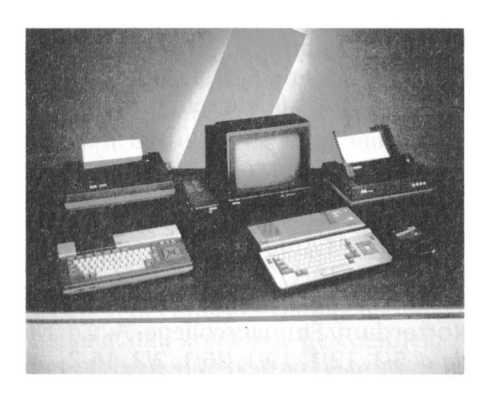

### Jaar nadenken

Op het moment dat Sony definitief stopte met de produktie van MSX was het voor velen al duidelijk dat MSX het als wereldstandaard niet zou halen. De eerste geruchten dat ook Philips nu wel met MSX zou stoppen deden de ronde. Reijalt: "Het besluit om te stoppen is van recente datum. Maar zoiets is natuurlijk een proces: je kunt zeggen dat we er een jaar over hebben nagedacht of het financiëel veranwtoord is geld te blijven stoppen in de ontwikkeling van een aflopende zaak. Want voor het maken van enkele honderden computers kun je geen hele fabriek laten draaien."

"De mensen die recent een MSX hebben aangeschaft behoeven zich absoluut niet 'bekocht' te voelen", meent Reijalt. "Een computer koop je toch minstens voor een aantal jaren. De mensen hebben die MSX aangeschaft voor een bepaald doel en voor dat

doel was een MSX toereikend. Nu, dat blijft zo. Er zijn erg veel leuke, goede en mooie programma's voor de MSX geschreven, waarmee men nog jaren vooruit kan. En in die situatie is helemaal niets veranderd. En nogmaals, voor service kan men nog jaren op Philips rekenen." Net als bij andere soorten computers het geval is, de vergelijking met de P2000 ligt voor de hand, verwacht Reijalt overigens dat in het 'hobby-circuit' ook de komende jaren nog heel veel voor de MSX ontwikkeld zal worden.

### **Minder succes**

Een product-manager is, een eenvoudig samengevat, verantwoordelijk voor het behalen van een bepaald marktaandeel van zijn/haar produkt. Het is dus een 'marketeer': iemand die zich bezighoudt met het voortdurend onderzoeken van de markt (de vraag) om vervolgens een strategie te bepalen die leidt tot zoveel mogelijk verkopen. De aangewezen persoon kortom om de vraag voor te leggen waarom MSX als wereldstandaard eigenlijk is mislukt. Reijalt: "Een kwestie van samenloop van omstandigheden en toch ook wel misrekeningen." Hij somt een aantal zaken op waardoor MSX niet van de grond is gekomen. Zoals het geen voet aan de grond krijgen in Amerika, overigens zonder aanwijsbare reden. En het onvoldoende doordringen in landen als Engeland (door Sinclair), Frankrijk (door het dumpen van enorme partijen veel goedkopere Armstrad-machines uit Duitsland) en Duitsland, waar Atari een volledig op de Duitse markt afgestemde machine kon leveren. "Alleen Japan is altijd de bakermat van MSX geweest, al is dat nu ook snel aan het afnemen ten qunste van MS-DOS", weet Reijalt. Want de wereldstandaard werd uiteindelijk toch MS-DOS. Taiwan bracht de steeds krachtiger PC binnen het bereik van de comsument.

### MSX-kaart voor de PC

Er circuleren al enige tijd geruchten dat Philips met een MSX-kaart voor de PC komt. Deze kaart zou een PC

een vergevorderd stadium met het gebruiker, en MSX-bezitters die op een printer adviseer ik zo snel mogelijk tot<br>Ontwikkelen van zo'n kaart. Alleen is PC overstappen kunnen hun program- de aankoop hiervan over te gaan. Voo markt wordt gebracht, want het met defintief besluit over de kaart is nog dat wat minder, omdat Philips een een kaart volledig compatibel maken niet genomen." De PTC houdt de ont- monitor heeft die geschikt is voor PC van deze twee systemen levert tech- vikkelingen in ieder geval nauwlet- en MSX. En die blijft gewoon in pronisch nogal wat problemen op. De tend in de gaten. The source of duktie", adviseert Reijalt. kaart zoals we hem nu hebben is niet af. Omdat we er toch niet zo gek veel MSX-printer nu kopen Overigens gaat de PTC met Philips niet verstandig er nog eens maanden en maanden dure technici aan te laten naar MSX. De produktie is daarop hardware via de PTC-winkel verkocht werken. Aan de andere kant zou zo'n afgestemd, zodat er niet zo gek veel kan gaan worden.

geschikt maken voor alle MSX- kaart de hele MSX-software voorraden zijn. "Mensen die een MSXsoftware. Reijalt: "Inderdaad zijn we in bibliotheek ontsluiten voor de PC- computer hebben maar nog geen

de aankoop hiervan over te gaan. Voor het maar de vraag of deze ooit op de ma's en bestanden 'meenemen'. Een bijvoorbeeld een kleurenmonitor geldt

vraag naar verwachten is het wellicht Philips wordt al geruime tijd gecon- Nederland samen bekijken in hoeverre<br>niet verstandig er nog eens maanden fronteerd met de verminderde vraag de nog aanwezige voorraad MSX-

# Cursus "PC gebruik voor beginners"

Op een aantal plaatsen in het land Van haar krijgt u dan te horen of u 01608-35219.<br>
organiseert de PTC in samenwerking geplaatst kan worden in de door u ge-Mocht dit proi organiseert de PTC in samenwerking geplaatst kan worden in de door u ge- Mocht dit projekt slagen, dan bestaat met de Onderwijs WerkGroep (OWG) wenste cursusplaats en hoe u de beta- een grote kans dat er ook vervolg Philips computers een cursus "PC ling dient te voldoen. Mocht zich een eursussen opgezet gaan worden. gebruik voor beginners. Deze cursus is noodgeval voordoen, en alleen dan, alleen toegankelijk voor OWG- en PTC- dan kunt u haar ook telefonisch Cursuscoordinator MS-DOS OWG/PTC, leden en bereiken onder telefoonnummer ander land is stad

vindt over het algemeen plaats in het computerlokaal van een school. De cursusleider is in de meeste gevallen Cursusplaatsen/data een leraar.

De cursusprijs is  $f$  50,  $=$  en hiervoor  $Data: 11/1, 18/1, 25/1, 1/2, 15/2, 22/3$ <br>krijgt u 5 cursus-avonden van 2 uur en *Maximum aantal deelnemers:* 20 krijgt u 5 cursus-avonden van 2 uur en eerste beginselen van MS-DOS en het  $data: 5/1, 12/1, 19/1, 26/1, 2/2, 16/2$ gebruik van toepassings-programma's. Maximum aantal deelnemers: 20 minimaal 15 deelnemers nodig en het Data: nog niet bekend<br>maximum aantal is wisselend, dit Maximum aantal deeln puters at. Dam: 10/1, 12/1, 17/1, 19/1, 24/1, 26/1

Hieronder volgt een lijstje met de 111 Maximum aantal deelnemers: 20 cursusplaatsen, de naam van de  $Data: 31/1, 2/2, 14/2, 16/2, 21/2, 23/2$ <br>docent, de cursusdata en het maxi-  $Maximum \text{ a}$ docent, de cursusdata en het maxidata vermeld, één hiervan is een reser- Data: 3/2, 10/2, 17/2, 24/2, 3/3, 10/3

komen van dit bericht in PTC Print en Maximum aantal deelnemers: 16 het mogelijk dat die cursussen Data: vanaf 20/2<br>verschoven worden, laat u dus NIET Maximum aantal deelnemers: 20 weerhouden van opgave door deze

Als u interesse voor de cursus heeft. schriftelijk aanmelden bij:

Uithoorn: M.Antonini een lesboek. In de eursus leert u de Rotterdam: Ennnauseollege, A. v.d. Nieuwenhuixen Om een cursus te kunnen starten zijn Doetinchem: GSG Doetinchem, U.Gudekus / G.Vriezen Maximum aantal deelnemers: 20 hangt van het aantal beschikbare com- Bergen/Alkmaar: Sint Antoniusschool, J.J.J.Baltus mum aantal deelnemers. Er staan 6 Deventer: Mr. van Marle Scholengemeenschap, H.Willebrand veavond.  $\blacksquare$   $\blacksquare$  Maximum aantal deelnemers: 20 (is al vol) Haarlem: Lieven de Key Krelageschool, J. v/d Kolk Gezien de krappe tijd tussen het uit- Data: 16/1, 23/1, 30/1, 13/2, 20/2, 27/2 het begin van sommige cursussen is Bolsward: Scholengemeenschap Westerlauwers, H.Verduyn verschoven worden, laat u dus NIET Maximum aantal deelnemers: 20<br>weerhouden van opgave door deze **Bolsward**: Christelijke Mavo, S. Kracht data.<br> *Data:* 15/2, 22/2, 1/3, 8/3, 15/3, 22/3<br>
Als u interesse voor de cursus heeft. *Maximum aantal deelnemers:* 20 wilt u zich dan zo SPOEDIG MOGELIJK Roermond: KMBO of LBO, H.Tonnaer<br>schriftelijk aanmelden bij: *Data:* nog niet bekend Maximum aantal deelnemers: 20 Mevr. G. Duijvelaar Heerlen: Sinternieertencollege, W.Didderen Liesbosweg 118 Data: 16/1, 23/1, 30/1, 13/2, 20/2, 27/2 4872 NE Etten-Leur Maximum aantal deelnemers: 20

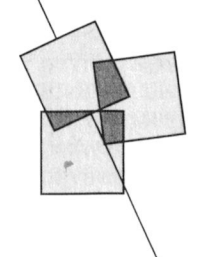

# Nieuws uit de PTC-winkel

# Cor van Baalen

Het is hier al eens eerder gemeld. Willen we echt op deze plaats nieuwtjes presenteren, dan moet dit vaak al geschreven worden op een moment dat we nog met iets bezig zijn. Zo zal het kunnen voorkomen (we hopen natuurlijk van niet) dat we iets aankondigen dat uiteindelijk dan toch niet beschibaar komt. Dat is nu eenmaal het risico dat we lopen als we in deze rubriek echt zoveel mogelijk nieuwtjes willen brengen.

## Openstelling PTC winkel!

Goed nieuws: de PTC winkel qaat open. Vanaf 1 februari kunt u elke woensdagmiddag van 12.00 tot 16.00 uur terecht in onze 'winkel'. Waar moet u zijn als u wat hard- of software wilt afhalen? De PTC-winkel is gevestigd in het gebouw vóór de Philips Personeelwinkel in de Gagelstraat te Eindhoven. De ingang vindt u ónder het toegangspoortje van de Personeelwinkel, ingang door de rechterdeur. De PTC-winkel is gevestigd op de begane grond. Gedurende de openingstijden is de deur van de winkel open. De regel is heel simpel: als de deur dicht is, is de winkel dicht.

Als u iets koopt in onze winkel dient u kontant te betalen of met een cheque. We kunnen geen creditkaarten accepteren.

In de PTC winkel worden alle artikelen verkocht voor afdelingsprijzen. U betaalt dus niet de onderaan de prijslijst vermelde administratiekosten.

Mocht u zeker willen weten of de door u gewenste artikelen op voorraad zijn, belt u dan eerst even naar Bureau PTC, 040-758912.

## Nieuwe bestelregeling

Leest u dit even zorgvuldig door: met ingang van dit nummer van PTC Print gelden er nieuwe regels wat betreft de bestellingen via Bureau PTC. De bestelprocedure via de afdelingen is niet veranderd.

Achter in ieder nummer van PTC Print treft u de prijslijst van het PTCassortiment aan. De vermelde prijs is

de afdelingsprijs. De genoemde bedragen betaalt u zonder extra toeslag wanneer u via uw afdeling bestelt. Bestelt u echter via Bureau PTC dan dient u een extra toeslag voor administratie- en verzendkosten te betalen:

• voor bestellingen tot  $f$  25, = betaalt  $u f 5 = extra$ 

- voor bestellingen van  $f$  25,  $=$  tot
- $f 100$ , = betaalt u  $f 10$ , = extra

• voor bestellingen boven de  $f$  100, = betaalt u  $f$  25, = extra

Deze toeslag geldt voor PTC-leden en niet-leden. Bent u géén PTC-lid dan dient u het eindbedrag nog eens te vermeerderen met 10 % ! Het is dus zaak uw lidnummer duidelijk te vermelden. Bestellen via de afdelingen is dus goedkoper én u steunt uw afdeling ermee, daar de afdelingen een percentage van de verkoop krijgen voor afdelingsaktiviteiten.

Mocht u per abuis te weinig hebben betaald, dan krijgt u de gelegenheid het ontbrekende bedrag bij te storten.

## P2000 software

Het P2000 programma assortiment is in de loop der jaren flink uitgebreid. Als u het complete overzicht wilt hebben van wat er op dit moment allemaal via de PTC beschikbaar is kunt u een catalogus aanvragen. U stuurt dan een aan u zelf geadresseerde en gefrankeerde retourenvelop naar T. Hilgersom, Akkerweg 6, 1276 BC Huizen.

De P2000 cassettes kosten  $f$  20, = voor leden en  $f$  25, = voor niet-leden. Per bestelling betaalt u  $f$  2,50 verzendkosten extra. Bestellingen via giro 47 48 974 t.n.v. Bureau PTC, Akkerweg 6, Huizen. Vermeld duidelijk het nummer van de cassette die u wilt ontvangen en eventueel uw lidnummer.

## Flightsimulator voor de PC

Nieuw in het assortiment: Flightsimulator voor de PC. Een bespreking van dit programma treft u elders in deze PTC Print aan. Het programma

kan op zowel 3½" als 5¼" diskette worden geleverd.

Bestelnummers: PC-FS3 (3½") en PC-FS5  $(5\frac{1}{4})$ *Prijs:*  $f$  110, = (afdelingsprijs)

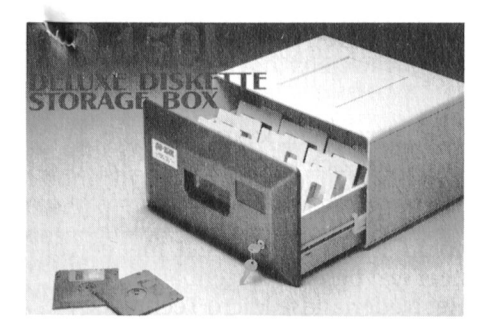

## Diskette opbergdozen

Voor de echte floppy-disk jockeys hebben we een nieuwe opbergdoos voor diskettes. Eigenlijk is het meer een sjiek uitgevoerd ladenkastje van stevig plastic met slot. Ze zijn er in twee uitvoeringen: één voor 150 stuks 3½ inch diskettes en één voor 180 stuks 51/4 inch diskettes. Meerdere van deze dozen kunt u stapelen. Weer eens wat anders dan de 'gewone' opbergdozen.

Bestelnummers: OBD-150L (3½ ") en OBD-180L (51/4") Prijs:  $f(69) = (afdelingsprijs)$ 

## **EASE**

Zowel boek (MEN) als software  $(MEN +)$  is weer voldoende op voorraad. Nou ja... wat is voldoende voor dit pakket?

## Wordstar/Calcstar/Datastar/Mailmerge/Reportstar

Op zich niet nieuw, nu ongeveer 9 maanden in ons pakket. Maar het begint nu te lopen en we hadden maar een beperkte voorraad. Dus als U jets professioneels zoekt voor MSX, haast U dan. De kans is groot dat dit pakket wanneer het eenmaal uitverkocht is, niet meer komt. In PTC Print van augustus 1988 is dit pakket uitgebreid besproken. De prijs vindt u in de prijslijst software MSX.

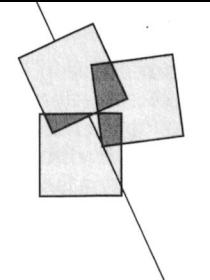

# Kaartenbak op maat gemaakt

MSX-nuttig uit Ridderkerk

## Willem Laros

Een van de meer nutige toepassingen van een computer thuis is het automatiseren van bestanden. Zo zijn er mensen die het handig vinden hun CD-of grammofoonplaten-verzameling op een schijfje te hebben, anderen printen er voordat ze op vakantie gaan alle namen en adressen mee uit van de mensen die in aanmerking komen voor een zonnige groet.

De electronische kaartenbak dus. Wie herinnert zich Home office I nog, het bijgeleverde pakket voor de eerste Philips MXS-II machine? Later opgevolgd door Home office II, met een al heel wat betere kaartenbak. Het Nederlandse Micro Technology kwam met MT-Base, een nagenoeg perfecte, supersnelle en flexibele kaartenbak in de vorm van een cartridge. (Overigens ontving ik zelfs hiervan ooit kopieën, zowel in de vorm van een cartridge als op schijf, maar dit terzijde.) Sony leverde bij zijn MSXmachines het programma HiBrid, ook van Micro Technology, dat gebruik maakt van de 256 K Memorymapper van de Sony-machines: op Philips-MSXen, met 'slechts' 128 K, draait dit naar het schijnt erg goede programma dus niet. Ook HiBrid bevat een kaartenbak.

Een verhaal apart is de kaartenbak Kastan van de firma Stark. Uitgebreid, 4000 kaarten op een schijfje, uitgebreide printmogelijkheden, ingebouwde tekstverwerker, de mogelijkheid voor het invoeren van negen standaardteksten voor mailmerging... maar traaaggg! Sorteren en selecteren van een beetje gevulde kaartenbak kost al qauw een half uur. En een adres van iemand zoeken in een bestand met tweehonderd records? Zeker een kwartier. Toegegeven, hij zoekt en vindt alles. Maar als je een naam vraagt is het zonde van de tijd dat Kastan ook alle adressen, telefoonnummers en postcodes op het voorkomen van de gevraagde naam onderzoekt.

Kastan werkt het prettigst met twee

drives. Overigens blijft hij voortdurend vragen in welke drive het bestand zit: één keer vragen zou wat mij betreft voldoende zijn. Per diskette kan er maar één bestand worden opgeslagen. Voor veel kleine bestanden is Kastan dus ongeschikt, of je moet erg goedkoop aan diskettes kunnen komen. Want zeker bij kaartenbakbestanden is een back-up van elk bestand geen luxe, weet ik uit een erg tijdrovende ervaring.

## Kaartenbak

Een heel bijzondere kaartenbak - al is het hier misschien beter om te spreken van een database - is DataStar, uit het onvolprezen PTC-WordStar pakket. Zeer professioneel, maar gemaakt in een tijd dat de stem van de gebruiker nog niet doordrong tot de programmeur. Zeer gebruiksonvriendelijk, kortom, ondanks de uitstekende documentatie over de kaartenbak die de PTC-winkel erbij levert. De doorzetter heeft er echter een dijk van een bestandsprogramma aan! Een officieel op MSX niet bestaand pakket is dBase-II, de voorloper inderdaad van het nu onder MS-DOS zo populaire pakket dBase III + (en sinds kort ook dBase IV). Desgevraagd deelde dBase-importeur Ashton-Tate mij onlangs mee de MSX-DOS versie van dBase-II niet te kennen...

## Programmeertaal

Het bijzondere van dBase-II is dat het de mogelijkheid biedt in een eigen programmeertaal een (bestands)programma te schrijven. Geheel menugestuurd, met alle printopdrachten, rekenmogelijkheden en wat al niet meer. Voor de liefhebbers een prachtprogramma. Voor 'eenvoudige' gebruikers die niet willen programmeren is het ook goed bruikbaar: een paar opdrachten uit het hoofd leren en je kunt er al een bestand mee aanleggen en onderhouden.

Het grootste voordeel van dBase-II ten opzichte van haast alle andere kaartenbakken is dat een eenmaal gekozen structuur gewijzigd kan worden.

Als je na het intypen van driehonderd adressen er pas achter komt dat het opnemen van een veld voor "faxnummer" toch wel handig zou zijn, kun je dat bij dBase vrij eenvoudig tussenvoegen. Met Kastan en Ease kun je dan weer opnieuw beginnen... Een ander kenmerk van dBase is dat het een relationele database is. Dat wil, sterk vereenvoudigd, zeggen dat er verbanden gelegd kunnen worden tussen verschillende bestanden, die tegelijk in gebruik zijn! Bij gebruik van een naam en adressenbestand kan bijvoorbeeld tegelijk een debiteuren-en crediteurenbestand in gebruik zijn.

AackoPresto is een combinatie van een tekstverwerker en een database. Zeer eenvoudig te bedienen, maar erg beperkt in lengte en opslagcapaciteit. Een bestand van namen en adressen kan hooguit enkele honderden kaarten bevatten. Kortom, alleen voor kleine en snel-even-klaar bestandjes voldoet AackoPresto redelijk.

Het prachtige programma Ease tenslotte kent vanzelfsprekend ook een kaartenbak. Fraai van vorm-

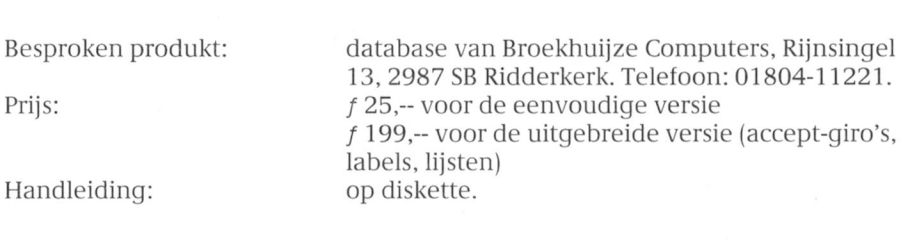

geving, eenvoudig om mee te werken. In de via de PTC verkrijgbare versie 1.4 is tegemoet gekomen aan een aantal bezwaren uit eerdere versies. Zo is nu bijvoorbeeld te zien hoeveel kaarten er nog op de schijf kunnen bij een bepaalde opzet. De combinatie met WordPro uit Ease is perfect voor mensen die veel brieven schrijven. Een probleem is de "zoek-functie", die in mijn exemplaar maar niet wil werken. En niet alleen in mijn exemplaar, heb ik inmiddels begrepen...

## Kaartenbak op maat

In mijn MSX NMS 8255 mocht ik de afgelopen maanden experimenteren met een kaartenbak van de firma Broekhuijze uit Ridderkerk. Ik kreeg daartoe een demo-versie. Een definitieve versie wordt geheel naar de wens van de koper samengesteld. Maatwerk dus. Zo telt mijn demo 16 velden. Dat is inclusief veld 0 (nul): een beetje onhandig, omdat iedereen altijd begint te tellen vanaf 1 (een). Per record (een electronische kaart uit de kaartenbak dus) zijn 254 aanslagen mogelijk. Op het scherm is voortdurend waarneembaar hoeveel ruimte er nog is in een record. Het grote voordeel hiervan is dat men niet vooraf hoeft aan te geven uit hoeveel aanslagen een veld uit een record ten hoogste mag bestaan. Geen problemen dus met een onverwachts lange straatnaam! Met andere woorden: de Broekhuijze-database kent een variabele veldlengte.

Net als dBase-II, DataStar en Kastan

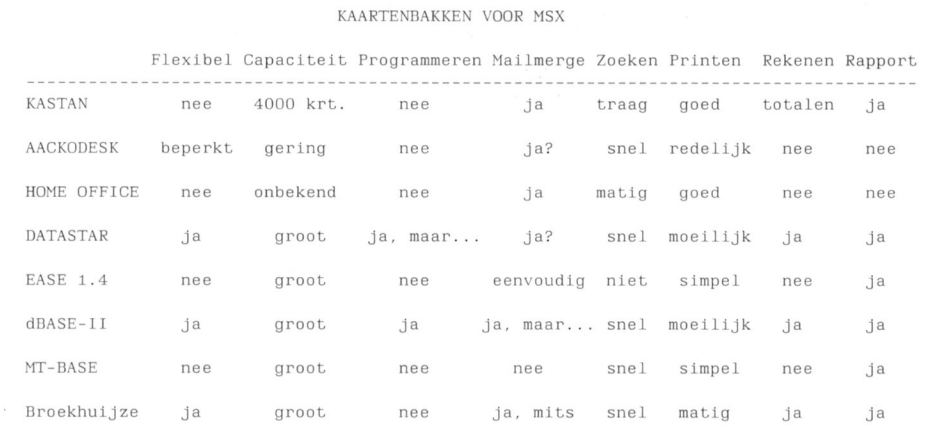

(beperkt) kent de kaartenbak uit Ridderkerk rekenfuncties. Binnen een record kunnen velden getallen van elkaar aftrekken, optellen, delen en vermeniqvuldigen.

### Schoonheidsfoutjes

Het programma zit behoorlijk doortimmerd in elkaar, al zitten er enkele schoonheidsfoutjes in waar het gaat om de beeldschermopmaak. Hoofd- en kleine letters worden bijvoorbeeld niet consequent gebruikt. Broekhuijze heeft toegezegd dit te veranderen. Om verder te gaan met een bestaande database moet men "verder" intypen, waar een keuze voor "toevoegen" of een druk op Return logischer zou zijn. Bij aanschaf moeten minder ervaren gebruikers duidelijk vermelden welke printer ze gaan gebruiken: de tabellen om de juiste printer de juiste opdrach-

ten te geven schrikken beginners ongetwijfeld erg af. Erg prettig is de mogelijkheid om de tien functietoetsen te gebruiken voor steeds terugkerende ingaven, zoals bijvoorbeeld een woonplaats.

De prijs van de database is redelijk. Vooral als men beseft dat het mogelijk is een geheel op de eigen wensen toegesneden versie te kopen, zonder dat verder programmeerwerk nodig is. Voor verenigingsdoeleinden (penningmeesters, opgelet!) bestaat er een uitgebreide versie, waarmee ook accept-girokaarten kunnen worden geprint. Een optie die Kastan (standaard) en dBase-II (programmeerbaar) ook kennen. Broekhuijze levert op de diskette een gebruiksaanwijzing mee, die eenvoudig uitgeprint kan worden.

# This is IT!

## Datacommunicatie op de :YES en de PC.

Er zijn heel wat communicatieprogramma's voor de PC. Met veel voordelen maar met in ieder geval 1 nadeel: ze werken meestal niet op de :YES. En dat is jammer. Want de PTC heeft IS2000, een niet te evenaren viewdata-base volgens de Viditelstandaard. En uiteraard willen ook de :YES-bezitters daar wel eens een kijkje nemen. NMS 9100 bezitters hebben soms wel software maar deze is zelden toegespitst op gebruik met een database als IS2000. Maar er is goed nieuws!

Voor :YES- en PC-bezitters die optimaal willen profiteren van de vele kanten van IS2000 is er nu IT: een public domain viewdata-programma voor de

PC. IT staat voor IS2000 Terminal en is ontwikkeld door het IS2000-team, met de bedoeling de database en het programma in de toekomst meer en meer op elkaar af te stemmen. IT werkt perfect met zowel een NMS 9100 als een :YES (beide versies!).

IT werkt met de meeste Hayescompatibele modems, zowel losse als inbouwmodems als de NMS 1265 van Philips. Het programma heeft een autodial-mogelijkheid van maximaal 10 opgeslagen telefoonnummers, een on-line edIT-hulp, verschillende baudrates, mogelijkheid tot downloaden van software, etc.

Het programma ondersteunt VGA, EGA, CGA, Hercules, Plantronics, emulatie-mode, P3102 emulatie-mode, :YES 8 kleuren en :YES monochrome mode.

Uiteraard biedt IT de mogelijkheid schermafdrukken te maken. Dat kan op verschillende manieren: snel, op A4-formaat, één, twee of drie schermen naast elkaar, extra groot, extra mooi, etc. De afdrukmogelijkheden zijn ontwikkeld op een EPSONcompatibele printer. Als uw printer niet 100% Epson compatibel is zal een aantal afdrukmogelijkheden mogelijk niet goed werken!

IT is een public domain programma en is te bestellen bij Bureau PTC of via de PTC-afdelingen. Iedere nieuwe versie van IT wordt gratis ter beschikking gesteld via IS2000. Als u vragen of opmerkingen heeft over IT, dan kunt u die kwijt op het ITBORD in IS2000.

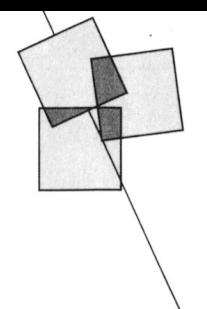

# LOGOlogie: puzzelen met de computer

Willem Heijster

De schattingen lopen uiteen, maar zo'n tuncties die hij kan vervullen. Met LISP geven of te programmeren. Deze<br>Veertig procent van de particuliere en Logo communiceer je met de com- woordenschat is vrijwel onbeperle computers zou alweer in de kast zijn puter zoals mensen problemen kun- breidbaar door het object van Logo, verdwenen en zo'n tien procent zou zelfs nen oplossen: logisch, gestructureerd een schildpad, letterlijk nieuwe woo verdwenen en zo'n tien procent zou zelfs<br>nooit zijn uitgepakt. Spelletjes gaan vervelen, BASIC en MS-DOS zijn symbolen): Logo is mensvriendelijk. worden om weer andere begrippen te moeilijker dan de reclame suggereert. **It is een versteert ook het van de stijl van** de stijl van de stijl van de stijl van de stijl van de stijl van de stijl van de stijl van de stijl van de stijl van de stijl van de stij Maar er is een alternatief waar tot voor **Waarom Logo?** logo te wennen, komt men meestal taaltje waarmee kinderen leuke plaatjes leveren aan de ontwikkeling van het op het scherm kunnen toveren. Dat is logisch denken. Een computer werkt

Logo vooral een leermiddel om net puters zo kunnen programineren dat menteren met de kracht van de com-<br>
1990 blege is opgestart heeft men een sen, aannemende dat we de computer<br>
puter: het simuleren met de duizen-<br>
1990 blegerkte woordenschat ter beschik-<br>
1990 kunnen leren denken als mens den vormen die hij kan aannemen en king om de computer opdrachten te zal maar ten dele lukken. Menselijk

kort nogal schamper over werd gedaan: Logo werd bedacht om mensen (al op automatisch in de tekenwereld van de Logo. Nu op basis van Logo het vak heel jonge leeftijd) in de gelegenheid schildpad. In een min of meer ges-<br>Informatica voor het voortgezet the stellen op een zodanige wijze met tyleerde vorm is die schildpad de v te stellen op een zodanige wijze met vleerde vorm is die schildpad de veronderwijs gestalte heeft gekregen neemt een computer om te gaan dat diens vanger van een robot zoals we die in<br>de belangstelling voor Logo weer sterk wezen (z'n universaliteit) en z'n kracht de kamer kunnen denken. In plaa de belangstelling voor Logo weer sterk wezen (z'n universaliteit) en z'n kracht de kamer kunnen denken. In plaats toe. Logo is het meest bekend als een (het simuleren) een bijdrage zou van de robot wordt nu de schildpad<br>taaltje waarmee kinderen leuke plaatjes leveren aan de ontwikkeling van het vanuit het toetsenbord bestuurd of logisch denken. Een computer werkt geprogrammeerd met eenvoudige waar, maar ook slechts een deel van de net als de mens met een combinatie commando's als "vooruit, halt, rechts" Waarheid. van zoeken en kennis. De kennis van enzovoort. een computer ligt echter vast en kan Logo: de computer als elektronische worden opgeslagen in een kennis- Logo leren zandbak boom. Logo beoogt net experimen- Het is in strijd met de Logo-tneorie dat Wat is logo? Logo stelt de gebruiker in teren met in de mens reeds wel en in Logo wordt onderwezen. De aanstaanstaat met een computer te com- de computer nog niet aanwezige ken- de Logoloog moet zich uitgedaagd<br>municeren. Logo is echter méér dan nis en daagt daardoor het denken uit. voelen met de beschikbare kennis v municeren. Logo is echter méér dan nis en daagt daardoor het denken uit. voelen met de beschikbare kennis van<br>een (zeer krachtige) programmeertaal. De logo-computer laat onmiddellijk de schildpad deze steeds nieuwe keneen (zeer krachtige) programmeertaal. De logo-computer laat onmiddellijk de schildpad deze steeds nieuwe ken-<br>Afgeleid van LISP, dé taal van de het resultaat van het denken zien, wat nis bij te brengen. Die nieuwe kennis het resultaat van het denken zien, wat Kunstmatige Intelligentie (AI), is Logo het denken op zich kan verbeteren en vordt door de schildpad alleen begre-<br>enerzijds een volwassen computertaal met name het logisch denken. Met pen als het 100% aansluit bij de reed met een neel lage drempel, waardoor Logo ontdek je je eigen informati- aanwezige kennis. Dat komt vrijwel puter kunnen omgaan. Anderzijds is Logo opeens neel leuk te zijn....... .. mensen leren. In teite willen we com-

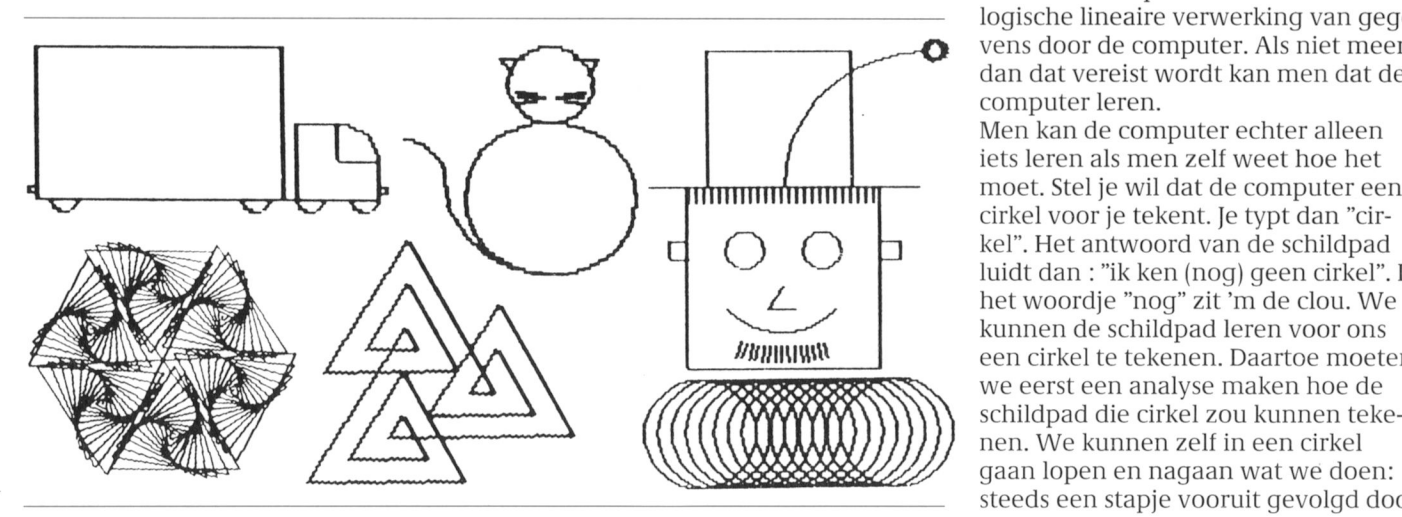

woordenschat is vrijwel onbeperkt uiten in klare taal (geen gebruik van rare den te leren die weer gebruikt kunnen

pen als het 100% aansluit bij de reeds. exact overeen met de manier waarop denken te verbeteren door te experi-<br>Hoe werkt Logo?<br> $\qquad$ deze al onze problemen kunnen oplosbeperkte woordenschat ter beschik- kunnen leren denken als mensen. Dat denken verloopt neel anders dan de logische lineaire verwerking van gegevens door de computer. Als niet meer dan dat vereist wordt kan men dat de computer leren.

Men kan de computer echter alleen iets leren als men zelt Weet noe net moet. Stel je wil dat de computer een cirkel voor je tekent. Je typt dan "cir-<br>Cirkel voor je tekent. Je typt dan "cir-<br>kel". Het antwoord van de schildpad luidt dan : "ik ken (nog) geen cirkel". In<br>het woordje "nog" zit 'm de clou. We kunnen de schildpad leren voor ons **BUNIVISION EEEN EEENERGEEREN EENERGEEREN DE EEENERGEEREN DE EEENERGEEREN EGEL EGEL EGEL EGEL EGEL EGEL EGEL E** we eerst een analyse maken hoe de<br>schildpad die cirkel zou kunnen tekenen. We kunnen zelf in een cirkel<br>gaan lopen en nagaan wat we doen: steeds een stapje vooruit gevolgd door een draaiinkje. Na de opdracht "leer telijk doet en of dat in overeenstem- alleen gebruik van de in Logo geschre-

bepaalde constructie te tekenen, kan

Onder bovengenoemd motto probeert Logo in het onderwijs mic Service. van een PC aan te moedigen met Logo modore- Atari- en PC-Logo het meest nen met Logo (alle Logo-versies). Logo hun PC een aantrekkelijke meer- geschikt en verkrijgbaar vanaf  $f$  25,  $=$  Centrum Ede waarde te geven. Logo maakt zelfs inclusief  $D(oe)H(et)Z(elf)$ waarde te geven. Logo maakt zelfs saaie (IBM-)klonen leuk. Een belangrijk cursusboekjes. Moch bovenstaande nog vragen ople-<br>aspect van het werken met Logo is dat Voor het voortgezet onderwijs (NIVO) veren, dan kunt u die tijdens werkaspect van het werken met Logo is dat Voor het voortgezet onderwijs (NIVO) veren, dan kunt u die tijdens werk-<br>volwassenen en kinderen een echte is door de Stichting Leerplan Ont- dagen stellen van 09.00 -21.00 uur intellectuele samenwerking kunnen wikkeling een lessencyclus "informatide computer iets te laten doen en ver-

cirkel"verte1len we hoe vaak vooruit ming is met het bedoelde. Daarbij is ven database, maar men kijkt ook en gedraaid moet Worden, bijvoor- het resultaat nooit fout, alleen anders onder de oppervlakte naar de strucdan bedoeld en daardoor een uit- tuur van zo'n programma. Dat dat in daging tot een nieuw experiment. Logo logischer is, spreekt voor zich. I

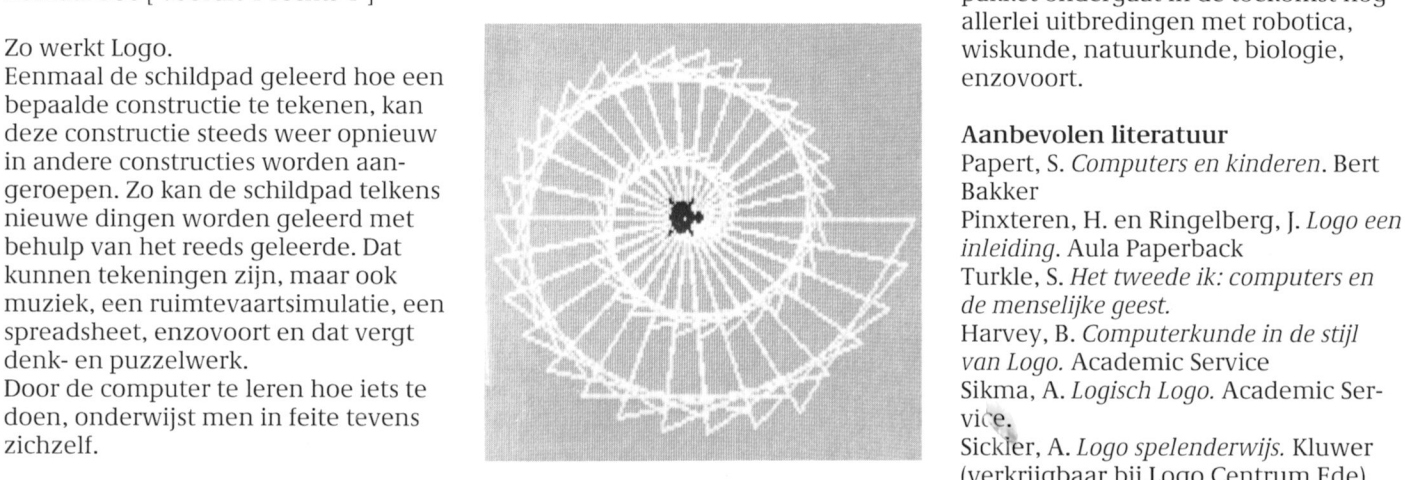

aangaan: ze kunnen samen proberen ca" ontwikkeld op basis van een in 08380-21306.<br>de computer iets te laten doen en ver-Nijmegen ontwikkelde Logo-versie: volgens samen uitzoeken wat hij Iei- "LCN-LOGO". Men maakt hierbij niet

Logo logischer is, spreekt voor zich. Dit herhaal 360 [ vooruit <sup>1</sup> rechts <sup>1</sup> ] pakket ondergaat in de toekomst nog allerlei uitbredingen met robotica,

Papert, S. Computers en kinderen. Bert Turkle, S. Het tweede ik: computers en van Logo. Academic Service (verkrijgbaar bij Logo Centrum Ede) PC-privé? Dan logo voor het gezin. https://www.mateur.com/mateur.com/mateur.com/mateur.com/mateur.com/mateur.com/mateur.com/mateur.com/mateur.com/mateur.com/mateur.com/mateur.com/mateur.com/mateur.com/mateur.com/mateur.com de Logo Gebruikersgroep de bezitters Voor de basisschool zijn MSX- Com- Heijster, W. LOGOlogie: werkboek teke-

dagen stellen van 09.00 -21.00 uur bij<br>het Logo Centrum Ede, telefoon

# PC-TIP

een PC-Joystick met interface aangeschait. Ik dacht dat dat wel handig zou gramma gebeurden er rare dingen. Mocht u het griezelig vinden om de Space Quest, Kings Quest en Lazy Larry de kant op. Dan maar met de schuifjes zijn er altijd wel medeleden in de F18. Dus thuisgekomen, kast van de niet wat ik wilde. De niet wat ik wilde. Dit een niet wat ik voordelijk na enig geploeter kwam ik de afdelingsavond vragen. Dit gaat besteen tot biteindelijk na enig geploeter kwam ik computer opengemaakt. Dit gaat Uiteindelijk na enig geploeter kwam ik<br>gelukkig zeer eenvoudig, 2 schroeven tot de ontdekking dat ik de vuurknopop de achterzijde en 4 aan de onder- pen niet naar mij toe maar naar links zijde losmaken en de metalen kast eraf moest hebben staan. Dan zit de op/ schuiven. neer afregeling aan de rechterkant en

Vervolgens één van de metalen plaat- de links/rechts afregeling aan de je bij de slots losgemaakt en de print- voorkant. Sinds die tijd gebruik ik de plaat op zijn plaats gedrukt. Het bleek joystick met veel plezier. Fen echte dat ik even stevig door moest drukken, pretpook dus. liever niet wrikken, en toen zat hij op zijn plaats. Het schroefje vastgemaakt, Ik kan iedereen aanraden om deze set kast gesloten en de zaak proberen. bij de vereniging aan te schaffen, want plaat op zijn plaats gedrukt. Het bleek loystick met veel plezier. Een echte<br>dat ik even stevig door moest drukken, loeptook dus.<br>liever niet wrikken, én toen zat hij op<br>zijn plaats. Het schroefje vastgemaakt, lik kan iede

**Joystick perikelen op de PC** Wie schetst mijn verbazing, na het een kaart en joystick voor  $f$  96,  $=$  is Kort geleden heb ik in de PTC club- aanzetten werkte alles nog prima. geen geld. Normaal kost de joystick Kort geleden heb ik in de PTC club- aanzetten werkte alles nog prima.<br>winkel vanwege de belachelijk lage Joystick er in, boven is één, en een prowinkel vanwege de belachelijk lage joystick er in, boven is één, en een pro- alleen al  $f$  69,  $=$  en de print  $f$  59,  $=$  dus gramma geladen. Na het bekend u bespaart  $f$  32,  $=$ . gramma geladen. Na het bekend<br>maken van de joystick aan het pro-Sonny B. liep automatisch de verkeer-computer zomaar open te maken, dan<br>de kant op. Dan maar met de schuifjes-zijn er altijd wel medeleden in de goochelen maar toen gebeurde er nog buurt die u willen helpen, of u gaat op niet wat ik wilde.  $\begin{array}{ll}\n\text{de afdeling savond vragen.}\n\end{array}$ 

tot de ontdekking dat ik de vuurknop-<br>Nico Stad.

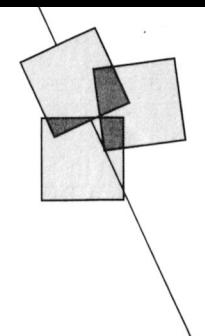

# P2000 cassettes kopiëren via een snoertje

# John Compter

Het maken van een kopie van een cassette is met verschillende hulpprogramma's mogelijk. Op een 16 kByte P2000 wordt hierbij het meerdere malen wisselen van cassettes verlangd, zodat aandacht nodig blijft. Daarnaast bestaat een, overigens bescheiden kans dat cassettes, die beschreven zijn op een "vreemde" machine, achteraf leesfouten geven op uw machine. Het onderstaande programma beoogt een oplossing voor bovengenoemde punten.

### De methode

De basis van het onderstaande BASICprogramma is, dat het maken van een cassette-kopie gebeurt met twee P2000's, die via een kabel op de printer-connector verbonden zijn. De kabel heeft de volgende verbindingen:

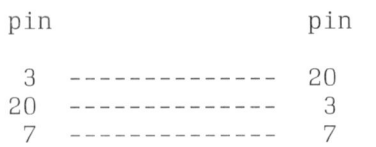

Na het laden van het programma op beide P2000's en het geven van RUN, verschijnt na enige tijd de mededeling Gereed. Op dat moment zijn beide P2000's voorzien van een machinetaalprogramma, dat via het kabeltje een cassette kan kopiëren. Plaats nu in de ene P2000 een lege cassette en geef  $X = USR(2)$  om het stukje machinetaal aan te roepen. De originele cassette dient geplaatst te worden in de andere P2000. Wacht nu totdat op het scherm van de eerste P2000 staat  $Q = Q$ uit. Geef nu op de P2000 met de originele cassette  $X = USR(1)$ . Het kopiëer-proces start nu en de vorderingen kunt u volgen door het in hoog tempo zien binnen komen van bytes en het verschijnen van de bloknamen op het scherm van de eerste P2000.

Als beide cassette-recorders stil staan is de kopie gereed.

### Het programma

Omdat het programma gedeeltelijk in machinetaal geschreven is, doet u er goed aan om na het typewerk het pro-

- 10 PRINT "Cassettekopie via RS232
- 20 PRINT: PRINT"Geef eerst X=USR(2) op de ontvangende P2000; wacht tot het moment, waarop Q=Quit verschijnt; geef dan op de andere P2000  $X=USR(1)$ .
- 30 PRINT: PRINT"Met de toets Q kan de ene P2000 onderbroken worden: PRINT "De andere P2000 zal na enige tijd dan stoppen met de melding Time-out.
- 40 PRINT: PRINT "Het programma is klaar als beide recorders stil staan.
- 500 CLEAR 50, &H97FF: X=&H9800: DEFUSR=X
- 505 CS=0
- 510 READ A\$: IF A\$="XX" THEN IF CS < > 65188 THEN PRINT
- "Fout in data-regels.": END: ELSE PRINT "Gereed voor gebruik.": END
- 520 POKE X, VAL("&H"+A\$) : X=X+1
- 530 CS=CS+VAL("&H"+A\$):GOTO 510

1000 DATA FE, 02, CO, 7E, 3D, CA, 99, 98, 3D, CO, 06, 02, 3E, 01, CD, 18, 00 1010 DATA C2, 12, 9A, 3E, 04, CD, 18, 00, C2, 12, 9A, 10, EE, 3E, 01, CD, 18 1020 DATA 00, C2, 12, 9A, 3E, 0C, CD, 4A, 10, 21, 5F, 9A, CD, 39, 9A, CD, C2 1030 DATA 99,06,03,CD,0D,99,38,42,A7,20,04,10,F6,18,07,3C,20 1040 DATA EF, 10, EF, 18, 34, 32, 43, 9A, 21, 00, 9B, CD, 0D, 99, 38, 29, 77 1050 DATA 4F, CD, AB, 99, ED, 4B, 57, 9A, 0D, 20, 05, 05, 78, 3C, 28, 06, ED 1060 DATA 43, 57, 9A, 18, E4, CD, 0D, 99, 38, 07, 47, 3A, 43, 9A, B8, 28, 13 1070 DATA 21, 4F, 9A, CD, 39, 9A, 3E, 04, CD, 18, 00, C2, 12, 9A, 3E, C0, D3 1080 DATA 10, C9, CD, CF, 99, CD, 74, 99, 3E, C0, D3, 10, C2, 12, 9A, 18, 98 1090 DATA 3E, OC, CD, 4A, 10, CD, 3C, 9A, 3E, 01, CD, 18, 00, C2, 12, 9A, F3 1100 DATA CD, C2, 99, AF, 32, 43, 9A, 32, 16, 60, CD, 5A, 99, 3A, 17, 60, A7 1110 DATA 16, FE, 4D, DA, 12, 9A, 06, 03, AF, 3D, 4F, CD, 5D, 0E, 10, F8, 3E 1120 DATA 01, 32, 16, 60, FB, C9, CD, CF, 99, 06, 03, AF, 4F, CD, 5D, 0E, DA 1130 DATA 22, 9A, 10, F6, 21, 00, 9B, 4E, CD, AB, 99, CD, 5D, 0E, DA, 22, 9A 1140 DATA ED, 4B, 57, 9A, 0D, 20, 05, 05, 78, 3C, 28, 06, ED, 43, 57, 9A, 18 1150 DATA E4, 3A, 43, 9A, 4F, CD, 5D, 0E, DA, 22, 9A, 18, 9D, C5, 3E, 80, D3 1160 DATA 10, F3, DB, 00, 3C, 20, 37, 3E, 80, D3, 10, DB, 20, CB, 4F, 20, F1 1170 DATA CD, 53, 99, CD, 53, 99, CD, 53, 99, 3E, 80, D3, 10, 0E, 00, 06, 08 1180 DATA DB, 20, 37, CB, 4F, 20, 01, 3F, 79, CB, 1F, 4F, CD, 53, 99, CD, 53<br>1190 DATA 99, 10, EC, AF, D3, 10, 79, 37, 3F, 18, 01, 37, C1, FB, C9, C5, 06 1200 DATA 22, 10, FE, C1, C9, CD, 8E, 99, CD, BC, 00, CD, FC, 05, CD, C6, 05 1210 DATA 21, 50, 60, CB, D6, CB, 9E, F3, CD, 72, 08, C3, 42, 05, CD, 8E, 99 1220 DATA CD, BC, 00, CD, FC, 05, CD, C6, 05, 21, 50, 60, CB, D6, CB, DE, F3 1230 DATA CD, 1F, 06, C3, 42, 05, AF, 32, 17, 60, 21, 00, 9B, 22, 18, 60, 21 1240 DATA 00, 04, 22, 1A, 60, 2A, 59, 9A, 22, 68, 60, 21, 20, 00, 22, 6A, 60 1250 DATA C9, 3A, 43, 9A, 86, 32, 43, 9A, C5, E5, 79, CD, F4, 99, 21, 26, 50 1260 DATA 70, 23, 71, E1, C1, 23, C9, 21, 00, 9F, 22, 59, 9A, 21, 20, 04, 22 1270 DATA 57, 9A, C9, 2A, 59, 9A, 01, 06, 00, 09, 06, 08, CD, 2C, 9A, 06, 03 1280 DATA CD, 2C, 9A, 01, 0E, 00, 09, 7E, CD, F4, 99, 78, CD, 4A, 10, 79, CD 1290 DATA 4A, 10, CD, 3C, 9A, C9, F5, CD, FF, 99, 47, F1, CD, 07, 9A, 4F, C9 1300 DATA CB, 07, CB, 07, CB, 07, CB, 07, E6, 0F, FE, 0A, 38, 02, C6, 07, C6 1310 DATA 30, C9, 21, 44, 9A, CD, 29, 9A, 3A, 17, 60, CD, 4A, 10, CD, 3C, 9A 1320 DATA C9, 21, 66, 9A, CD, 39, 9A, C9, 7E, 47, 23, 7E, 23, CD, 4A, 10, 10 1330 DATA F9, 3E, 20, CD, 4A, 10, C9, CD, 29, 9A, 21, 5B, 9A, CD, 29, 9A, C9 1340 DATA 50, 0A, 43, 61, 73, 73, 2E, 65, 72, 72, 6F, 72, 07, 0A, 0D, 45, 72 1350 DATA 72, 6F, 72, 20, 04, 00, 9F, 03, 0A, 0D, 1E, 06, 51, 3D, 51, 75, 69 1360 DATA 74,0A,0A,0D,54,69,6D,65,2D,6F,75,74,00,00,00,00,00 1370 DATA XX

gramma eerst op een cassette veilig de opdracht **RUN.** het de **RESET-toets of door de P2000**<br>weg te schrijven. Dit sluit het risico uit, Een algemeen advies is, dat na gebruik even uit te zetten. weg te schrijven. Dit sluit het risico uit, Een algemeen advies is, dat na gebruik even uit te zetten.<br>dat door een aantal typefouten het van het programma, de P2000 even Het programma is ook te vinden in dat door een aantal typefouten het progrannna vcrloren gaat na schoongernaakt client te vvorden IS2000 (P2SOFT#)

# Maak van een :YES-printerkabel een PC-printerkabel!

Bij Bureau PTC kunt u voor de speciale - Vertin de draadjes met een niet te jes aan de pootjes van de connector prijs van f 25, = (afdelingsprijs) een zware soldeerbout. volgens de gegevens uit de tabel.<br>printerkabel voor de :YES kopen. Als u - Zet de 25-polige connector vast in - Maak beide connectoren weer dicht printerkabel voor de :YES kopen. Als u - Zet de 25-polige connector vast in - Maak beide connectoren weer dicht<br>een beetje handig bent is deze kabel een houder. In aar let er op dat de niet-gebruikte een beetje handig bent is deze kabel een houder.<br>
om te bouwen voor gebruik van een eersteer teen vertin de te gebruiken pootjes van een connectoren geen contact kunnen om te bouwen voor gebruik van een printer met een PC zoals bijvoorbeeld de 25-polige connector. maken.<br>de NMS 9100. U heeft er alleen een - Soldeer nu stuk voor stuk de draadextra 25-polige D-connector voor nodig, die de extra brede plug voor do :YES vervangt. De printer-connector Aans luitschema: van de kabel wordt niet vervangen. Zo heeft u voor een minimaal bedrag een uitstekende printer-kabel.

Bestelnummer: Y-P

## Werkwijze

Aan de computerkant komt een 25polige mannetjes-plug. De pennen zijn genummerd zoals in de tekening aangegeven. Aan de printerkant bevindt zich een 36-polige connector, pennen genummerd als aangegeven. In de tabel vindt u de betekenis van de pen-<br>Paper nen. U gaat als volgt te work:

- Verwijder de omhulsels van de connectoren door de klemmetjes voorzichtig enigszins op te lichten. Pas op, zeer breekbaar!
- Controleer of de kleuren van de draden overeenkomen met wat in de tabel wordt genoemd. Pas eventueel de tabel aan, dat werkt eenvoudiger.
- Knip de :YES-connector van de kabel af. Laat de draadjes zo lang mogelijk! Twisted pair gnd
- worden (in de tabel gemerkt met '-') Knip de draadjes die niet gebruikt zo kort mogelijk af.
- Bij sommige 25-ppolige connectoren is het nodig eerst de kap over de kabel te schuiven vóór u met solderen begint!
- Verwijder bij de te gebruiken draadjes ongeveer 2 mm van de
- 
- 
- 
- Soldeer nu stuk voor stuk de draad-

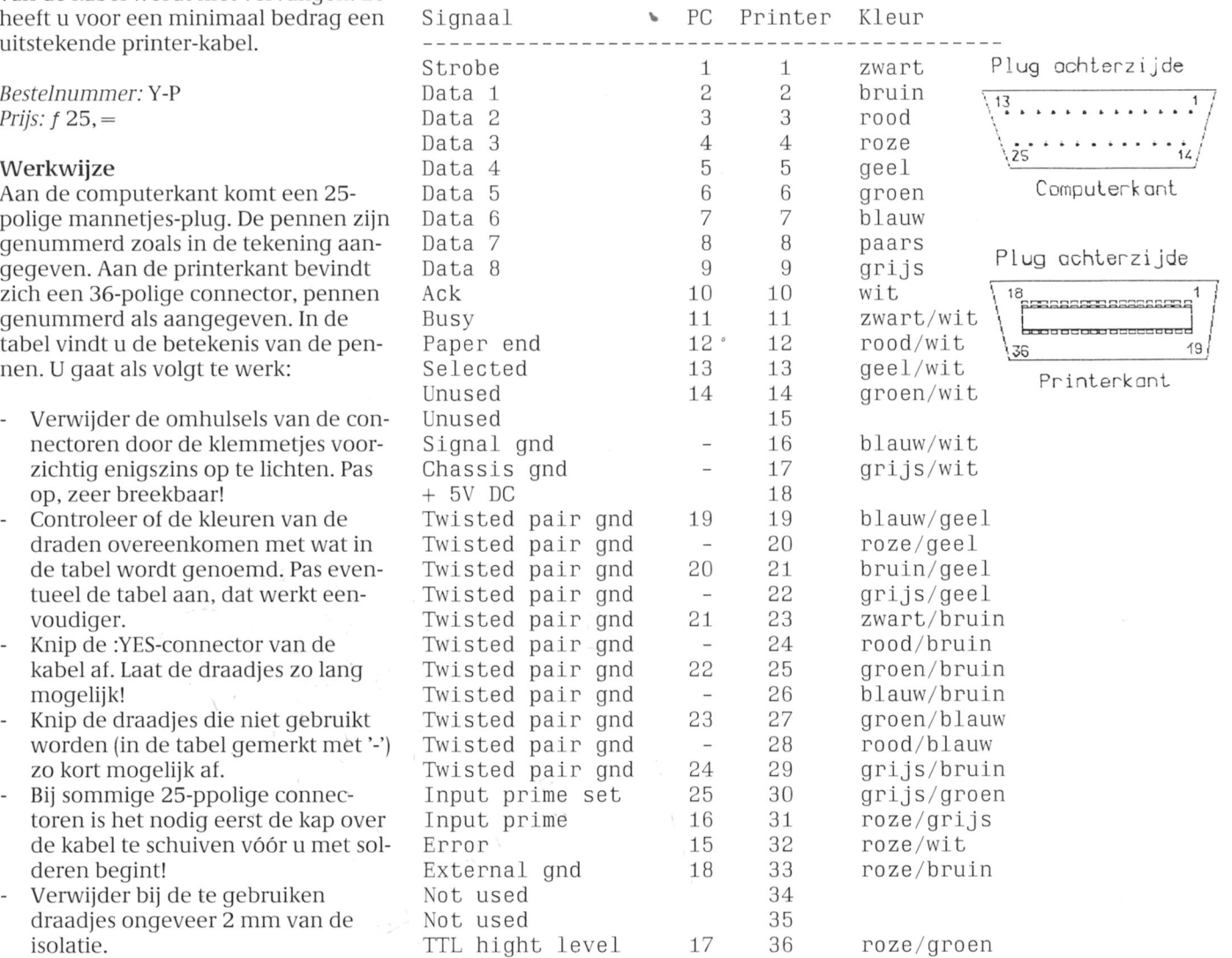

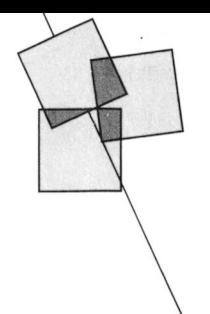

# Nieuws uit de afdelingen

Clilbrlvonden ' Cursus GW-Basic als volgt uit: Wij verzoeken iedereen om zoveel \* Cursus MSX-Basic 1. Opening 1. Opening mogelijk een eigen computer mee te \* Hardware (reparaties, informatie etc.) nemen omdat op die manier een ieder \* Software aktiviteiten (WordPerfect, C, 3. Notulen vorige vergadering in de gelegenheid is zijn/haar eigen Pascal) verslag van de secretaris van de secretaris software te kunnen demonstreren. \* MSX-Basic voor de jeugd  $\,$  5. Verslag van de penningmeester

# Open Dag aktiviteiten op 8 april 1989 in Afdeling Apeldoorn en aanvan sommissie

wij mensen nodig met kennis van op vrijdag 3 februari van start gaan in kunnen zich tot 10 dagen voor de hardware, software en algemene tech- de van Marlescholengemeenschap in vergadering aanmelden (schrifnisch kennis. Wie is geïnteresseerd? de Ludgerstraat te Deventer. Er zijn vijf telijk) bij de secretaris. Aanmeldingen bij Victor Schaeffer tel (plus één extra) cursusavonden 9. Rondvraag 02979-84326. Gepland. We wensen de heer Wil-

# 1'1'o\_(/m1n1n(1 cli1l)(1vo1i(le1i eerste lielft xoveel liefliebbers genield liebben

- 
- 3/3 Gebruik van PC Tools en andere werden van de verwerking is de verwerking van de verwerking van de verwerking van de verwerking van de verwerking van de verwerking van de verwerking van de verwerking van de verwerking v
- 
- 
- 

- 
- 21/3 Jaarvergadering afdeling PTC- wat we ontvangen uitgereikt. Dit om
- 
- 
- 

- 
- 
- 
- 

Den Bosch<br> Tot on genoegen kunnen we u mede- 7. Verkiezing kascontrole-commissie<br> Wij zoeken vrijwilligers voor onze akt- delen dat in februari 1989 de cursus 8. Bestuursverkiezing Wij zoeken vrijwilligers voor onze akt- delen dat in februari 1989 de cursus 8. Bestuursverkiezing<br>viteit en wel het maken van een com- MS-DOS voor beginners door zal gaan. Aftredend zijn 3 bestuursleden viteit en wel het maken van een com- MS-DOS voor beginners door zal gaan.<br>Door samenwerking van OWG (Onder-Door samenwerking van OWG (Onder- waarvan één herkiesbaar is. Kanbeveiligingssysteem. Hiervoor hebben wijs Werk Groep) en PTC zal de cursus didaten voor een bestuursfunctie lebrand veel succes. Omdat er zich van die staat is Nico Riemsdijk voor de cursus zijn we verplicht nog Afdeling Eindhoven Wibauthuis, Amsterdam: een tweede leergang te organiseren. Het nieuwe jaar is reeds drie weken 3/2 Programmeren in MS-DOS door Ook daaraan wordt gewerkt. Bin- oud en we hebben alweer drie cluba-Nico Stad. Nico Stad. nenkort hoort u meer. vonden gehad. Velen van u hebben

utilities. Onze clubavonden liebben we voor wensen. Diegenen die wij nog niet  $7/4$  Lezing over printeraansturing. 1989 vastgelegd op dinsdag  $7/2$ ,  $7/3$ , ontmoet hebben langs deze weg: Veel computergebruikers kam- $4/4$ ,  $2/5$  en 6/6. We komen bijeen in de gelukkig 1989 en van ons mag pen met problemen. Deze lezing Vlaswiek. Op het programma staan natuurlijk verwacht worden dat wij u over printeraansturing zal o.a. demonstraties met bepaalde lief pas begonnen jaar veel succes met hopelijk veel problemen oplos- software-programma's en voor de uw computer thuis toewensen. sen. valantie weer de bus. Voor een goede Daar het toch wel gebruikelijk is elkaar het toch wel gebruikelijk is elkaar 12/5 Videomogelijkheden op PC (en regeling van de in/verkoop maken we de gehele maand januari de beste lvangende afspraak. Bestellingen wensen te doen toekomen wijzen wensen te doen foekomen wijzen we 2/6 Cebrui1< van niuis en aanniaken doen bi] l\/1. Robers, Bas Backerlaan 30, u er op dat deze niaand nog een cluba-Apeldoorn, telefoon 055-216014. Betalingen per giro op rekening 58261 toch met goede voornemens bezig Amstelhoven, Amstelveen: f.n.v. Ver. PTC afd. Apeldoorn, p/a learned and ook voor dit jaar 21/2 Lezing over Worstar (MSX- Waardenburg 16, 7423 GZ Deventer. weer regelmatig de clubavonden te versie) door Ronald Braam. Op de clubavonden wordt datgene bezoeken. Amstelland. Ter omlijsting orga- telefonische informatie over het al dan Ook dit jaar zullen we als afdeling niseren wij een com- niet binnen zijn te voorkomen. We trachten de clubavonden voor de putergestuurd gezelligheidsspel. rekenen op ieders medewerking. leden zo aantrekkelijk mogelijk te

16/5 De afdeling swingt!! Lezing en Voor de bijeenkomst van 6 februari de nodige aandacht besteed. De hulpdemonstratie muziek en geluid. lieeft de afdeling Arnhem een tweetal post voor de gebruikers van applica-20/6 Videomogelijkheden op MSX. zaken op het programma staan: een ties vindt steeds meer klanten. Als het bekend gemaakt in de Nieuws- lezing door dhr. H. Scholten over UNI- voor gebruikers van applicatiebrief. 1'/\Cl€ en /ijn foepassing. pakkeffen nog nioefen uifbreiden.

Afdeling Amstelland Vaste aktiviteiten De agenda voor de vergadering ziet er

- 
- 2. Mededelingen
- 
- 
- 
- 6. Verslag van de kascontrole-
- 
- 
- 
- 

l§ingo?? niaken. Die clubavonden willen we 18/4 Ease-demonstratie door ons Fet bestuur een ontmoetingspunt laten zijn zowel<br>Thet bestuur een ontmoetingspunt laten zijn zowel (oudste?) lid, de 77-jariqe heer voor hobbyisten als gebruikers. Aan de voor hobbyisten als gebruikers. Aan de l1.13ouv\'nian. Afdeling Arnlieni bexetfing van de liulpposten is weer Bijzonderheden worden later liuishoudelijke vergadering en een zo doorgaat zullen wij deze 'stamtafel'

Dit jaar zal ook de winkel onder lei- dinsdag van de maand. treft u echter heden. De BASIC voor de P2000 is erg ding van Marcel Harberink trachten u ook vaak mensen aan die u kunnen gebruikersvriendelijk en ruimsehoots weer zo goed mogelijk van dienst te helpen. Hetzelfde geldt voor de toereikend voor het oplossen van allerzijn. Welke koopjes er zijn moet u op andere onderwerpen. lei problemen. Maar als u het zelf de clubavonden zelf komen zien. Tele-<br>1991 - fonisch kunnen wij u daar vaak weinig af Afdeling Leiden aan de eerboorde zijn er nog altijd zeer veel goede profonisch kunnen wij u daar vaak weinig over zeggen. De eerste dinsdag van de Stond u een paar maanden geleden gramma's te verkrijgen en waarlijk maand kunt u uw geluk proberen bij ook met trillende handen uw com- niet alleen spelletjes! Geluk, die dan de winkel 'van en voor puter uit te pakken? Of staat hij nog Veel leden van de PTC zijn in het bezit<br>Ieden' organiseert. De heer Geluk pro-steeds in een doos achter in de kast. van een P2000 maar laten niets beert iedere dinsdag aanwezig te zijn Hopelijk speelt uw kind er Pacman op, van zich horen. maar garanderen kan hij dat niet. Als dan betaalt u die 2 of 3 jaar niet voor u wat wilt verkopen, kunt u met hem niets. hoewel... Woensdagavond <sup>1</sup> februari (aanvang

die hun wegwijs kunnen maken en Op iedere afdelings bijeenkomst kunt het stopcontact steken'. Maar andere er tijd voor gezelligheid. Er is een pen. informatie dan kunt u een bericht stu-

Voor de MSX-gebruikers hebben we freeware programma's. Wij zijn allen 18/11 (11.00 uur) en dinsdag 12/12 ook al twee cursussen. De eerste cursus beginners of beginners geweest. (20.00 uur). ook al twee cursussen. De eerste cursus beginners of beginners geweest. (20.00 uur). "MSX EPROM-programmer" wordt Komen wij als kern niet uit een progegeven door Theo van Dooren en wel bleem dan hoort u het op een volgen- Afdeling Noord Limburg op 28 februari en 28 maart. Theo de bijeenkomst of gaan we op zoek, Heeft iedereen de jaarwisseling goed lvlaassen geeft op 25 april en 30 mei want binnen de PTC zijn er voldoende doorstaan? Goed, dan kunnen wij er de cursus "l\/ISX applicaties". mensen die het wel weten of u verder dit jaar weer tegen aan. Als eerste wil

Op de clubavonden vindt u zeker inen- de A. Bruunstraat <sup>1</sup> te Leiden Zuid- niet meer met het intensieve sen, en dat geldt niet alleen voor de West. De zaal is open vanaf 19.45 uur. bestuursleven combineren. Beide harafdeling Eindhoven, waarmee u kunt telijk dank voor de inzet in het verbespreken en aan wie u kunt laten **Afdeling Midden Brabant** leden en we hopen dat wij hen af en Zien welke oplossing of handigheidje Op woensdag 25 januari het tweede toe toch eens op de clubavonden u heeft bedacht voor be'paalde pro- deel van 'PC Tools', aanvang 21.00 uur. mogen zien. blemen. In de rubriek "Aidelingsin- Zoals u nu wel weet zijn er nu weer Iormatie" vindt u de algemene maand- De P2000 is nog steeds een fijne com- twee bijeenkomsten per maand. Denk agenda. Zo is bijvoorbeeld de tweede puter die, zeker met wat uit- ook nog even aan de Open Dag in mei. dinsdag van de maand een :YES/NMS/ breidingen. meer kan dan velen den- We zouden het zeer op prijs stellen als MS-DOS avond. Op zo'n avond zijn er ken. Doordat er Zeer veel gegevens u een demonstratie wilt verzorgen. dus specifieke specialisten aanwezig. van deze computer bekend zijn, biedt Meld u dan even 20 spoedig mogelijk Op andere avonden, behalve de derde hij juist de hobbyist veel mogelijk- aan bij een van de bestuursleden. Ver-

overleggen. Als u feitelijk al niet eens goed weet 20.00 uur) zal geheel gewijd worden hoe u de video moet programmeren, aan de P2000. We zullen de mogelijk-De afgelopen maanden Zijn in de regio hoe doet u dat dan met zo'n com- heden van deze computer nog eens Eindhoven de PC's in het kader van de puter? Wel, u kreeg er een lidmaat- vertellen en demonstreren. U hoeft PC-prive projecten als pepernoten in schap van de PTC bij. Maar verder zult voor die avond uw goede P2000 nog het rond gestrooid. Een aantal van de u er zelf iets aan moeten doen en u niet uit de kast te halen, als u hem nieuwe gebruikers hebben kinderen boft: uw afdeling Leiden doet er iets aan! daar per abuis had weggeborgen.<br>die hun weqwijs kunnen maken en Op iedere afdelings bijeenkomst kunt P2000-bezitters komt! Er is ruimte zelfs verder dan 'u moet de stekker in u les krijgen in MS-DOS en BASIC en is genoeg voor u allen! nieuwe gebruikers komen ondanks de aantal kernen opgericht, die zieh ook Woensdag 8 februari (21.00 uur): 'PCvele vrije dagen tussen Kerst en buiten de afdelingsavond bezig hou- spreekuur'. Op deze avond trachten Nieuwjaar niet van start. Reden te den met diverse activiteiten. De ker- wij een oplossing te geven voor uw meer om lid te worden van de PTC en nen zijn respectievelijk Database, PC-problemen. Kom voor de dag met naar de clubavonden te komen. Daar Hardware, Programmeren, Tekstver- uw vragen, 'dom' of ingewikkeld, het ontmoet u niensen. die u kunnen hel- werking en Telecommunicatie. Wilt u maakt niet uit. ren naar de afdeling Leiden, postbus Afdeling Midden Nederland Als afdeling willen wij echter meer 530, 2300 AM Leiden. Graag even in Ook bij deze afdeling kunt u het doen. Daarom start ]an Nikkelen op 14 de linker bovenhoek van de enveloppe komende jaar weer vaak terecht. De februari met een cursus MS-DOS voor de naam van de kern vermelden. bijeenkomsten worden gehouden in beginners. Agenda pakken! De volgen- Wat mag u verwachten van zo'n kern- het Witte Dorpshuis, Henri Dunantde avonden zijn 28 februari, 14 maart bijeenkomst? Onderlinge uitwisseling plein 4, De Bilt. De data zijn dinsdag en 28 maart. Een serie van vier avon- van kennis en gegevens, hulp bi] 24/1 (ALV, 20.00 uur), Zaterdag 25/2, den dus. gebruik van uw programma's en uit 18/3, 22/4 (11.00 uur), dinsdag 23/5, wisseling van Public Domain en 13/6 (20.00 uur), zaterdag 23/9, 28/10, op weg helpen. lnformeer bij de kern ik er op wijzen dat we op 8 februari Alledrie de cursussen zijn toegankelijk van uw interesse. Op de afdelingsa- a.s. de jaarvergadering zullen houden. voor alle PTC-leden (als bewijs uw lid- vond in januari houden we onze leden Alle leden zijn natuurlijk welkom. De maatschapskaart of de wikkel van PTC vergadering. Tevens kunt u terecht eventuele ideeën voor komend jaar Print). De cursussen kosten  $f$  5,  $=$  per voor Uw bestelling aan de PTC winkel. zullen worden bekend gemaakt of zulavond. Het cursusgeld voor de gehele Onze afdelingsavonden worden len we van u te horen krijgen. Twee avond. Het cursusgeld voor de gehele Onze afdelingsavonden worden len we van u te horen krijgen. Twee gehouden de tweede dinsdag van de cursus te worden voldaan. maand. In de Timmermans en Peter Houwen. Beide

grote zaal van de Bevrijdingskerk aan kunnen hun drukke werkzaamheden

van een P2000 maar laten niets (meer).

der wens ik u een niet al te strenge winter maar wel veel computerplezier. Tot ziens op de jaarvergadering of op een 'normale' bijeenkomst.

### Frank Pacher

## **Afdeling Rotterdam**

Op de decemberavond hebben we de aan u beloofde MS-DOS avond gehouden, naar wij hebben vernomen is het behandelde onderwerp naar genoegen geweest. Er konden tevens vragen gesteld worden over allerhande onderwerpen, die met de comouter verband hielden. We zijn dan ook van plan om nogmaals zo'n avond te organiseren want ook de inleider vond het een geslaagde avond. De datum is nog niet bekend, omdat we dit in onderling overleg moeten vaststellen. Via de afdelingsinformatie in PTC Print kunt u de datum te weten komen.

Zoals u weet wordt er op 14 februari een ledenvergadering gehouden. U bent natuurlijk van harte welkom. Op het moment dat ik dit stukje zit te tikken is de juiste agenda nog niet bekend, maar deze komt er waarschijnlijk als volgt uit te zien: opening, mededelingen en ingekomen stukken, verslag ledenvergadering 22-2-88, Jaarverslag secretaris, Financiëel verslag en begroting, winkel verkopen, programma seizoen 88-89. Vooral de winkelverkopen en programmering zijn voor u belangrijke zaken. Daarin kunt u zelf meebeslissen. U krijgt via de post, of u heeft al ontvangen, de uitnodiging en de eventuele stukken voor deze vergadering. Mocht u na de eerste week van februari nog niets ontvangen hebben, wilt u dit dan aan de secretaris doorqeven?

De Open Dag in Den Bosch nadert met rasse schreden. Om als afdeling Rotterdam vertegenwoordigd te zijn is een zeer leuke zaak. Ondergetekende gaat dit jaar voor de derde maal hier naar toe en we hebben dan ook weer een paar tafels ter beschikking. Wilt u ook mee, met uw computer en dergelijke maar heeft u geen vervoer naar Den Bosch dan kunnen we proberen om ergens in één van de auto's plaats vrij te maken. U kunt zich opgeven op de ledenvergadering van 14 februari, omdat er vroegtijdig aangemeld moet worden in Eindhoven.

Dat was het weer voor deze maand. We hopen u weer te ontmoeten op de ledenvergadering op 14 februari.

R. van Poelgeest

### Afdeling Zeeland/West Brabant

Tot voor kort heette deze afdeling officieel Zeeland/West Brabant groep 3. Gezien de verdeling van de leden in Zeeland is besloten in het vervolg geheel Zeeland onder deze afdeling te laten vallen. Dus alle zeeuwse PTCleden zijn in het vervolg van harte welkom op de bijeenkomsten in St. Maartensdijk.

De data voor de bijeenkomsten in 1989 zijn: 13/2, 13/3, 10/4, 8/5, 5/6, 4/9, 2/10, 30/10 en 27/11.

### **Afdeling Zwolle**

Afdelings Ledenvergadering: Deze is op 5 januari gehouden. Tijdens de december-bijeenkomst is een kascommissie geïnstalleerd.

### PC-software:

Bert Esser heeft een voorraad van 13 floppies aangelegd, die hij na verkoop direct aanvult vanuit Bureau PTC. Dit zijn de nummers: PCP010, PCP012, PCP013, PCP015, PCP021, PCP025, PCP030, PCP035, PCP037, PCP047, PCP050, PCP053, **PCP058.** 

Voor de inhoud van de floppies, zie het overzicht van de public domain software in PTC Print.

### Lidmaatschapskaarten:

Deze kunnen tijdens de clubavonden worden opgehaald bij Bert Esser.

### Demo-apparatuur:

We zullen proberen een demonstratie monitor te krijgen, Er is voldoende in kas om een grote kleuren-TV te kopen. Henk Scholtus zal hem steeds meenemen naar huis.

Voorraden lege bandjes en floppies: Wim Veldhoen houdt voor de P2000 cassettes in voorraad. Floppies worden niet in voorraad gehouden.

### Prikbord:

Er komt een prikbord waar alle leden gebruik van kunnen maken.

## Software P2000:

Op de clubavonden is steeds een serie P2000 cassettes met vrije software aanwezig (momenteel zo'n 19 cassettes). Hiervan kunnen de leden een kopie maken op hun eigen meegebrachte P2000. Het blijkt soms dat deze cassettes over en weer niet altijd feilloos gelezen kunnen worden. Om dit op te lossen is op basis van Nieuwsbrief 297 (PTC Print nr.19) een kabel gemaakt en het bijbehorende programma op cassette gezet. Met dit

overseinprogramma kan de software zonder leesfouten via uw eigen P2000 op cassette worden gezet. U kunt hiervoor terecht bij de P2000-commissaris.

### Verkoop 2-de hands spullen:

De P2000-commissaris heeft een lijst in de maak waarop elk afdelingslid zijn overbodige P2000 artikelen kan laten zetten. Vermeld wordt daarbij de mogelijkheden, de werking, de verkoopprijs en of het artikel aanwezig is of nog bij de huidige eigenaar verblijft. Het idee van deze 2-de hands lijst is afkomstig van de afdeling Eindhoven, zij het in iets andere vorm. We hopen dat op deze manier de overbodige units van de leden een nieuwe gelukkige eigenaar kunnen vinden. De lijst zal steeds op de clubavonden beschikbaar zijn, maar u kunt ook telefonisch informeren (03211-1826) of het artikel dat u zoekt beschikbaar is.

Programma komende clubavonden:

- Weersatelliet door Peter  $2/2$ Schiphorst
- $2/3$ Datacommunicatie door John Compter

De HCC, waarmee we de zaal delen, heeft in 1989 op het programma staan: datacommunicatie, Basicode, veel gebruikte toepassingsprogramma's. U kunt bij de HCC (op dezelfde avonden als bij de PTC) een 'probleemhoek' vinden, een 'vraag- en aanbodbord' en de 'public domain programmatheek'. Meestal is er ook een lectuurtafel. En er staan in de HCC-hoek altijd computers van diverse merken opgesteld. Men heeft het plan om (weer) een MS-DOS en een BASICcursus te organieren.

Cor Quene

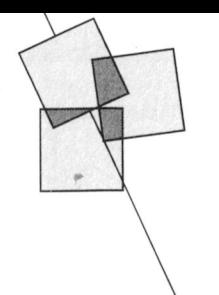

# Van hamer tot laserjet

# Alec Thornhill

Met de allereerste Apple II computers verschenen de Epson MX80 9-naalds matrixprinters. Ondanks de vele verbeteringen die in de loop der tijden werden aangebracht bleef duidelijk zichtbaar dat ieder door deze 9-naalds printer afgedrukt teken is opgebouwd uit 9 puntjes.

De matrixprinter is eigenlijk uit Japanse nood geboren. Het Japanse KANJI-alfabet is bijzonder complex en u kunt zich voorstellen dat de gemiddelde typist(e) nogal wat vaardigheden moet bezitten wil hij of zij in een redelijk tempo overweg kunnen met de authentieke KANJI-typemachines. De matrixprinter moest in de steeds sneller wordende Japanse maatschappij uitkomst gaan bieden.

Tegenwoordig kan men kiezen uit een enorm aanbod van printers: de oorspronkelijke 9-naalds matrixprinter (met extra mogelijkheden als NLO, Near Letter Quality), de wat later op de markt verschenen 24-naalds matrixprinter die een veel betere afdrukkwaliteit biedt, de daisywheelprinter met een goede afdrukkwaliteit maar lage afdruksnelheid. De inkjetprinter levert bijna de afdrukkwaliteit van een laserprinter maar tegen een veel lagere prijs. De laserprinter zelf biedt een uitstekende afdrukkwaliteit. Hier tegenover staat echter een hoge prijs voor aanschaf en hoge gebruikskosten.

## Matrixprinters

De 9- en 24-naalds matrixprinters werken volgens hetzelfde principe hoewel de 24-naalds printer met zijn 24 naalden een betere kwaliteit geeft en veelal meer mogelijkheden heeft dan zijn voorganger met 9 naalden. Alle 24-naalds printers van fabrikanten als Star, Epson en NEC zijn snel en hebben uitstekende voorzieningen voor papiertransport met zowel friction- als tractorfeed (zowel losse bladen als kettingpapier).

De matrixprinters werken allen volgens de wereldwijd aanvaarde standaard van Epson en de meesten zijn volledig compatibel met de populaire Epson FX80. In het algemeen

kunnen de matrixprinters een grote hoeveelheid verschillende lettertypes (fonts) afdrukken. Deze fonts zijn soms in de printer ingebouwd maar kunnen ook door de computer in de printer worden geladen.

De gebruikelijke resolutie van een 9naalds matrixprinter is 60, 120 of maximaal 240 d.p.i. (dots per inch) in viervoudige dichtheid. In deze laatste stand kan het afdrukken van een normale A-4 pagina met bijvoorbeeld een gedigitaliseerd plaatje of een grafiek wel een minuut of 15 duren. De 24-naalds printer haalt een hogere resolutie tot 360 d.p.i. en dit zelfs met een hogere snelheid.

Door zijn eigenschappen wat betreft snelheid, afdrukkwaliteit en flexibiliteit heeft de 24-pins matrixprinter de daisywheelprinter naar de achtergrond verdreven, behalve dan voor die mensen die een specifieke printer nodig hebben voor hun tekstverwerker.

## Printertechniek

Matrix- en daisywheelprinters behoren tot de categorie van impact-printers, die tekens vormen door een inktlint tegen het papier te slaan, op dezelfde manier als bij een typemachine gebeurt.

Een matrixprinter heeft een rij printnaaldjes in de printkop. Deze naaldjes worden afzonderlijk door een elektromagneet vanuit de kop tegen het inktlint geschoten, overeenkomstig het patroon van de puntjes waaruit het af te drukken teken wordt opgebouwd. De microprocessor in de printer bestuurt de naalden. De gegevens over welke naalden in welke volgorde moeten worden gebruikt haalt de microprocessor uit een ROM die in de printer is ingebouwd. De meeste moderne printers bieden ook de mogelijkheid om een door de gebruiker gedefiniëerde lettertype in de RAM van de printer op te slaan. Met behulp van speciale programma's kan de gebruiker zelf een karakterset ontwerpen en in de printer laden.

Een daisywheelprinter heeft een printkop met een margrietwiel. Iedere spaak van het wiel bevat één teken uit het gekozen lettertype. U kunt dit vergelijken met de letterwielen van een typemachine. Wanneer men een ander lettertype wil gebruiken, kan een ander wiel gekozen worden. Verwisselen van de wielen tijdens het afdrukken levert natuurlijk wat praktische problemen op.

Zowel de daisywheelprinter als de matrixprinter drukken de tekst per regel af waarbij de printkop over het papier beweegt zoals bij een typemachine het geval is. Het verschil tussen beide technieken is weergegeven in fiquur 1.

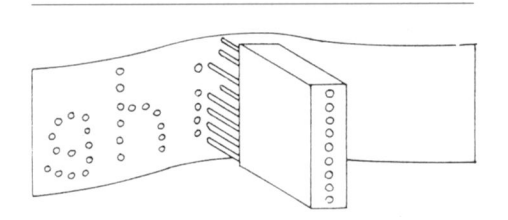

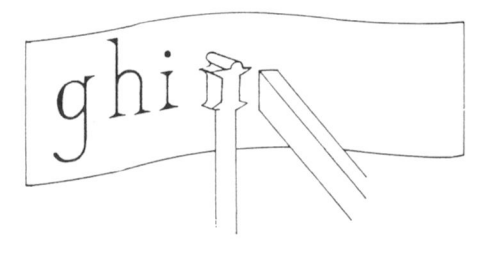

Figuur 1: Het principe van een matrixprinter (boven) en een daisywheelprinter (onder).

### De laserprinter

De laserprinter heeft ten opzichte van de andere typen printers een aantal duidelijke voordelen. Hij is uitermate geschikt voor gebruik op kantoor, waar men veelal een snelle en stille kwaliteitsprinter wil gebruiken. Daarnaast is de laserprinter geschikt voor gebruikers van Desk Top Publishing

pakketten als Ventura en Pagemaker. laserstraal gestuurd. Op die plaatsen<br>De mogelijkheid van deze pakketten vaar de laserstraal de trommel raakt, De mogelijkheid van deze pakketten om tekst en grafische afbeeldingen te gaat mengen om zo een compleet document te produceren kan in praktijk die bedekt is met een fijne, elektrisch eigenlijk alleen maar een goed resul- geladen tonerpoeder. De toner blijft zijn goedkopere collega de inkjet- is aan de trommel plakken. De trom-

De resolutie van de laserprinter en de inkjetprinter is norniaal 300 d.p.i. Als u zich bedenkt dat professionele zetapparatuur zoals die gebruikt wordt volgens tussen twee verwarmde rol-<br>door Eindhoven Druk voor de produk-lers geleid om de toner vast te zetten. door Eindhoven Druk voor de produktie van PTC Print een resolutie heeft Bij dit proces (dat gebruikt wordt door afvragen hoe de Desk Top Publishing laser overal behalve op die plekken software het lef heeft zich 'publishing' waar de afbeelding komt. software het lef heeft zich 'publishing' te noemen. Maar voor de produktie van kleine publikaties, handleidingen. Epson gebruikt echter een andere Er bestaat bovendien een speciale etc. is 300 d.p.i. echter ruimschoots methode, waarbij de laser juist schrijft fan de laser juist schrijft standaard voor Desk Top Publishing, voldoende en kan met behulp van een op die plaatsen waar de afbeelding die gebaseerd is op de 'Page Descriplaserprinter keurig drukwerk gemaakt komt. De toner is hierbij niet geladen (1.19 gemaakt in Language' Postscript van het

interne geheugen van de printer (tot in matisch weergegeven is figuur 2. Standaard printerdriver werkt met maximaal een hele pagina). Een printer met een resolutie van 300 d.p.i. Besturingssoftware entet een resolutie van 300 d.p.i. Besturingssoftware term of the state opslaan van een Bij de impact-printers worden de state leverancier. standaard A-4 pagina meer dan een tekens als ASCII-teken verzonden. De Maar veel gebruikers vinden verreweg voor de hoge-resolutie karaktersets besturingstekens volgens de Epson tet grootste voordeer van de laser provisient<br>versien verleid 512 Kb ef selfs 1 Mb standaard teruiil de deierry ter de combinatie van de hoge snelvereisen veelal 512 Kb of zelfs 1 Mb standaard terwijl de daisyw-<br>heid als die van de 24-naalds printer ROM geheugenruimte.<br>Alle gegevens worden door een krach-<br>Alle gegevens worden door een krach-<br>protocollen gebruiken die allemaal de late de mogelijkheid om grafische

of een 32 bit RISC chip) verwerkt en

de interne processor een programma<br>wat dieper ingaan op de verschillende nit dat de lichtgevoelige trommel laat In de kortgeleden op gang gekomen Wat die per ingaan op de verschillend<br>April 1992 van die kortgeleden op die korean die van die korean die korean die korean die kort mogelijkheden me draaien. Deze trommel is gemaakt van zoektocht naar drivers voor de laser-<br>een speciaal licht-gevoelig organisch printers beginnen twee standaarden pakketten. materiaal dat enigszins 'statisch' gela- naar voren te komen. De eerste is een den is. De laserstraal schrijft ver- laser-emulatie van de FX80 standaard volgens de afbeelding van de hele om compatibel te blijven met vele bepagina regel voor regel op de trom-staande pakketten. De tweede is een mel. Met behulp van een spiegel en standaardisatie van de Hewlett<br>snel aan en uit schakelen wordt de Packard Laserjet Plus. snel aan en uit schakelen wordt de

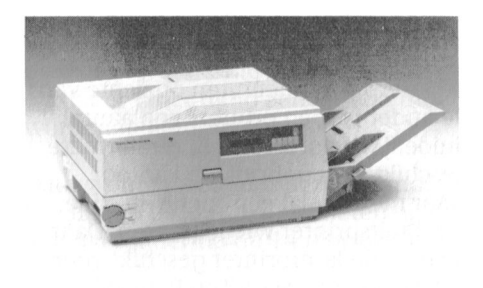

De tronnnel raakt vervolgens een rol de statische lading verloren. taat geven met de laserprinter of met op die plaatsen waar geen lading meer printer. The niel raakt vervolgens het papier dat bij het binnenkomen in de printer eveneens een lichte. positieve statische lading heeft gekregen. Het papier trekt de toner aan en wordt ver van 1000 tot 2000 d.p.i. zult u zich Hewlett Packard en Cannon) schrijft de

worden. <sup>0</sup> <sup>V</sup> en bedekt de gehele liclitgevoeliqe non Pangudge IOSLSUIDL v'.1.n ml roller. Op die plaatsen waar de afbeel- Bijnerikaanse softwarebedrijf Adobe.<br>De postscript laserprinters geven een Pen laserprinter vertoont in zijn tech- ding wordt gevormd is de aantrek-<br>De postscript in serpinters geven een<br>India and a deep-telijk goede afdrukkwaliteit die grooten die die die telesidente een fotokopiëerapparaat. De hele die van de roller en de toner wordt is van professioneel drukwerk. Een atbeelding die aigedrukt inoet worden naar het papier getrokken. \_m(1OI\_V()()rdée1 ig dat p0mL\_rip'K 'Output

Alle gegevens worden door een krach-<br>tige micro-processor (vaak een 68000 afgeleid zijn van de Diablo standaard. In afbeeldingen met tekst te mixen afgeleid zijn van de Diablo standaard. S albeeldingen het te Diablo standaard. S als een al te veel herrie. omgezet in instructies voor de printer. voorzien van een aantal van de meest<br>populaire printerbesturingssystemen

> printers beginnen twee standaarden Normaal krijgt een laserprinter zijn informatie over af te drukken tekst in ASCII-code die intern wordt omgezet in de bijbehorende karakterset. De grafische afbeeldingen worden overgestuurd als bit-patronen.

Voorbeeld van een laserprinter. Aan de buitenkant is niet te zien wat er tijdens het afdrukken gebeurt.

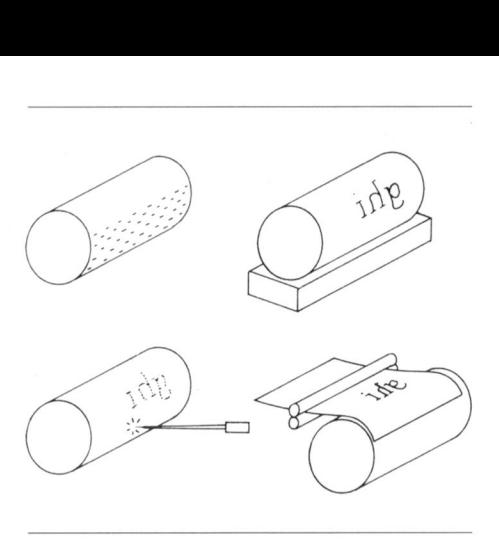

Figuur 2: schematische weergave van de werking van een laserprinter.

niek opvallend veel overeenkomst met kingskracht van het papier groter dan door leken nauwelijk te onderscheiden wordt in één keer opgeslagen in het De werking van de laserprinter is sche-<br>volledig machine-onafhankelijk is. Een iedere Postscript printer van wil-

megabyte aan gegevens. De gegevens in eeste matrixprinters verzenden hun I het grootste voordeel van de laserprin-

populaire printerbesturingssystement Print zullen we aandacht besteden aan<br>een aantal verschillende printers en In de komende nummers van PTC

Berichten uit de buitenwereld

Wim van den Eijnde

afgezaagd is dat op het gebruik ervan eigenlijk een zware straf moest staan. Information Systems Army (EISA) met Toch laat deze jongste eomputerrel groot zelfvertrouwen ten strijde. Hoe Computergemak in een koffer (jongste op het moment dat deze tekst die strijd zal aflopen weet nog nie- Op verzoek van een grote luchtvaart-<br>aan het RAM wordt toevertrouwd) mand maar één ding is zeker; zo snel maatschappij (welke, vermeldt onze aan het RAM wordt toevertrouwd) mand maar één ding is zeker; zo snel weer eens zien hoe strijdbaar onze als het een nou niet zo heel gebruiweer eens zien hoe strijdbaar onze als het een nou niet zo heel gebrui- informant niet) werd een bijzonder onte<br>Gelijk systeem als MS-DOS fraaie koffer ontworpen (standaard grote informaticajongens zijn. Om liet kersvriendelijk systeem als MS-DOS fraaie koffer ontworpen (standaard maar even terug te goed maar even terug te goed maar even terug te gaan in de recente lukte om wereld standaard te worden Samsonite was kennelijk niet goed<br>geschiedenis; daar was Apple met zijn zal het nu allemaal niet gaan. Weer genoeg) die een heel elektronisch geschiedenis; daar was Apple met zijn zal het nu allemaal niet gaan. Weer genoeg) die een heel elektronisch<br>look and feel en met kip-ik-heb-je ten vertraging dus. En drie keer raden wie kantoor herbergt. Aldus een perslook and feel en met kip-ik-heb-je ten vertraging dus. En drie keer raden wie kantoor herbergt. Aldus een pers-<br>opzichte van de concurrenten die ook het gelag betaalt; juist, koning klant bericht over een nieuwe informatic opzichte van de concurrenten die ook het gelag betaalt; juist, koning klant bericht over een nieuwe informati<br>wel eens leuk grafisch bezig wilden die niets in te brengen heeft dan lege gadget van het Amsterdamse RTC. wel eens leuk grafisch bezig wilden die niets in te brengen heeft dan lege zijn. De gebruiker zegt dan "ik wilde brieven.<br>dat ze er samen maar iets leuks van Conclusie: informatieproletariers aller wat blijft er dan nog te wensen over. hadden gebrouwen", maar dan blijkt landen verenigt u! Weliswaar ook een linne en thoor, alles er op en er a<br>In eer verenigt u. 2016 van die kan die kan die verenig braging of the vaste schijf, 3,5 inch disket " "de klant is koning" óók alweer een holle kreet en een weinig prag- MB vaste schijf, 3,5 inch disket-<br>inhoudsloze economische (on)wijsheid matische benadering maar ja het doet testation, een 1200/2400 baud inhoudsloxe eeonomisehe (on)wijsheid matisehe benadering maar ja het doet testation, een 1200/2400 baud

nen aan UNIX. Men was daar net bezig klein begonnen. Aan de andere kant de koffie-automaat, ook niet als optie. zich rijk te rekenen aan uitgegeven heeft ook hij geen standaardoplossing Maar daar staat tegenover dat MS-DOS<br>licenties toen er een opstand onder voor de wereldproblemen kunnen 3.2 en een communicatieprogramma licenties toen er een opstand onder voor de wereldproblemen kunnen<br>het informaticavolkie uitbrak. De Ope-aandragen. Overigens, als u net zo het informaticavolkje uitbrak. De Ope- aandragen. Overigens, als u net zo<br>rational Software Forces (OSF) kondig- ongelukkig bent als ik met de informarational Software Forces (OSF) kondig-ongelukkig bent als ik met de informa-<br>den het einde van het System V UNIX-tica-oorlogen en hun ongewenste koffer voor wie er geen moment meer den het einde van het System V UNIX- tica-oorlogen en hun ongewenste *is an koffer voor wie er geen moment m*<br>1. Tijk aan. Men dacht sterk te staan maar gevolgen voor de (thuis)com- buiten kan. Niet verkrijgbaar in de rijk aan. Men dacht sterk te staan maar gevolgen voor de (thuis)com- buiten kan.<br>had buiten de System-V.4-waard gere- putergebruiker en u weet de oplos- PTC-winkel. had buiten de System-V.4-waard gere-<br>putergebruiker en u weet de oploskend; die sloeg terug en het Open Software Fundament daverde op zijn grondvesten. Ze zullen wel weer iets nieuws bedenken maar de haan van de klant zal ook nu geen koning kraaien. De verdeeldheid in het kamp zal wel weer voor de nodige vertraging zorgen bij het ontstaan van een standaard. Boze tongen beweren zelfs dat sommige OSF gelederen er garen bij menen te kunnen spinnen als het met UNIX niet 20 goed gaat. ]a. per slot van rekening voer je oorlog ook alleen maar om er wijzer van te worden.

Van de meest recente datum is dan de EISA-heisa (nog één keer dan). De Grote Blauwe daeht het dit keer voor elkaar te hebben en op juridische rozen te zitten. MCA, SAA, Presentation manager enzovoort waren de strijdkreten die eventuele aanvaller moesten afschrikken. Maar het informaticavolk wenst zich (begrijpelijkerwijze) niet de wet te laten

Informaticaslagveld voorschrijven door de Big Blue Brother sing, laat het mi] dan even weten; dan "Heisa om EISA" is een kreet die al zó (BBB). Onder het motto "Who's affraid houdt PTC Print er afgezaagd is dat op het gebruik ervan of the big bad blue" trok het Electronic meurtje aan over.

te zijn.<br>Ook was er een AT&T, die zich had je de (computer)wereld kunt her- inktspuitprinter (!). Eén nadeel: de uit-Ook was er een AT&T, die zich had je de (computer)wereld kunt her- inktspuitprinter (!). Eén nadeel: de uit-<br>voorgesteld dik geld te gaan verdie- vormen. En ten slotte is ook Karel Marx rusting voorziet niet in een ingebou vormen. En ten slotte is ook Karel Marx rusting voorziet niet in een ingebouw-<br>klein begonnen. Aan de andere kant de koffie-automaat, ook niet als optie.

wat blijft er dan nog te wensen over.<br>En echt hoor, alles er op en er aan: 20

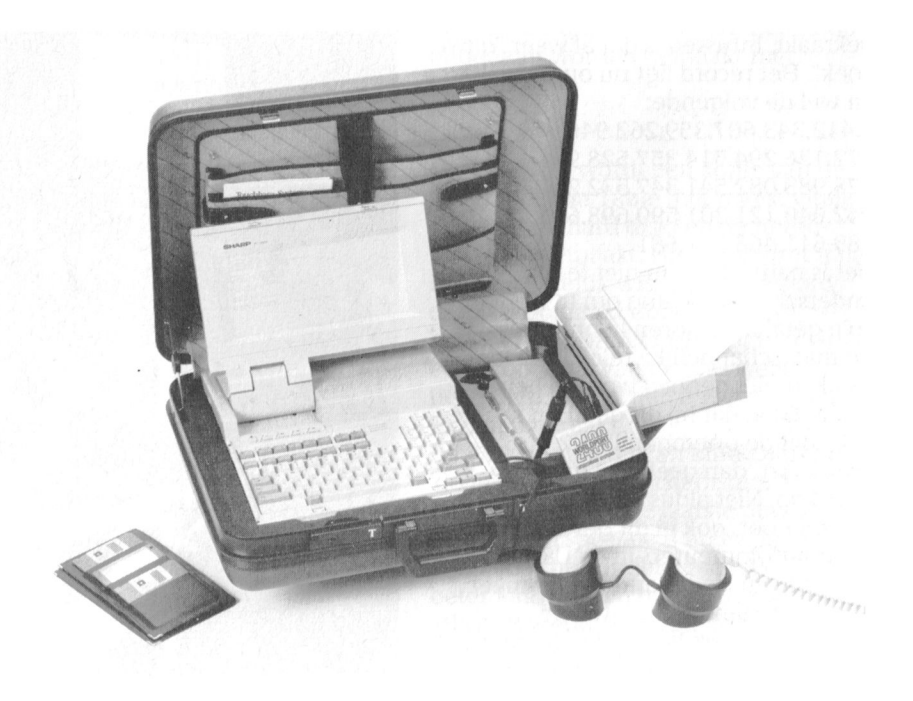

worden meegeleverd. De leverancier de faktoren: officiële opening van het nieuwe<br>van dit moois ziet als afnemer: lucht- 86.759.222.313.428.390.812. Onderkomen van het CKMT. Cent van dit moois ziet als afnemer: lucht- 86.759.222.313.428.390.812. Onderkomen van het CKMT, Centrum van het CKMT, Centrum van het CKMT, Centrum van het CKMT, Centrum van het CKMT, Centrum van het CKMT, Centrum van het CKMT verzekeringsagenten en.... journa- en en en Centrum koos domicile in het hart van disten. Vooral dat laatste perspectief 108.488.104.853.637.470.612. Utrecht en gaat schuil achter een huisvermag mi] wild enthousiast te maken. 961.399.842.972.948.409.834. tui11-en-l<eul<endeur, die niet doet zal worden gevormd door journalisten Kijk, dat is nou een hele geruststelling. lift zult worden geconfronteerd met<br>die per trein reizen en die zijn er niet Daarmee is toch maar weer een een indrukwekkend complex van die per trein reizen en die zijn er niet Daarmee is toch maar weer een een indrukwekkend complex van zo heel veel meer. Ik dan wel, maar ik belangrijk probleem de werld uit. Tuimten waarin voor acht miljoer zo heel veel meer. Ik dan wèl, maar ik belangrijk probleem de werld uit. Tuimten waarin voor acht miljoen aan<br>zie mezelf nog niet met zo's geopende De geschiedenis vermeldt nog dat een geavanceerde apparatuur is ondergezie mezelf nog niet met xo's geopende De geschiedenis vermeldt nog dat een geavanceerde apparatuur is ondergekoffer op schoot in de coupé zitten. supercomputer van Cray de karwei in bracht. Computerpractica voor En nu niet meteen naar de PTC-winkel een week zou hebben geklaard, maar klanksynthese en muzikale cre En nu niet meteen naar de PTC-winkel een week zou hebben geklaard, maar klanksynthese en muzikale creaties, rennen, want daar is dit moois niet te die kost duizenden guldens per uur, qrafische computersystemen, geluid rennen, want daar is dit moois niet te die kost duizenden guldens per uur, grafische computersystemen, geluids-<br>koop. Trouwens, ik ben bang dat de terwijl de 400 kleinere computers vrij- studio's, montagestudio's, mogeliik prijs voor dit doel een beetje hoog uit wel voor niets werkten. Efficient heden om gehruik te maken van zal vallen en een avondje stappen met nietwaar?<br>
Mog twee dingen: 1. wie het andere zaken staan de kunstenaar (interval over die vele de computer lijkt me nu ook niet direkt zo'n aantrekkelijk vooruitzicht. bovenstaande niet gelooft staat het beschikking om zich uit te leven in<br>Is het al niet erg genoeg dat alle koffie-uiteraard vrij het sommetje even na te eenen en nullen. Allemaal wel

de overheid slecht gerekend. De Alge- Kunst uit de computer meer en meer de meer de laat de computer meer en meer de joen aan uitgaven. Bar en boos dus. En daar vertrouwen wij nu ieder jaar en grafisch gebied met de computer in trouw onze belastingcentjes aan toe. de hoofdrol.  $\overline{a}$  00  $\overline{a}$  00 $\overline{b}$  binnen de PTC gelederen komt er Nee, dan de wetenschap, die weet van Het symposium qing gepaard met de kunst uit de computer. wanten! In PTC Print nr.21 kon ik melden dat een wetenschappelijke instelling een getal van 92 cijfers had gekraakt. Intussen is dat al weer "ouwe koek". Het record ligt nu op 100 cijfers en wel de volgende:

9.412.343.607.359.262.946.971. 172.136.294.514.357.528.981. 378.983.082.541.347.532.211. 942.640.121.301.590.698.634. 089.611.468.911.681. Het is natuurlijk van niet te onderschatten helanq om te weten of zo'n getal in faktoren te ontbinden is. De maatschappelijke relevantie hiervan kan niet genoeg worden benadrukt. Ga je dat bij dit getal nu proberen, met de priemgetallen 2, 3, 5, 7, 11 enzovoort, dan geef je al gauw de moed op. Niet aldus de wetenschap. Die zet door, ook in dit geval en met maar 400 computers in de USA, Australie en Nederland in nict meer <sup>4</sup> dan een maand tijd wisten de wetenschappers het juiste antwoord. Het gegeven getal is te ontbinden in

Toch ben ik bang dat de markt alleen 611.525.790.577.216.753. vermoeden dat je na een ritje met de terwijl de 400 kleinere computers vrij-<br>wel voor niets werkten. Efficiënt heden om gebruik te maken van

Nog twee dingen: 1. wie het andere zaken staan de kunstenaar ter uiteraard vrij het sommetje even na te eenen en nullen. Allemaal wel wat juffrouwen door automaten zijn ver- rekenen en 2. wie een nog groter getal groter opgezet dan wij ons thuis met<br>vindt dat in twee priemfaktoren kan onze P2000, MSX- of NMS-computers worden ontbonden, krijgt een eervolle kunnen permitteren, maar dat neemt vermelding in dit blad. In eervolle het weg dat ook het thuiscom-

mene Rekenkamer, het financiële Dat de computer meer en meer de Verwacht mag worden dat het gebruik<br>Geweten van de Staat der Neder-bates van den behandelen betaan van computertechnologie in de kunst geweten van de Staat der Neder-plaats van pen, potlood, penseel en van computertechnologie in de kunst landen,<br>Ianden, vindt dat het maar slecht met muziekinstrument gaat innemen is aanleiding zal zijn voor nog vele verlanden, vindt dat het maar slecht met muziekinstrument gaat innemen is aanleiding zal zijn voor nog vele ver-<br>die staat staat. Bij diverse ministeries een duidelijke zaak. Het moet com- rassende kunstzinnige produkten op een duidelijke zaak. Het moet com-<br>puterkunstminnend Nederland, waar- het gebied van videobeelden, gecom zijn onvolkomenheden in de geauto-puterkunstminnend Nederland, waar-het gebied van videobeelden, gecom-<br>matiseerde systemen gesignaleerd, onder waarschijnlijk ook vele PTC-ers, bineerd met geluid en allerlei andere matiseerde systemen gesignaleerd, onder waarschijnlijk ook vele PTC-ers. bineerd met geluid en allerlei andere trouwens ook in de administratieve daarom veel genoegen doen, te weten zaken waar we nu nog geen notie van organisatie en de controle rond deze dat onlangs in Utrecht een symposium hebben. In jeder geval gaan we in de organisaiie en de controle rond deze dat onlangs in Utrecht een symposium hehhen. In ieder geval gaan we in de systemen. Resultaat: onzekerheid over annex luister- en kijkfeest werd gehou- kunst een spannende nieuwe periode<br>honderden miljoenen uitgaven en ont- den waar een internationaal tegemoet, waarvan de voorboden zich honderden miljoenen uitgaven en ont- den waar een internationaal segemoet, waarvan de voorboden zich<br>vangsten. Zo kan Justitie niet instaan gezelschap van kunstenaars en kunst- overal al hebben gemanifesteerd. vangsten. Zo kan Justitie niet instaan gezelschap van kunstenaars en kunst- overal al hebben gemanifesteerd.<br>voor de rechtmatigheid van 473 mil- minnenden zich kon verlustigen aan minnenden zich kon verlustigen aan<br>de nieuwste vorderingen op muzikaal

Het symposium ging gepaard met de kunst uit de computer.

voor Kunst, Media en Technologie. Het Utrecht en gaat schuil achter een huisonze P2000, MSX- of NMS-computers Rekenen met miljoenen en meer vermelding in dit blad. In miet weg dat ook het thuiscom-<br>Computable zeqt het zelf, er wordt bij Puterfront op dit gebied leuke resul-<br>Kunst uit de computer taten kan bereiken. Wie???

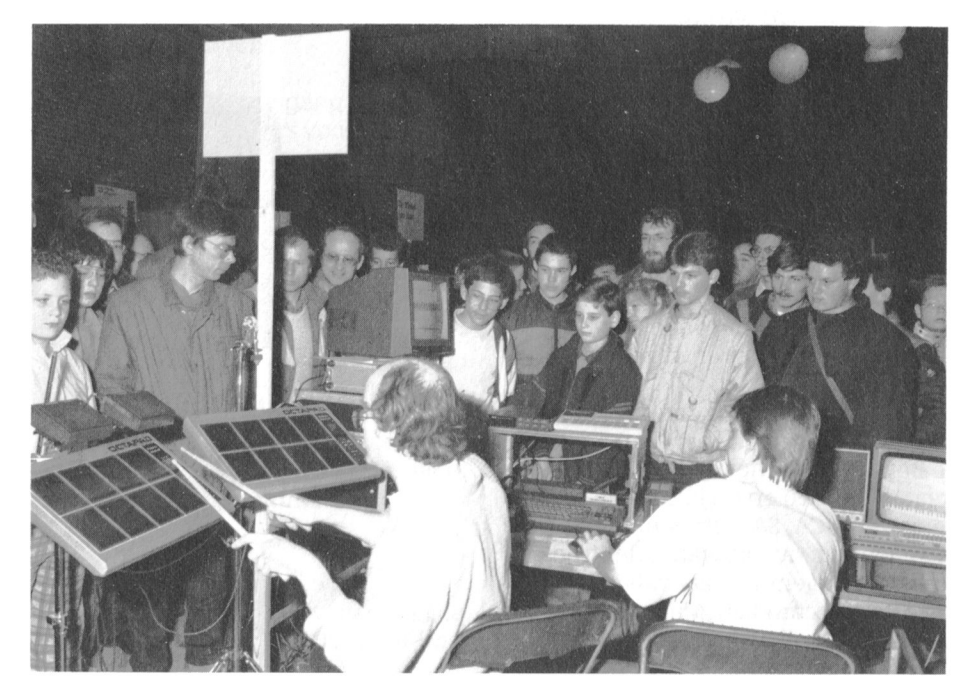

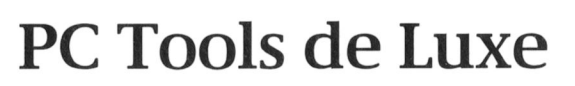

# Een onmisbaar hulpprogramma

Rob van der Heij

Misschien heeft u als PC-gebruiker na het lezen van PTC Print nummer 21 nog geaarzeld PC Tools de Luxe te bestellen bij bureau PTC. Jammer, want zeker als u een PC met een hard disk heeft is PC Tools de Luxe een onmisbaar stuk gereedschap, zowel voor de beginner als voor de gevorderde gebruiker.

## **PCTOOLS**

PC Tools de Luxe is een verzameling hulpprogramma's voor de PC. Het bekendste deel hiervan is het programma PCTOOLS. Hiermee kunt u alle DOS-commando's en nog veel meer helemaal via menu's gebruiken. Voor het kopiëren, renamen en wissen van files kunt u gebruik maken van een full screen directory om in te bladeren. De directory kan worden gesorteerd op naam, extensie, grootte en datum (erg handig om nieuwe files te zoeken). Verder kunt u files terugvinden na per ongeluk wissen, de manier van opslag van de files bekijken en nog veel meer. Voor de gevorderde gebruiker zijn er mogelijkheden om bestanden op de disk te wijzigen (disk editor).

Indien gewenst kan PC Tools ook resident worden gemaakt (permanent in het geheugen aanwezig). Met een enkele toets kan PC Tools dan worden opgeroepen, ook als u met een ander programma bezig bent.

## **PCBACKUP**

Het programma PCBACKUP kunt u gebruiken om een backup van de hard disk te maken. U kunt kiezen uit een volledige backup of incrementele backup (alleen de files gewijzigd sinds de laatste backup). Door de speciale manier van opslag kan PCBACKUP op een 3½ inch diskette 800 KByte opslaan, op een 5¼ inch diskette past 400 KByte. Dit gaat veel sneller dan met het DOS-commando BACKUP omdat PCBACKUP tegelijk leest van de hard disk en schrijft op de floppy disk. Mocht u een computer met twee dezelfde floppy drives hebben, dan is het zelfs mogelijk om PCBACKUP beide drives te laten gebruiken. Het bijbeho-

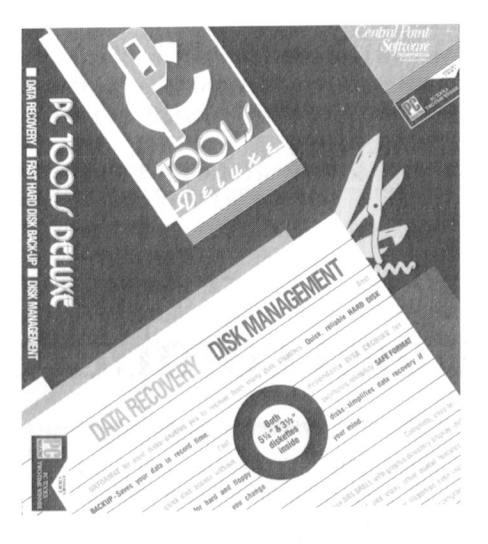

rende PCRESTORE programma biedt de mogelijkheid om (via een full screen directory) de files afzonderlijk terug te halen van de backup of te vergelijken met de backup files.

De speciale manier van opslag zorgt er ook voor dat zelfs bij fouten op de backup diskette de gegevens zijn te herstellen (tot 160 fouten per diskette). Bovendien biedt PCBACKUP de mogelijkheid om het PCRESTORE programma samen met de logging van de backup naar een gewone DOS diskette te kopiëren. Mocht u dan de hele hard disk ooit wissen, dan kunt u met die diskette en de backup diskettes de hele zaak weer herstellen.

## **PC-CACHE**

PC-CACHE vormt een soort buffergeheugen voor de hard disk. De meest recente blokken van de hard disk worden in het geheugen van de PC vastgehouden zodat ze niet opnieuw van de hard disk hoeven te worden gehaald als ze weer nodig zijn. Voor bepaalde programma's kan dit een enorme snelheidswinst zijn. Het voordeel ten opzichte van een ramdisk (die ongeveer hetzelfde doet) is dat voor het uitzetten van de PC niet files naar de hard disk hoeven te worden gekopieërd. Ideaal voor wie vergeetachtig is.

Net als bij een ramdisk kan het deel van het geheugen dat voor PC-CACHE in gebruik is niet voor andere programma's worden gebruikt. Helaas kan PC-CACHE niet gebruik maken van de extra 128 KByte die in de NMS 9100 over is.

### **COMPRESS**

Na verloop van tijd komen de files op een hard disk enigszins door elkaar te staan waardoor het lezen en schrijven van files telkens langzamer wordt. Met COMPRESS kunt u een analyse doen van de bezetting van de hard disk en eventueel de hard disk reorganiseren. Hierbij worden alle blokken van de files weer netjes achter elkaar gezet. COMPRESS biedt enkele verschillende methoden om te reorganiseren. De optimale methode duurt het langst maar als u haast heeft is er ook een vlugge (maar minder complete) reorganisatie mogelijk.

## PC-FORMAT

Het programma PC-FORMAT is bedoeld als een vervanging van het DOS-commando FORMAT en behoedt u enigszins voor het per ongeluk wissen van de hard disk. Mocht dat toch nog gebeuren, dan kan dat toch nog ongedaan worden gemaakt met REBUILD.

## **MIRROR**

Met MIRROR wordt een kopie van de File Allocation Table (het meest vitale deel van de hard disk) en de hoofddirectory gemaakt. Hierdoor kunt u na het per ongeluk wissen van de hard disk (veroorzaakt door het DOScommando FORMAT of door een virus) een groot deel van de files weer herstellen, ook al had u niet net een backup gemaakt.

De tweede functie van MIRROR is het 'delete tracking' mechanisme. Als u dit gebruikt worden de laatste gewiste files op een speciale manier bijgehouden zodat het Undelete van PCTOOLS beter kan worden gebruikt. Zonder MIRROR werkt Undelete namelijk alleen betrouwbaar als er niet al op de disk is geschreven.

### REBUILD

Met REBUILD is het mogelijk om gewiste files (door FORMAT of DEL '.') weer terug te halen. Het is vooral bedoeld als het stuk voor stuk herstellen van de files met de Undelete van PC Tools te bewerkelijk zou zijn. Het is raadzaam om regelmatig MIRROR te gebruiken, maar ook zonder dat kan REBUILD nog veel files herstellen (niet alle files).

## De prijs

Voor f 148,- kunt <sup>u</sup> al dit moois bestel-

len bij het Bureau PTC. U hebt dan een samenwerken en welke speciale programma (op zowel 3½ als 5¼ inch mogelijkheden er nog zijn. diskette) dat de meeste functies van Norton, FastBack en dergelijke biedt. Tot slot maar voor een veel lagere prijs. Zoals Dit verhaal gaat met opzet niet in op<br>u uit het bovenstaande kunt opmaken de details van het pakket. Het is de u uit het bovenstaande kunt opmaken. is PC Tools de Luxe vooral interessant bedoeling u een beetje een idee te<br>voor bezitters van een hard disk, maar geven van de mogelijkheden. In een voor bezitters van een hard disk, maar<br>ook als u alleen maar diskettes gebruikt is het heel handig. Voor die werking van pakket wat verder uitprijs krijgt <sup>u</sup> bovendien de hand- diepen en de extra's van de leiding van ruim 100 pagina's waarin allernieuwste versie belichten. uitvoerig en duidelijk wordt uitgelegd hoe de verschillende programma's

eventueel volgend artikel zullen we de

# Ervaringen met een computervirus

Het woord virus is sedert enige jaren een woord dat niet meer alleen in het medische vakjargon voorkomt. Vooral de laatste maanden berichten de media steeds vaker over besmette software, waarbij niet zozeer het virus zelf, alswel de door dat virus aangerichte schade de aandacht opeist. De kans dat men tegenwoordig zo'n 'aardigheidje' tegenkomt is relatief groot. lk ben in ieder geval tamelijk onvrijwillig in aanraking gekomen met zo'n 'vuiltje' (dit virus bevond zich naar alle waarschijnlijkheid op een diskette, die ik bij het ruilen van software van een bekende heb gekregen). Nadat verscheidene van mijn programma's, waarmee ik nog nooit problemen had gehad, niet meer functioneerden, respectievelijk merkwaardige resultaten opleverden, was ik er tamelijk zeker van wat daarvan de oorzaak zou kunnen zijn. In ieder geval ben ik samen met een collega en met veel programmatische ondersteuning op zoek gegaan naar het euvel. Met een beetje geluk hebben wij het virus na enige tijd gevonden.

Onderstaand volgt een beschrijving van de opbouw, het verspreidings- en het vernietigingsmechanisme van een één op één uit :YES overgenomen virus.

### Opbouw van het virus

In hoofdzaak bestaat dit virusprogramma uit drie delen:

herkenningsteken (dient als markering voor de manipulatie);

- 
- 

## Verspreidingsmechanisme werking.

Dit virus besmet alle programma's met .com of .exe aanduidingen. Na vast- Vernietigingsmechanisme stelling dat een programma nog niet Dit mechanisme is uiterst effectief, geïnfecteerd is (omdat nog geen her-<br>omdat het bestaat uit een "int 26h" geïnfecteerd is (omdat nog geen her- omdat het bestaat uit een "int 26h"<br>kenningsteken in de programmacode (absolute write to disk) dat alle boo kenningsteken in de programmacode (absolute write to disk) dat alle bootoorspronkelijke programma-code met de oorspronkelijke inhoud van de haar eigen code (daardoor is het pro- betreffende geheugenruimte verniegramma, behalve voor verdere tigt. verspreiding van het virus, 0nbruikbaar geworden). Daar de benodigde Verspreiding<br>additionele bestandsruimte slechts De verspreiding additionele bestandsruimte slechts alle verspreiding van dit virus is nog<br>524 bytes bedraagt, valt het virus vrij-alle te overzien, maar gesprekken r wel alleen bij zeer korte programma's vrienden wijzen erop, dat een groot op. Datum en tijd worden naderhand deel van de in Wenen circulerende weer op de oorspronkelijke waarden software het "YES-virus" bevat. Wij bestanden en begint het spel weer hoe het werkte. opnieuw totdat alle bestanden geïnfecteerd zijn. Daarbij maakt het niet uit, of de programma's de attributen C. Wolfsgruber, Wenen

viruslichaam (zorgt voor reproduk- read-only respectievelijk hidden heb-<br>tie, start de manipulatie en zoekt ben, of dat de programma's in ubdire ben, of dat de programma's in ubdirecnaar de herkenningstekens); tories staan. Wanneer geen programmanipulatie (vernietigt de disk). ma's meer besmet kunnen worden, treedt het vernietigingsmechanisme in

en fatsectoren overschrijft en daardoor

niet te overzien, maar gesprekken met terug gezet. Wanneer alle .com hebben het virus echter alleen in onze bestanden zijn besmet, worden de het programma's kunnen ontdekken. programma's kunnen ontdekken, .exe bestanden renamed in .com omdat wij wisten hoe het er uitzag en

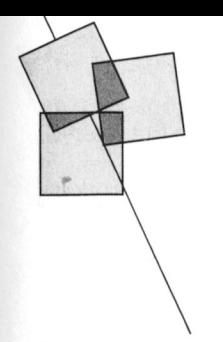

# Boekennieuws

Er is een naslagwerk dat ik voor geen een boek om altijd bij de hand te heb- voorgoed de wereld uit moet. Met goud (nou ja!) meer wil missen. Dat is hen bij het schrijven van een program-ongelofelijke kundigheid kraakten zij het Basic-Handboek van David Lien. main GW-Basic. de geheimste databanken ter wereld. Dat geeit na1neli]1< alle Basie- Z0 nioesi bijvoorbeeld het NASAcommando's voor allerlei verschillen- Titel: Het IBM-Basic Handboek hoofdkwartier het ontgelden in sep-<br>165 de dialecten in alfabetische volgorde Auteur: David A. Lien tember 1987. De geheimen van 165 de dialecten in alfabetische volgorde Auteur: David A. Lien tember 1987. De geheimen van 16!<br>En bespreekt deze uitvoerig, waar Uitgever: Kluwer Technische boeken, computers werden regelrecht naar en bespreekt deze uitvoerig, waar *Uitgever:* Kluwer Technische boeken, computers werden regelrecht over den rege<br>Technische Naard van een of meer Deventer, 1988. nodig aan de hand van een of meer heeventer, 1988. Hamburg doorgesluisd.<br>The Van de hand van deze hamburg dan den de hamburg oor heer boek behandelt niet alleen kraakavoorbeelden. Van de hand van deze Aantal pagina's: 278 Het boek behandelt niet alleen kraaka-<br>vonturen maar ook kunstmatige intel-<br>wonturen maar ook kunstmatige intelauteur is nu een soortgelijk boek gepu- Prijs: f 62,50 vonturen maar ook kunstmatige intel-<br>bliceerd. Dit IBM-Basic Handboek is op ISBN: 90 201 2099 9 vonturen ingentie, toekomstaspecten van de pribliceerd. Dit IBM-Basic Handboek is op ISBN: 90 201 2099 9 ligentie, toekomstaspecten van de prior de prior i<br>dezefde wijze ingericht en zal wat mij dezefde wijze ingericht en zal wat mij persoonlijk betrefi een plaats onder techniek van het inbreken (inaar dat **For the Handbeek**<br>
First een naslageverk dat ik voor geen beek om attijd bij de hand te heb-<br>
First een naslageverk dat ik voor geen een beek om attijd bij de hand te heb-<br>
bootgeleik van dat een krijnen van een program snel even weten hoe het ook weer allemaal moest. Bij een normaal boek kijk je dan in de index en vind je een aantal plaatsen waar je kunt kijken of de gewenste informatie daar staat. Meestal is dit dan, volgens de wet van behoud van ellende de laatste keuxe die je maakt; in veel gevallen dus een tijdrovende zaak. Bij een boek als het onderhavige vind je snel alles over een bepaald woord uit de Basic-taal. Erg praktisch dus voor hen die werken met IBM-basic of het daaraan gelijke GW-Basie.

De Basicwoorden zijn verdeeld in vijf categorien: commando's, statements, funkties, operatoren en systeemvariabelen. De alfabetische volgorde is echter strikt aangehouden. Aan elk woord is telkens een nieuwe paragraaf parameters en argumenten er uit ziet. De voorbeelden stellen de lezer in oneerbiedige omgang met gecom-<br>staat te zien hoe de desbetreffende uit-<br>Het Chaos Computerboek<br>pliceerde techniek". staat te zien hoe de desbetreffende uit- Het Chaos Computerboek drukking in de pi'al<ti]l< vverki. "Over inbreken in conipuiersyslenien. In hel 200 paqina's tellende boek Aan het eind van het boek zijn behal- wiz-kids, virussen, kunstmatige intel- wordt beschreven hoe hardleers over<br>ve een index een aantal praktische ligentie..." staat vermeld op de voor- heden zijn ten aanzien van de kraak ve een index een aantal praktische 11 igentie..." staat vermeld op de voor- heden zijn ten aanzien van de kraak-<br>19 igenties opgenomen zoals: de 21. zijde boven de titel "Chaos Computer-baarheid van computersystemen. Ook appendices opgenomen zoals: de *zijde boven de titel "Chaos Computer-*ASCII-tabel, de toetswaardecodes, hoek" samen met een grafisch produkt vordt uitvoerig ingegaan op de algemene informatie over IBM- dat een gemaskerde toetsenist land algemene informatie over IBMcomputers waaronder het gebruik van voorstelt. Dit inbrekersboek is een uit- computersysteem. Na een hoofdstuk<br>de funktietoetsen en speciale toets- gave van CCC (Chaos Computer Club) waarin wordt geponeerd dat kraken de funktietoetsen en speciale toets- gave van CCC (Chaos Computer Club) eombinaties, foutcodes en fout-<br>
in Hamburg, een groep van com-<br>
puterfreaks die hun ziel en zaligheid zonder rails, wordt verhaald hoe een meldingen en een speciale beschou- puterfreaks die hun ziel en zaligheid

Het IBM-Basic Handboek Kortom echt, zoals al geconstateerd, de mythe van de perfecte machine

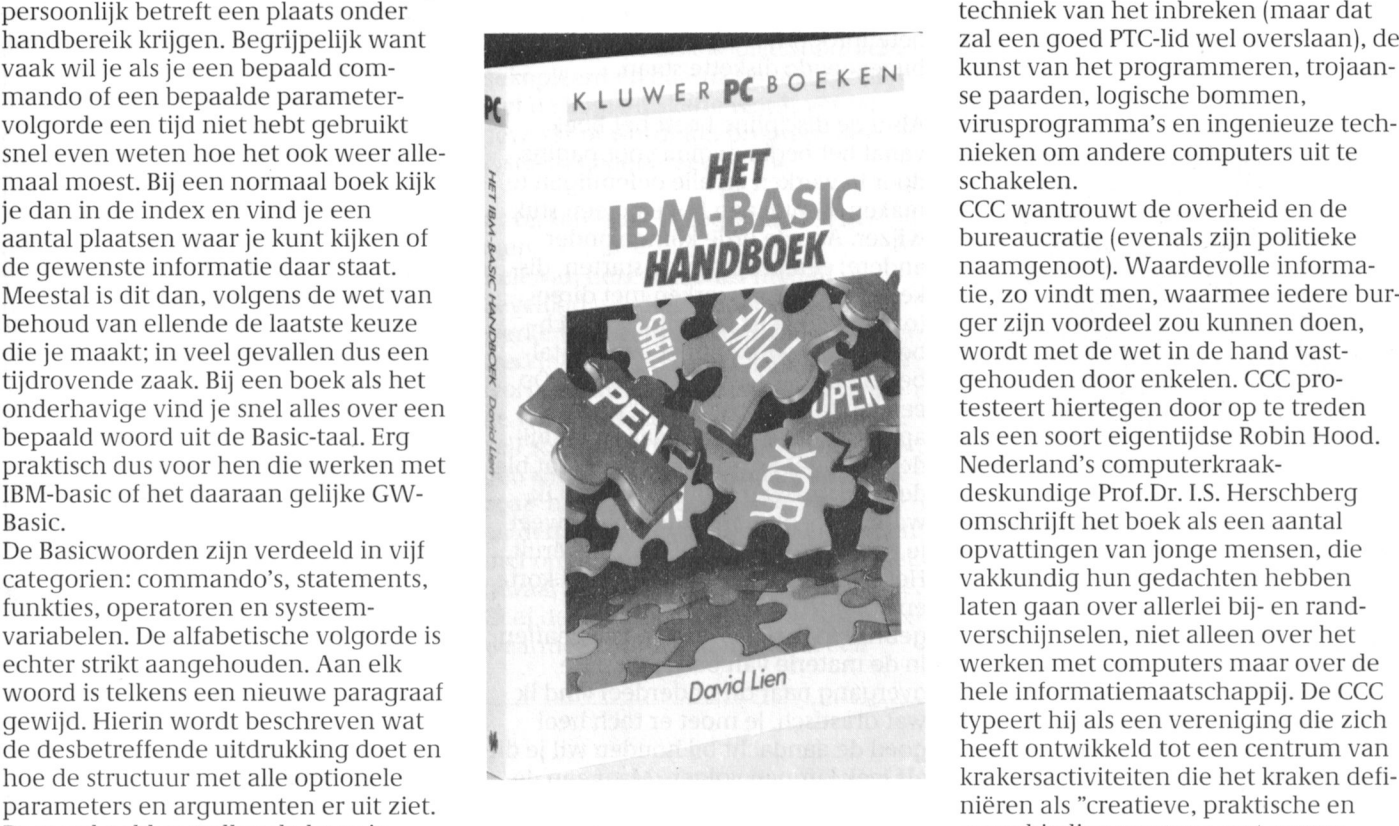

wing over de VARPTR-funktie. hebben verkocht aan de opvatting dat klopjacht op een kraker werd gereali-

schakelen.

CCC wantrouwt de overheid en de bureaucratie (evenals zijn politieke naamgenoot). Waardevolle informatie, zo vindt men, waarmee iedere burger zijn voordeel zou kunnen doen, wordt met de wet in de hand vastgehouden door enkelen. CCC protesteert hiertegen door op te treden als een soort eigentijdse Robin Hood. Nederland's computerkraakdeskundige Prof.Dr. I.S. Herschberg omschrijft het boek als een aantal opvattingen van jonge mensen, die vakkundig hun gedachten hebben laten gaan over allerlei bij- en randverschijnselen, niet alleen over het werken met computers maar over de hele informatiemaatschappij. De CCC

seerd. Het hoofdstuk Trojaanse paarden, virussen, logische bommen beschrijft het oorlog voeren met computerprogramma's. Onder het parool "Krakers, zwarte schapen in wolfsvel" wordt de Westduitse krakerswereld ter discussie gesteld. In een hoofdstuk dat is gewijd aan computercriminaliteit wordt duidelijk gemaakt hoe het Duitse strafrecht, door een aantal nieuwe strafbare feiten te definiëren, heeft getracht de lacunes in de wetgeving te dichten. Daardoor wordt ook de uit het goede hout gesneden kraker met fikse straffen bedreigd. Dat is spijtig omdat dit het aantonen van zwakke plekken in de beveiligingssystemen aanzienlijk zal bemoeilijken.

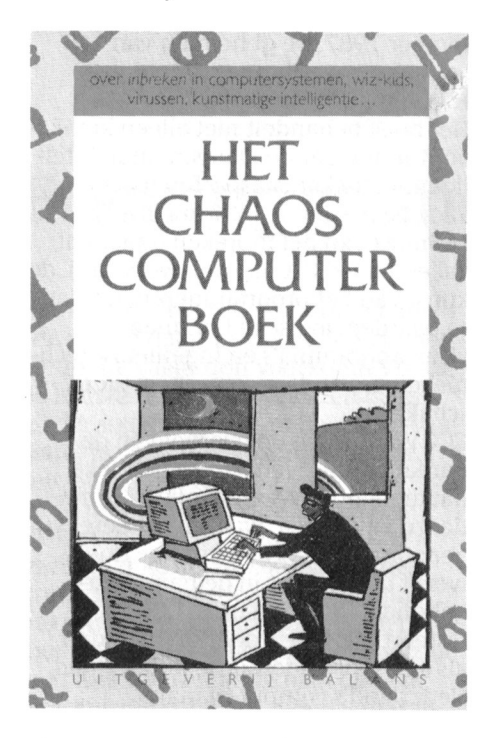

Al met al is het boek dat tegen de relatief lage prijs van f 29,50 te koop is niet alleen geschikt voor aankomende krakers maar ook voor hen die belast zijn met adequate tegenmaatregelen. Voor de eerste kategorie is de waarschuwing op zijn plaats dat kraken, vanwege de telefoontarieven, een peperdure hobby is en de tweede kategorie zou ik willen meegeven: "Tob niet, het komt toch anders".

Titel: Het Chaos Computerboek Auteur: Diverse auteurs Uitgever: Uigeverij Balans, Amsterdam, 1988 Aantal pagina's: 200 ISBN: 90 5018 072 8 Prijs: f 29,50

Wim van den Eijnde

## **MS-DOS Seminar**

Een zelfstudiepakket MS-DOS met diskette, aldus de ondertitel. Die diskette

zit overigens keurig verpakt in de stevige omslag. Dit boek is er één uit een nieuwe serie van Data Becker Nederlands, een serie die speciaal bedoeld is voor de grote groep mensen die thuis een PC hebben staan maar eigenlijk niet goed weten wat ze er mee moeten doen. Gezien de hoeveelheid PCprivé projecten in den lande zouden dat er best wel eens heel veel kunnen zijn. Maar ook zakelijke gebruikers worstelen wel eens met dit probleem. Daarom dit boek, dat op mij een prima eerste indruk maakte. Het deed me een beetje denken aan het P2000- en MSX Probeerboek: een leesbare tekst met oefeningen tussendoor. Bij een nadere beschouwing blijkt het boek drie 'onderdelen' te hebben: theorie, oefeningen en opdrachten waar de theorie wat uitgebreider getoetst wordt aan de hand van allerlei programma-situaties. Op pagina 102 begint de appendix al maar afgezien van de geordende informatie zoals een appendix behoort te bevatten, treft u hier een grote hoeveelheid oefenprogramma's aan, die ook op de bijgevoegde diskette staan.

Als u de discipline heeft het boek vanaf het begin pagina voor pagina door te werken en alle oefeningen te maken, bent u aan het eind een stuk wijzer. Aan de orde komen onder andere: een programma starten, diskettes kopiëren, werken met directories, gegevens beveiligen, batchbestanden, werken met een aantal bekende MS-DOS instructies, etc. Op een aantal plaatsen wordt naar de appendix verwezen, helaas niet duidelijk en dat levert nogal eens wat bladerwerk op. Een minpuntje vind ik, want als beginnende gebruiker weet je echt niet hoe een ASCII-tabel eruit. Het boek bevat een groot aantal korte en langere programma's die de gebruiker inzicht moeten verschaffen in de materie van batch-files. De overgang naar dit onderdeel vind ik wat drastisch. Je moet er toch heel goed de aandacht bij houden wil je dit als leek kunnen volgen. Maar aan de andere kant, zelfstudie vergt doorzettingsvermogen. Aan het eind gekomen moet u toch echt in staat zijn zelf eenvoudige programmaatjes te maken. Maar dan bent u wel een paar weken verder. Mocht u er zelf niet uitkomen, van een aantal opdrachten zijn de antwoorden gegeven.

Een goed oefenboek voor beginners waarbij zo af en toe de hulp van een gevorderde gebruiker best welkom is. Ik ben benieuwd welke onderwerpen ons in deze nieuwe serie boeken nog

te wachten staan.

Waar ik overigens wel van opkeek was de prijs! Die kreeg ik pas op het allerlaatste moment door, maar  $f(100)$ lijkt me voor de particuliere gebruiker te veel voor dit boek. Voor bedrijven die hun medewerkers via een PC-privé project extra cursusmateriaal willen geven zal het een minder groot bezwaar zijn, het is een goede investering.

### Titel: MS-DOS Seminar

Auteur: Martin Albrecht Uitgever: Data Becker Mederlands. Utrecht, 1988 Aantal pagina's: 239 ISBN: 90 229 3493 4 Prijs:  $f 100, =$ 

Lizet van Os

## PC Intern

Het boek PC Intern is zeker niet iets voor de beginnende PC gebruiker. Het is veel meer bedoeld voor de wat gevorderde PC programmeur die DOSof BIOS-functies in de programma's wil gaan gebruiken.

Van de 450 pagina's (!) beslaat de samenvatting van alle DOS- en BIOSfuncties maar zo'n 60 pagina's. Dat komt doordat in PC Intern op een meer verhalende manier de verschillende onderdelen van de PC onder de loep worden genomen. Dit in tegenstelling tot naslagwerken die op volgorde van functienummer de ins en outs van alle BIOS- en DOS-functies behandelen.

Ieder groepje samenhangende functies wordt toegelicht met een compleet werkend voorbeeld waarin de functies worden gebruikt. Erg aardig is dat die voorbeelden niet alleen in assembler, maar ook GW-BASIC, in Turbo Pascal (release 3, helaas) en in C (Turbo C en MicroSoft C) worden gegeven. Een verstandige keuze, want de meeste ingewikkelde programma's op de PC worden in een hogere programmeertaal geschreven en niet uitsluitend in assembler.

De viervoudige voorbeelden lijken wat overdadig als u bijvoorbeeld alleen BASIC gebruikt, maar mogelijk wilt u later nog eens overstappen naar Pascal of C, en dan kunt u tenminste vooruit. En als u meer dan één taal beheerst kan de uitleg bij het ene programma vaak het andere nader verduidelijken.

De voornaamste onderwerpen in PC Intern zijn interrupts, opbouw van COM en EXE programma's, DOSfuncties voor devices en files, filters en pipes, EMS gebruik, device drivers,

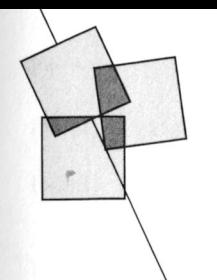

# Wie wat bewaart .....

Op een dag lag dit artikeltje zo maar ineens op het redactie-bureau. Zonder afzender, zonder auteursnaam. We hebben de schrijver niet kunnen vinden maar wilden u het verhaal niet onthouden. Het is niet voor de ervaren computergebruiker bestemd. Die heeft met een en ander geen moeite en weet precies hoe het moet. Maar misschien kan hij het een minder begenadigde collega of kennis laten lezen zodat die er wat mee kan.

Hoe vaak gebeurt het niet dat iemand een bestand met gegevens heeft opgebouwd of een programma-diskette heeft aangepast en door een ondoordachte handeling alle gegevens verloren ziet gaan. Hij moet dan helemaal weer van vooraf aan beginnen, want een backup was niet gemaakt. Met zo'n back-up (een kopie van een bestand of van een diskette, op een zodanig tijdstip gemaakt dat nog is na te gaan wat er sinds het maken van die back-up aan mutaties zijn uitgevoerd) zou de ramp aanzienlijk kleiner zijn geweest.

In het kader van back-up kunnen we diverse soorten diskettes (floppies) onderscheiden:

• Diskettes met originele programma's zoals we die van de leverancier hebben gekregen.

Over het algemeen hebben deze diskettes een afwijkende etikettering. Is dit laatste niet het geval dan is het raadzaam om een dusdanige markering op het etiket aan te brengen dat het duidelijk is dat het hier gaat om het origineel, de source. Direct na ontvangst van een bron-diskette moet deze door u beveiligd worden zodat er niet op kan worden geschreven. Voor het markeren kan bijvoorbeeld gekleurd dun plakband worden gebruikt dat schuin over het etiket geplakt wordt. De beveiligde diskette wordt met een disk-kopiëer-opdracht gekopiëerd en daarna opgeborgen. Met de kopie-diskette wordt verder gewerkt of wordt het programmasysteem gegenereerd.

· Diskettes met programma systemen.

Vele van deze diskettes mogen niet beveiligd worden omdat tijdens het werken ermee gegevens vanuit de verwerking juist op die diskette bewaard worden ten behoeve van een volgende verwerking. Daarnaast hebben we zelf soms nog bijzondere veranderingen aangebracht of speciale routines zoals bijvoorbeeld autoexec, macros en dergelijke toegevoegd. Het werken met onbeveiligde diskettes brengt het gevaar van vernietiging met zich mee. Geef daarom de programma-diskettes waarmee u werkt consequent een

BIOS-functies en grafische kaarten. Waar dat van belang is worden de verschillen tussen PC, XT en AT duidelijk aangegeven.

Aan de vertaling kunnen sommige andere vertalers een voorbeeld nemen (of weet u al wat een vispagina bij het GW-BASIC commando SCREEN doet). Zelfs als u gewend bent dergelijke boeken in het Engels te lezen is de vertaling niet storend. Bovendien is niet alleen de tekst vertaald, maar ook alle variabelen en commentaar bij de voorbeelden.

Als u al een tijdje programma's maakt

op een PC, dan kan het doorwerken van dit boek vast een heleboel vragen beantwoorden. En hoewel niet echt geschikt als naslagwerk zijn de bijlagen vermoedelijk voldoende om uw geheugen weer op te frissen.

Titel: PC Intern Auteur: Tischer Uitgever: Bruna, Utrecht, 1988 Aantal pagina's: 450 ISBN: 90 229 3472 1 Prijs: f 79,90

Rob van der Heij

bepaalde markering en maak met behulp van een disk-kopiëer-opdracht een kopie. Beveilig de kopie-diskette en geef ook deze diskette weer een bepaalde markering zodat u onmiddellijk ziet dat u een back-up diskette in handen heeft. De programmadiskettes waarmee u werkt zou u groen-gerande etiketten kunnen geven en kopieën daarvan oranjegerande etiketten. Zodra u de werkdiskette wijzigt moet u ook de kopie aanpassen ofwel door het maken van een nieuwe kopie of door het uitvoeren van de mutatie op de bestaande kopie.

• Diskettes met steeds veranderende gegevens.

Indien u met de PC een administratie bijhoudt of veel aan tekstverwerking doet worden er bijzondere eisen gesteld aan de back-up procedure. Ten behoeve van deze procedure zijn soms drie of vier versies van dezelfde diskette nodig. In dit geval heeft het geen zin de verschillende versies een andere kleur markering te geven. U kunt alle gegevens-diskettes voorzien van bijvoorbeeld een blauw gerand etiket. De diskettes die alle dezelfde gegevens bevatten worden vantevoren duidelijk genummerd met #1, #2, #3 en #4. Bij het opbrengen van de gegevens wordt begonnen met diskette #1. U beveiligt vervolgens diskette #1 en kopiëert de inhoud op diskette #2. Diskette #2 blijft beschrijfbaar en is nu werk-diskette. Na de verwerking wordt ook diskette #2 beveiligd en gekopiëerd naar diskette #3. En zo verder.

Uiteindelijke heeft u vier diskettes in omloop waarvan er slechts een beschrijfbaar is terwijl de andere drie beveiligd zijn. De beschrijfbare diskette wordt bij de eerstvolgende bewerking gebruikt en daarna wordt de inhoud steeds naar het eerstvolgende hogere nummer gekopiëerd. Na #4 komt #1 enzovoort. Zo zal men altijd nog op drie versies terug kunnen vallen.

Met een beetje back-up discipline voorkomt u problemen. Veel succes.

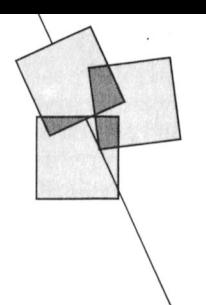

# Programmeren van de MSX Muziekmodule (1)

# Peter van Overbeek

haar muziek willen programmeren. De module. The soundprocessor nog programma is opgeslagen. En tenslot-<br>daarvoor benodigde gegevens zijn in Tenslotte heeft de soundprocessor nog te zijn er natuurlijk nog adresdaarvoor benodigde gegevens zijn in Tenslotte heeft de soundprocessor nog te zijn er natuurlijk nog adregte deze en enkele volgende bijdragen in vier uitgangen voor algemene toepas-decoders, buffers en andere deze en enkele volgende bijdragen in vier uitgangen voor algemene toepas-<br>PTC Print te vinden.

voudig. Hoewel er ook met BASIC leu-<br>
ke resultaten zijn te beluisteren, zal De muziekmodule bevat nog een botdat het piepje klinkt. De computer den. Er moeten heel wat registers buffergeheugen met de databus ver-<br>ingesteld worden voordat de eerste bonden en kan daarom onafhankelijk

# Hardware opbouw van de muziek-<br>module andere, weer bediend via de soun

Voordat het programmeren kan beginnen, moeten we eerst de hardware opbouw van de module eens goed bekijken. Zie daarvoor<br>figuur 1.

Het hart van de muziekmodule wordt  $\begin{bmatrix} \frac{d}{b} \\ b \end{bmatrix}$   $\begin{bmatrix} D \\ h \end{bmatrix}$  ( $\begin{bmatrix} 1 & b \\ c \end{bmatrix}$  ( $\begin{bmatrix} 1 & b \\ 2 & b \end{bmatrix}$   $\begin{bmatrix} 256 & \text{kb.} \\ 256 & \text{kb.} \end{bmatrix}$ gevormd door de Yamaha sound-<br>processor Y8950. Deze bevat negen geluidskanalen en een soundsampler.<br>De digitaal opgewekte klanken wor-<br>den door een 13 bits digitaal-analoog den door een 13 bits digitaal-analoog de  $\frac{15}{2}$   $\frac{1}{2}$   $\frac{1}{2}$   $\frac{1}{2}$   $\frac{1}{2}$ 

De muziekmodule is een muzikaal genie, interne of een externe microfoon aan- Dan is er nog de ACIA oftewel Asyn-<br>schreef Rob Geutskens in PTC Print nr.8, geboden worden. De aldus gedigitali- chrone Communicatie Interface A schreef Rob Geutskens in PTC Print nr.8, geboden worden. De aldus gedigitali-chrone Communicatie Interface Adap-<br>waarin hij de vele mogelijkheden van dit seerde geluiden worden na bewerking ter MC 6850. Deze is verbonden m waarin hij de vele mogelijkheden van dit seerde geluiden worden na bewerking ter MC 6850. Deze is verbonden met<br>fraaie stukje techniek beschreef. Ook het opgeslagen in een 256 kbit RAM- de MIDI-uitgangen (Musical Instrufraaie stukje techniek beschreef. Ook het opgeslagen in een 256 kbit RAM- de MIDI-uitgangen (Musical Instru-<br>ingebouwde programma geeft daarvan geheugen (TMS 4256) onder besturing ment Digital Interface) IN. OUT en 1111/ingebouwde programma geeft daarvan geheugen (TMS 4256) onder besturing ment Digital Interface) IN, OUT en<br>11990 een goed voorbeeld. De rol van de sound besoundprocessor. Ook het THRU, Ook deze kan onafhankelijk gebruiker daarin blijft echter beperkt tot aftasten van het externe keyboard de soundprocessor aangestuurd wor-<br>132 gaat via de soundprocessor. Daarvoor den. Verder bevat de module een het meespelen met de module een 32 maat via de soundprocessor. Daarvoor den. Verder bevat de module een 32<br>Voorgeprogrammeerde muziek. De ware bezit deze een 8-bits uitgang en een 8- kByte EPROM (UPD27256D) waarin h voorgeprogrammeerde muziek. De ware bezit deze een 8-bits uitgang en een 8- kByte EPROM (UPD27256D) waarin het<br>-liefhebber zal daarom al snel zelf zijn of bits ingang aan de zijkant van de automatisch opstartende muziek-11'efhebber zal daarom al snel zelf zijn of bits ingang aan de zijkant van de automatisch opstartende muziek-<br>11' haar muziek willen programmeren. De module.

gebruikt voor het bedienen van elec-Door het zeer grote aantal mogelijk-<br>
11 het alle tronische schakelaars. Op de twee Het adresseren van de hardware<br>
12 het andere (pen 7 en 9) is niets aan-<br>
12 Plaats de muziekmodule in de com andere (pen 7 en 9) is niets aan-<br>gesloten. Duter en schakel deze in, terwijl de muziekmodule niet altijd even een- gesloten. puter en schakel deze in. terwijl de

ke resultaten zijn te beluisteren, zal De muziekmodule bevat nog een totdat het piepje klinkt. De computer voor het betere werk toch al snel op tweede digitaal-analoog converter: de zal nu normaal opstarten met BASIC, tweede digitaal-analoog converter: de zal nu normaal opstarten met BASIC,<br>DAC0800. Deze 8-bits DAC is via een zodat het toetsenbord normaal toon klinkt. Om te begrijpen wat er van de soundprocessor bestuurd wor- nu te adresseren door de juiste I/O<br>dan precies gebeurt, zullen we eerst den. De muziekmodule poorten aan te roepen, en wel als dan precies gebeurt, zullen we eerst den. De muziekmodule eerstoog boorten aan te roepen, en wel als doornemen hoe de karakteristieke deepruikt deze bijvoorbeeld voor echo volgt: doornemen hoe de karakteristieke aangebruikt deze bijvoorbeeld voor echo volgt:<br>klanken van verschillende instrumen- en toonhoogte effecten. De uitgang is De sou klanken van verschillende instrumen- en toonhoogte effecten. De uitgang is De soundprocessor kent de adressen<br>ten eigenlijk ontstaan. met een eigen electronische schake- &HC0 en &HC1: met een eigen electronische schakelaar verbonden aan de audio-uitgang. andere, weer bediend via de sound-<br>processor.

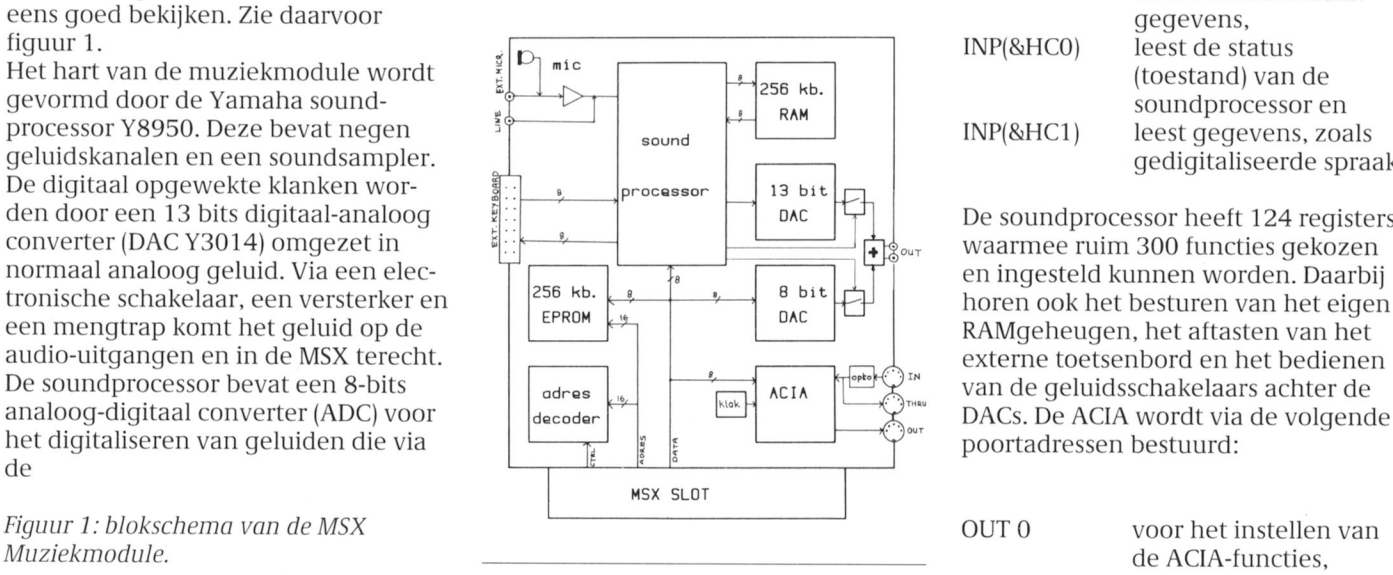

ee11\_1/0011 voorbeelzl. De r01 vr111 <sup>110</sup> van de soundprocessor. Ook het THRU. Ook deze kan onathankelijk van ondersteunende electronica.

machinetaal overgestapt moeten wor- DAC0800. Deze 8-bits DAC is via een zodat het toetsenbord normaal ingesteld worden voordat de eerste bonden en kan daarom onafhankelijk onderdelen van de muziekmodule zijn toon klinkt. Om te begrijpen wat er van de soundprocessor bestuurd wor- nu te adresseren door de juiste I/O

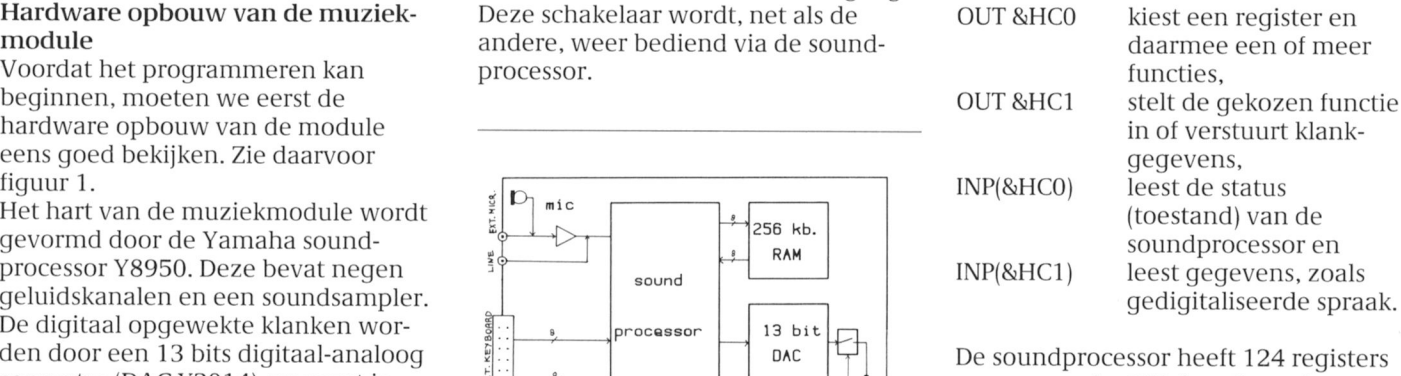

De soundprocessor heeft 124 registers

- OUT l voor liet verzenden van Wijzig nu eens regel 30 in: data. INP(4) voor het lezen van de  $30$  FOR  $1\%=0$  TO  $2000:0$ UT 10  $INP(5)$ ) voor bet ontvangen
- 
- OUT 10 stuurt data naar de con- hoogstandje, maar de DAC0800 heeft adres &HA oftewel 10:

# Het programmeren van de Digitaal-<br>
Analoog converter DAC0800 Het programmeren van de ACIA snelheid is 7812.5

omzetten van een digitale data naar een analoge spanning. voor een parallel-serie en een serie-

selende spanning die als een klank

- 10 OUT &HCO, &H18: OUT
- 
- 30 OUT 10,0:OUT 10,255: GOTO 30 Het instellen van de ACIA

Regel 10 kiest via register &H18 voor ingesteld. Dit gaat voor alle functies output. Regel 20 geeft output op IO-0 RESET van de ACIA wordt eerst apart Regel 30 stuurt afwisselend getallen 0

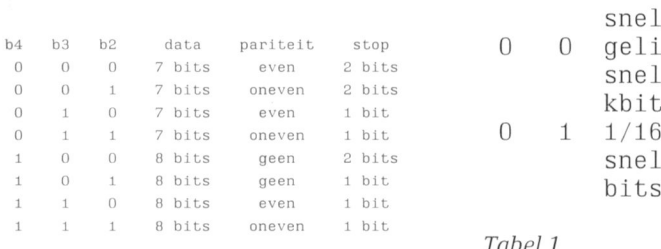

van data. Na RUN komt een merkwaardig gepruttel uit de luidspreker: we boren De Digitaal-Analoog converter de inhoud van een stukje van het start b0 b1 b2 b3 b4 b5 b6 b7 stop<br>DAC0800 heeft adres &HA oftewel 10: ROM-geheugen. Nog geen muzikaal verter. Er kan niet gele- werking van de DAC zal inmiddels wel Figuur 2: MIDI zend- en zen worden. duidelijk zijn. Later zullen we zien hoe ontvangstformaat. deze nuttiger gebruikt kan worden.

Dat is het eenvoudigste, zodat we daar Met de Asynchrone Communicatie bits per sec.<br>maar eens mee beginnen. De Interface adapter kunnen gegevens in 1 dit is de algemene maar eens mee beginnen. De Interface adapter kunnen gegevens in 1 dit is de algemene DAC0800 kent slechts één functie: serie over een lijn gezonden en ont- reset van de ACIA vangen vor een lijn gezonden en ont-noorden van de ACI van de ACI Autories van de ACI Autories van de ACN Autor<br>The accorden en ont- reset van de ACIA bevat daar- reset van de ACI Autories van de ACI Autories van de ACIA b Met OUT 10,N wordt het getal N in het parallel omzetter. Asynchroon bete-<br> buffergeheugen voor de DAC gezet en kent dat voor de zender en de ont- en ontvangstformaat in. Achtereenmeteen omgezet in een spanning van vanger geen gemeenschappelijk volgens worden verzonden: een start-N<sup>\*</sup>2 milliVolt op de uitgang. Deze kloksignaal aanwezig hoeft te zijn. bit, zeven of acht databits te beginnen spanning blijft daarop staan totdat het Door een verandering op de lijn, met bit nul, al of niet een pariteitsbit<br>volgende getal voor conversie wordt veroorzaakt door het startbit, is aan de en een of twee stopbits volgens veroorzaakt door het startbit, is aan de aangeboden.<br>Door snel achter elkaar verschillende verzonden worden. Wel moeten eerst Als bit5 = 1 wordt een interrupt Door snel achter elkaar verschillende verzonden worden. Wel moeten eerst Als bit5 = 1 wordt een interrupt waarden te laten converteren ontstaat de bitsnelheid en het dataformaat aan veroorzaakt als de ACIA klaar is met de bitsnelheid en het dataformaat aan op de uitgang van de DAC een wis- beide kanten gelijk ingesteld zijn. De bet verzenden van het laatste teken.<br>Selende spanning die als een klank ACIA bevat zowel een zender als een Bit 6 controleert het Request to Send hoorbaar gemaakt kan worden. Om de ontvanger. De functies van de zender (RTS) signaal op pen 5. In de module is spanning op de audio uitgang en in de zijn: parallel naar serie conversie, dit niet aangesloten, zodat het hier MSX te krijgen moet eerst de elec- zendsnelheid en woordlengte instel- geen functie heeft. tronische schakelaar achter de DAC len, start- en stopbits toevoegen en het Als bit 7 = 1 veroorzaakt een correct gesloten worden. Dat gaat via de inaken van het pariteitsbit. De ont- ontvangen teken een interrupt.<br>soundprocessor als volgt: vanger controleert de aanwezigheid Het MIDI-protocol schrijft een sr soundprocessor als volgt: vanger controleert de aanwezigheid Het MIDI-protocol schrijft een snelheid van start- en stopbits, de woordlengte voor van 31250 bits per sec, een start- en de pariteit en converteert dan van bit, acht databits, geen pariteit, een &HCt , <sup>1</sup> serie naar parallel. Het resultaat wordt stopbit en geen interrupts (xie liguur 20 OUT &HCO, &H19: OUT in een buffergeheugen gezet waaruit 2). Dat wordt ingesteld met het com-<br>8HC1, 1 Met gelezen kan worden. mando: OUT 0,&B00010101 wat over &l~lCt , <sup>1</sup> liet gelezen kan worden. niando: OUT 0,&BO00lOl0l wat overl-

Met OUT  $0, \langle X \rangle$  wordt de ACIA<br>ingesteld. Dit gaat voor alle functies be toestand van de ACIA wordt onderde functie: gegevenstransport via de van zenden en ontvangen tegelijk. zocht door het statusregister te lezen uitgangen voor algemene toepas- Voor elke functie zijn één of meer bits met INP(4). Ook hier heeft weer elke singen en stelt uitgang IO-0 in voor gereserveerd. Alleen een algemene bit een eigen betekenis:

omzet naar resp. 0 en ca. 0.5 Volt. Op vangstsnelheid in te stellen. De ACIA weer op nul gezet. de uitgang komt dus een blokspan- heeft een eigen kristalgestuurde klok Bit 1 De zendbuffer is leeg, er kan ning te staan van 0.5 Volt die als een op 500 kHertz waaruit deze snelheden desgewenst een nieuw teken ratel uit de luidspreker hoorbaar is. worden afgeleid: worden verzonden.

- bl bl]
	- snelheid, dus 500<br>kbits per sec. Bit3

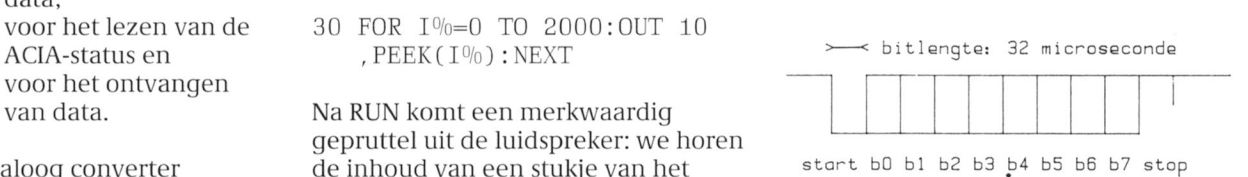

- Analon Het programmeren van de ACIA snelheid is 7<br>000 Met de Asynchrone Communicatie bits per sec.
	-

bit, acht databits, geen pariteit, een gens betzelfde is als: OUT 0,21.

- zodat de schakelaar gesloten wordt. Gegeven met: OUT 0,3. Bit 0 If is een teken correct ont-<br>Regel 30 stuurt afwisselend getallen 0 Companies and the correct ont-vangen. Nadat het teken met en 255 naar de converter, die dat Bit <sup>O</sup> en bit l dienen ont zend- en ont- lNP(5) is gelezen wordt dit bit
	-
	- Bit 2 geeft de toestand van het zend- en ontvangst Data Carrier Detect (DCD)sne lbe id: signaal. De DCD ingang (pen 0 0 gelijk aan klok-<br>snelheid, dus 500 mul.<br>mul.
		- geeft de toestand van het 1/16 van de klok-<br>
		Clear To Send (CTS)-signaal snelheid is 31250 aan. De CTS ingang (pen 25) bits per sec. ligt ook aan aarde, is altijd nul dus.

Tabel 1 and 1 Fr is een teken ontvangen

- 
- 
- 

zonder het voorgeschreven ingesteld kan worden, dat deze een vangen of zelfs omschakelbaar te aantal stopbits (Frame Error). interruot veroorzaakt als een teken maken. In de module zit een interruot veroorzaakt als een teken. Bit 5 Er is een nieuw teken ont- ontvangen is. De machinetaal kristalklok van 2 Mhz et een vierdeler, vangen in de ontvangstbuffer programmeur kan nu een interruot zodat de ACIA een 500 kHz signaal terwijl het vorige nog niet afhandeling maken die het teken leest ontvangt. qelezen was (Overrun Error). on op de juiste wijze verwerkt. Kijk wel Bit 6 Er is een teken ontvangen eerst naar bit 7 van het statusregister Ingangen en uitgangen met een foute pariteit (Parity om te zien of de interrupt van de ACIA Het ingangssignaal gaat v om te zien of de interrupt van de ACIA Het ingangssignaal gaat via een opto-Error). Na lezen van data wor- dan wel ergens anders vandaan komt. isolator voor goede ontstoring waarna

gozot. IVIot OUT l,< gotal <sup>&</sup>gt; vvordon gogo- oon bullor aan do THRU-nitgang is vor-Bit 7 Er werd een interrupt gege- vens verzonden volgens het met bonden. Om de opto-isolator goed te ven. De microprocessor kan OUT 0 ingestelde protocol. De bestem- laten werken is een ingangsstroom OUT 0 ingestelde protocol. De bestem- laten werken is een ingangsstroom aan dit bit zien dat de inter- ining kan zijn een instrument met van minimaal 5 mA nodig. Ook de rupt van de ACIA afkomstig MIDI-ingang maar het kan ook een accIA uitgang is gebufferd. In de ronde is. ander randapparaat zijn met een serië-<br>
DIN-stekers is punt 5 signaalvoerend le ingang, zoals een printer of een on punt 4 de retouraansluiting. De Zenden en ontvangen van data plotter. Deze moet dan wel op dezelf- goede werking van de ACIA kan getest Zoals hierboven al vermeld gaat het de ontvangtsnelheid zijn in te stellen vorden door van ingang en uitgang lezen van ontvangen data met de als waarmee gezonden wordt. De zowel de punten 5 als de punten 4 instructie: INP(5). Door regelmatig bit zendsnelheden waarop de ACIA door te verbinden. Een getal ver-<br>0 van het staturegister te bekijken kan ingesteld kan worden zijn niet zo zonden met OUT  $1, \langle X \rangle$  moet d ingesteld kan worden zijn niet zo zonden met OUT  $1, < X$  moet dan ontdekt worden dat er een teken in de gebruikelijk voor dit soort randap- met PRINT INP(5) weer te voorschijn ontvangstbuffer klaar staat. Ook heb- paraten. De handige knutselaar zou komen. paraten. De handige knutselaar zou komen. ben we gezien dat de ACIA zo laterature kunnen overwegen het kristal te ver- (wordt vervolgd)

den bits 4, 5 en 6 weer op nul<br>Met OUT 1, < getal > worden gege- een buffer aan de THRU-uitgang is ver-

# Nogmaals staafdiagrammen op de P2000

## Modificatie op PTC Print oktober **1988** ,  $\frac{1}{2}$  ,  $\frac{1}{2}$  ,  $\frac{1}{2}$

Nadat ik mijn programma "Staaf-<br>diagrammon" pog eens bekeken bad diagrammen" nog eens bekeken had, vond ik dat het toch wat fouten bevatte. Tevens wilde ik dat de staven van het diagram ingevuld konden worden, zoals in de figuur is gedaan.

Als eerste moeten de genoemde programma-regels worden ingetypt. Behalve regel 365 zijn dit allemaal oude regels waar wat veranderingen De programma-regels: in zijn aangebracht. Regel 365 is een geheel nieuw regel. Met deze regel worden de balken ingevuld. Regel 365 bestaat uit twee delen. Het eerste deel vult de even balken in, het NEXT tweede deel de oneven balken. Dit wordt gedaan door eerst te kijken waar de balk begint (horizontaal gezien) en vervolgens of het een even<br>of oneven balk is. Is de balk even dan wordt de ruimte tussen de rechter- en balken en vult deze met stippen. RESUME 90

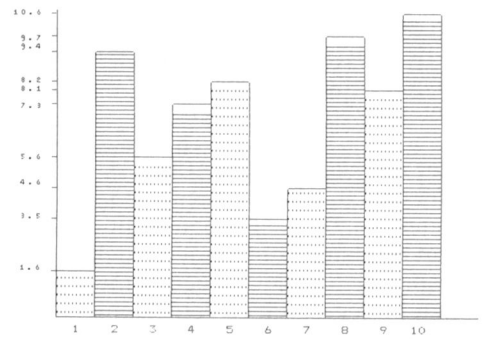

- 0+J,G)=34:NEXT ELSE IF (H\*30-30)MOD30=0 AND  $(365 \text{ IF } (H*30-30) \text{MOD30}=0 \text{ AND HMOD2}=0 \text{ THEN FOR } J=1 \text{ TO } 29 \text{ : } T\%$  $HMOD2=1$  THEN FOR J=1 TO 29 STEP  $3:T\%$  (H\*30-30+J,G)=24:
- 710 FOR T=1 TO 1000: NEXT: LPRINT CHR\$(27)" $@$ ";:IF H(1) > 0 AND  $H(2)>0$  AND  $H(3)>0$  THEN ERASE H,  $W#$ ,  $I#$ ,  $K#$ ,  $T\%$ ,  $E$ ,  $D$ ,  $Q$

740 B1=0:A\$="":Y\$="":XM=0:YM=0:W=0:GOTO 90

- linkerlijn opgevuld met horizontale 65010 IF ERR=80 THEN PRINT FNB\$ (6, 23, 131) "Geen streepjes. Het tweede gedeelte doet printer!!!!!!!" : RESUME 710
- hetzelfde maar neemt dan de oneven  $65015$  IF ERR=10 AND ERL=110 THEN ERASE E, D, W#, Q, H:
	- 65020 IF ERR THEN PRINT:PRINT"Error!!! ";ERR;"in regel Erik van der Wouden ERL: RESUME 710

# Op zoek naar avontuur

Tips, informatie en adviezen voor spelletjesspelers

Cor van Baalen

Zo, allemaal goed het nieuwe jaar ingekomen? Sommigen van u zullen zo tussen Kerst en Nieuwjaar misschien nog wel tijd hebben gehad eens een spel op de computer te spelen. Er moeten nogal wat spelletjesspelers rond lopen; als ik zo hoor welke schijfjes uit onze Public Domain serie het meest gevraagd worden, dan staan de 'Games' duidelijk aan kop. De winkel probeert daar ook op in te spelen door wat leuke dingen aan te bieden, die elders niet of nauwelijks te krijgen zijn. Maar goed, terug naar onze maandelijkse rubriek voor mensen met monitor-ogen... Er zijn er, zo heb ik me laten vertellen, die zó intensief met bepaalde spellen bezig zijn dat ze hun huisdeur proberen te openen door 'OPEN DOOR' te roepen inplaats van gewoon de sleutel te gebruiken.

Dit keer, naast de normale tips en adviezen, besprekingen van de beroemde Flight Simulator van Microsoft-versie 3.0. Deze laatste doet het vooral goed als demonstratie van wat een goede EGA-kaart kan. Verder natuurlijk Larry weer, die nog steeds niet is waar-ie zijn moet. En... jaja vrienden, geduld wordt beloond, enig nieuws omtrent L'Affaire. Ook nog wat informatie over een spel dat u waarschijnlijk nog niet kent: Launcelot van Mandarin Software. Gelukkig neemt het aantal reacties uit den lande nog steeds toe, we kunnen nog vooruit, maar alles is welkom, zeer welkom zelfs.

## **HINTS EN TIPS.....**

Om maar meteen met de deur in huis te vallen, er is nieuws voor de L'Affaire fanaten. Dankzij een uitgebreide brief van Wim Verhoeven uit Nieuwerkerk aan den IJsel! Hartelijk dank daarvoor. Laten we daar dan maar meteen mee beginnen.

### L'Affaire

Eerst wat algemene opmerkingen. Het is bij dit spel kennelijk de bedoeling om relevante informatie te onderscheiden van niet-relevante. Alleen geven sommige personen die

eerst wat onzin vertelden soms ineens informatie die bij eerste kennisneming wel belangrijk lijkt.

Verder is het aantal te verwerven voorwerpen schier onbegrensd. Ook hier weer het probleem: wat is belangrijk en wanneer moet het 'in de hand worden gehouden' en door wie? Een belangrijk gegeven lijkt ook dat drie personen tegen Raymond hebben getuigd, te weten: een barkeeper uit Cannes, een brave Nederlandse burger uit Amsterdam en een verdacht persoon uit Parijs. Verder lijkt de volgorde, waarin de steden bezocht worden belangrijk. De handleiding is daar tegenstrijdig in. Enerzijds worden de steden genoemd in de volgorde Bar-

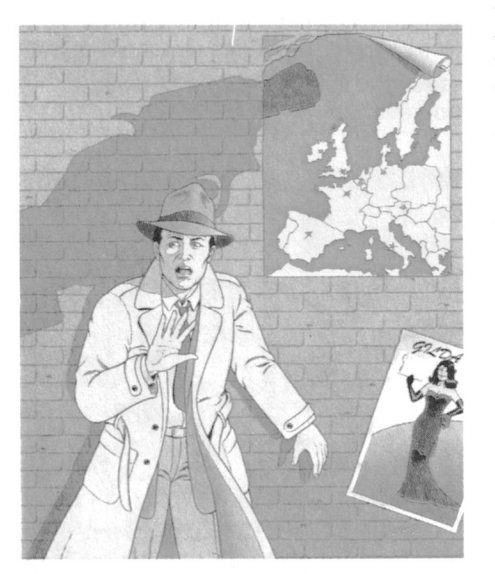

celona, Parijs, Cannes, Rome, Amsterdam, Hamburg en Londen. Anderzijds kan in een plaats de nodige informatie worden verkregen voor het vervolg van het onderzoek.

De afstand tussen de verschillende steden wordt afgelegd per trein. Kennelijk spelen daarbij zowel tijd als geld een rol.

Ik (lees hier dus Wim) zal nu mijn bevindingen per stad geven. De volgorde is volstrekt willekeurig, maar misschien komen we daar later met elkaar wel uit.

Parijs: Hier komt u vanzelf terecht en dat moet ook wel, want daar liggen de beurs (inhoud 5798 Fr), de agenda en het visum voor het grijpen. De beurs heeft u nodig om de trein te betalen, de agenda is nodig om op te bellen en het visum is voor mij nog een vraag. In iedere stad kan worden opgebeld vanuit de eerste (en soms enige) plaats binnen die stad. Te beginnen met Parijs kan worden geklikt op de telefoon. Er wordt gevraagd naar de agenda. Als deze in de hand is genomen moet weer worden geklikt. Er verschijnt een gezicht. Na weer klikken verschijnt de tekst "He hallo, hoe gaat het ermee? Jou zien we niet vaak meer". Ik heb de funktie hiervan nog niet kunnen doorgronden. Als we naar de tweede plaats in Parijs gaan kost dat 10 Fr. We ontmoeten daar een figuur onder het raam, die zegt: "Dag schatje, ga je mee naar boven?" Bij verder doorvragen (en wie zou dat niet doen, na zo'n invitatie. CvB) verstrekt deze de volgende relevante(?) informatie: "Ik kende Mylène goed. Het was een aardig meisje, een harde werkster. Op een goede dag is zij met een Engelsman vertrokken en sindsdien heb ik haar nooit meer teruggezien. Dat is al een jaar of vier, vijf geleden."

Gaan we naar de volgende plaats in Parijs (Pigalle, kosten 18 Fr), dan word ik daar niet veel wijzer. Het enige wat mij opvalt is een figuur voor de bus, waarvan ik, met moeite, het gezicht (met bril, naar links kijkend) in beeld kan brengen, maar die ik niet aan het praten kan krijgen.

Barcelona: Omdat ik weet dat in Barcelona de kredietpas en de pincode zijn te verkrijgen is mijn volgende bezoek aan die stad. Bij aankomst aldaar bevat de beurs nog 5032 Fr. Bij keuze voor de eerste plaats (tafel met vraagteken) komen we op een locatie die voor alle steden behalve Parijs dezelfde is. Er is, van links naar rechts gezien, een bank, een postkantoor en een telefooncel. Als bij de bank wordt geklikt rechtboven op de winkelruit na de tekst, verschijnt de vraag: "Uw kre-

dietpas?" en als we daarover beschikken (zie hierna) de vraag: "Uw pincode?". Kennelijk kunnen we hiermee onze geldmiddelen versterken, als de nood aan de man komt. Bij het postkantoor kunnen we onbeperkt enveloppen binnenhalen door te klikken op het raam links van de telefooncel. Door hiermee te experimenteren blijkt dat de zak maar negen voorwerpen kan bevatten. We kunnen de ballast weer kwijtraken door de enveloppen een voor een naar het venster rechtsonder te brengen en daar 'weg te klikken'. Bij de telefooncel herhaalt zich de procedure zoals in Parijs. Gaan we vervolgens naar de tweede plaats in Barcelona (schip; kosten 10 Fr), nemen we de beurs in de hand en klikken we op de zittende figuur tegen de vuilnisemmer, dan zal deze zeggen: "Dank U, goede heer. Dit heb ik hier laatst op de vuilnisemmer gevonden. Dat kan altijd van pas komen...". Klikken op de vuilnisemmer levert de kredietpas op, kosten 10 Fr. Klikken op de arm van de pop levert de pincode (2160) op. De beurs heeft dan nog een inhoud van 5012 Fr.

Zo gaat Wim Verhoeven nog vele bladzijden voort, waaruit blijkt dat hij L'Affaire zeer goed moet kennen. Voor deze keer laat ik het hierbij, volgende maand verder. Wellicht is dit alweer voldoende aansporing om nog maar weer eens opnieuw met het toch beslist prachtige spel aan de slag te gaan.

### Vampire Killer

Van W. Valk uit Eindhoven ontving ik een uitgebreide brief over Vampire Killer van Konami. Ook voegde hij weer stukjes toe aan de plattegrond waarvan we het eerste gedeelte al publiceerde in oktober. Een aantal van zijn tips volgen hier.

Om de drie velden is er in Vampire Killer een "Chamber of Evil". In zo'n COE huist een demon. In de eerste COE is dat een reuze vleermuis. Deze kunt u het beste verslaan door uzelf eerst te laten raken door een vuurbal; de vleermuis zal dan meestal naar u toe komen. U heeft dan de tijd om hem te slaan met de zweep. Ga daarme door tot hij verslagen is. Er komt dan een soort bal naar beneden. Pak deze en uw kracht zal weer omhoog gaan. Hij is gemakkelijker te verslaan als u de zandloper heeft. Deze gebruikt u door eerst omhoog te springen en dan gelijk op de omlaag-toets te drukken. U krijgt dan een paar seconden de tijd om iets te doen zonder dat de tegenstander beweegt. In de tweede COE komt u een soort zon tegen. Deze is

heel gemakkelijk te verslaan, zelfs zonder de zandloper. Ook hier komt weer zo'n bal naar beneden. De derde COE is véél moeilijker. Het is bijna onmogelijk deze te verslaan zonder de werpspeer of het wijwater. De werpspeer is een speer die u weg kunt schieten zonder deze weer op te vangen. Het wijwater gebruikt u door omhoog te springen en dan tegelijk op de rechter- of de linkercursortoets te drukken. De twee mummies die in de derde COE wonen staan iets lager dan uzelf. Blijf op die verhoging staan en gooi het wijwater naar links als er een mummie in de buurt is. Met de werpspeer is het gemakkelijker. U gooit dan gewoon achter elkaar door totdat ze verslagen zijn. Veld twaalf lijkt moeilijk omdat u nergens naar toe kunt dan naar links en rechts. Ga dan op een poort staan die u op verschillende plaatsen tegenkomt als achtergrond. Druk dan gelijktijdig op cursortoets omhoog en omlaag. U wordt dan door een tunnel gebracht en komt bij een andere poort weer uit. Ga niet naar de vierde COE voordat u bij de koopman (die er maar één is in veld twaalf) het blauwe kruis heeft gekocht. Zorg wel voor twintig hartjes.

Verder stuurde W.Valk ook nog een uitvoerige bechrijving van het zeer moeilijke spel ELITE. Dat bewaar ik nog even.

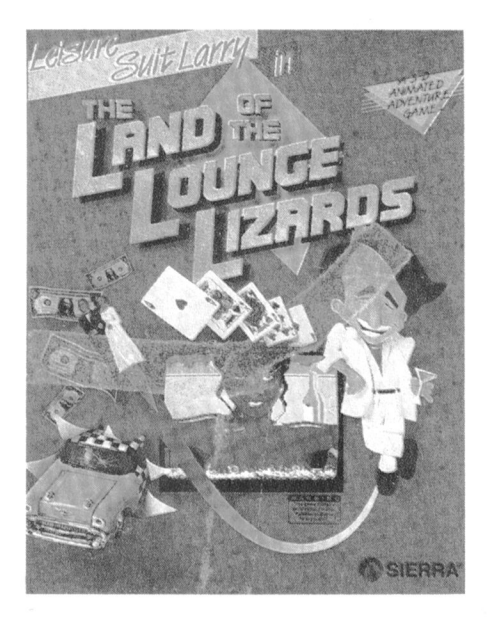

### Larry

Daar gaat-ie weer, fans! Al getrouwd geraakt? Dat moet toch niet meer zo moeilijk zijn geweest na onze tips. Uw kersverse bruid is u al voorgegaan naar de bruidsuite in het casino. Als u haar achterna gaat is het even zoeken naar de juiste kamer, maar met een beetje scherp kijken op de deuren

moet ook dat op te lossen zijn. Maar... ik waarschuw maar vast. Als u geen mes bij u heeft kunt u maar beter niet te ver gaan! (Ja, we leven in een harde wereld). In de suitte weet u niets beters te doen dan de radio aan te zetten. Zorg dat u papier en balpen bij de hand heeft, om wat nummers te noteren, je weet maar nooit in die spellen van SIERRA. Uw bruid heeft dorst... wat nu? Goed naar de radio geluisterd? Ga in geen geval in de winkel (u weet wel, waar u zo voor gek stond) een fles wijn kopen, want ook de taxichauffeur heeft dorst en daar komen de grootste ongelukken van. Nee... zoals dat een man van de wereld betaamd laat u die bezorgen. Draai ook eens een van de andere telefoonnummers; u zult nog voor verassingen komen te taan, later in het spel. Als u nog geen mes had, is het nu de tijd om er een te 'krijgen'. Soms hebben mensen die veel op straat lopen wel zo'n ding op zak. Weet u nog waar uw bruidje is? Dan weet u binnen zeer korte tijd óók waar dat mes voor dient. Enne... o ja, laat geen troep na in de hotelkamer! Steek 'de resten' maar in je zak, Larry! En ga maar weer 'terug naar af', Lefty's bar. Proost.

### King's Ouest III

Vraag: Er is een kast in de studeerkamer van de tovenaar, maar die is dicht! Wat nu? Antwoord: Waar een slot is, is vaak een sleutel! Kijk eens in de slaapkamer, ergens op het closet? Vraag: hoe kom ik de grot in met het web. Er zit een grote, griezelige spin die me op wil eten! Antwoord: hier is enige tovenarij op zijn plaats. Een van de magische formules kan helpen. Adélaars zijn gek op spinnen, wist u dat?

Vraag: een stelletje bandieten hebben me bestolen. Hoe krijg ik het weer terug? Antwoord: zoeken, vooral op ongebruikelijke plaatsen. Het tuig heeft een verstek. Misschien wel ergens in een boom. Bijvoorbeeld in een eik. En... klimmen doe je via een ladder. Er zit niet voor niets een gat in die boom!

Zo mensen, genoeg voor deze keer. Tot volgende maand, en u weet het: vragen maar vooral antwoorden aan: Cor van Baalen, Bureau PTC, Postbus 67, 5600 AB Eindhoven.

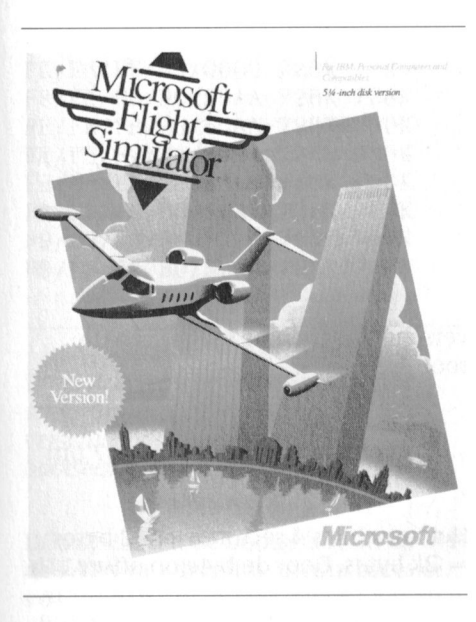

programma is aanzienlijk uitgebreid . . \_ . <sup>c</sup> . <sup>~</sup> \_ . , . <sup>~</sup> , , .. . , - <sup>X</sup> - , »» <1' @;'\*'@&1¥i' gedaan om It l\unnt <sup>n</sup> ])l(l|ll't"lt <sup>n</sup> van (it vlogtn l\anwo1dt\_i1 in dt optic nor %\_\_\$Y \_- \_\_, Y7 x . de modernste computers (AT's en PS1), die immers veel sneller zijn dan de XT's, en om de laatste snufjes op het velden in Amerika. Ook kan gekozen gebied van grafische weergave te kun-vorden om als sproeivliegtuig te wornen benutten. Natuurlijk ziin ook vele den ingezet, een uitdaging voor preciverbeteringen aangebracht ten behoe- sie-piloten. Met de Camel kan de tijd ve van de XT-gebruiker, maar om ten worden teruggedraaid tot de eerste fische mogenlijkheden bent u met een<br>AT wat beter uit. Nieuw is de mogelijkheid tot formatie-fillo, = . En het mooie van dit alles is

dan moet het opstarten van deze afle- z'n tweeën (er moeten dan wel twee vering ongeveer dezelfde sensatie zons winders via een modem aan elkaar vering ongeveer dezelfde sensatie<br>geven als het luisteren naar 'n CD-tje wanneer je altijd naar LP's hebt de (overtaalbare) naam "Command geluisterd. De drie-dimensionale plaatjes, samen met de mogelijkheid om mando vluchtroute projectie ?), die de het geheel waar te nemen naar keuze route recht vóór u projecteert zodat als hoofdpersoon of als toeschouwer, die gemakkelijker in zicht is. Door een maken de versie's eigenlijk onver- soort "windows"~systeem kan gelijkgelijkbaar. Tijdig op de instrumenten worden

Naast alle bestaande optie's, die de Verder is er nog een ADF (Automatif ans van Flight Simulator natuurlijk Direction Finder), een vlucht-log en fans van Flight Simulator natuurlijk Direction Finder), een vlucht-log en vlucht-log en verbeterde systeem controle. allemaal kennen, is er een overvloed een verbeterde systeem controle. aan nieuwe snufjes ingebouwd. Het enige echte nadeel van de nieuwe versie is dat de joystick-mode verloren gaat, elke keer als Esc(ape) ingedrukt wordt. Hier zou een optie om de joystick als optie standaard mee te geven wonderen doen. Op de verpakking staat: "Of U nu duizend uren met dit programma aan de slag bent, of u bent een beginner, Microsoft Flight Simulator is dermate flexibel en modern dat u elke keer een geweldige vlucht zult hebben" (vrij vertaald uit het Engels!).

SPELBESPREKING Natuurlijk is dat niet waar. maar deze dat nou in het Nederlands?) voor con-

nieuwe versie koos ik de zogenaamde die een onervaren piloot moeten hel-<br>"Gates business jet" optie. Start vanaf pen, met echte lessen in bijvoorbeeld "Gates business jet" optie. Start vanaf pen. met echte lessen in bijvoorbeeld San Fransico, een rondje over Alcatraz (u weet wel, van die mooie film over nier kan voor luchtacrobatie kiezen, die gevangene met z'n vogels), er niet blind landen op instrumenten en zelfs die gevangene met z'n vogels), er niet in geslaagd onder de Golden Gate voor vliegen in een onweersbui. brug door te vliegen. op weg naar Chicago. Onderweg kreeg ik een wat sim-<br>  $\frac{1}{2}$  De doos bevat zowel twee 5¼ als een<br>  $\frac{1}{2}$  pele maar redelijk natuurgetrouwe  $\frac{1}{2}$  schijf en het programma heeft 25 nabootsing van het landschap; de Kb geheugen nodig. Bediening via<br>meest markante herkenningspunten toetsenbord, muis of joystick(s). Een meest markante herkenningspunten toetsenbord, muis of joystick(s). Eer worden goed aangegeven. Na zo'n zeer goed en uitgebreid handboek worden goed aangegeven. Na zo'n zeer goed en uitgebreid han anderhalf uur wilde mijn vrouw Word-complementeert het geheel. anderhalf uur wilde mijn vrouw Word-complementeert het geheel.<br>Perfect gaan gebruiken. Ik moest daar-In de demonstratie komen alle vlucht-Perfect gaan gebruiken. Ik moest daaroin nog net aan deze kant van de Mis- omstandigheden aan de beurt en souri landen. wordt Chicago, San Fransisco en New

Er zijn 3 vliegtuigen waaruit men kan kiezen: een Cessna 182, de reeds genoemde Gates Lear jet oi een Sop-Flight Simulator versie 3.0 (PC) with Camel. Als men deze machines De nieuwste versie van dit bekende bekijkt vanuit de toeschouwers-optie programma is aanzienlijk uitgebreid wordt een goede grafische weergave en verbeterd. Hoofdzakelijk is dat van de verschillende types verkregen.<br>
gedaan om te kunnen profiteren van Gevlogen kan worden in de optie "norgemaakt van de 118 normale vlieg-<br>velden in Amerika. Ook kan gekozen volle te kunnen profiteren van de gra- wereldoorlog. Al met al een zeer modern bij-de-tijds

AT wat beter uit.<br>Als ie de eerdere versie gezien hebt, wiegen en het simultaan vliegen met dat de PTC u het programma kan Als je de eerdere versie gezien hebt, vliegen en het simultaan vliegen met dat de PTC u het programma kan deze<br>dan moet het opstarten van deze afle-z'n tweeën (er moeten dan wel twee leveren! Zie ons winkelnieuws. worden geknoopt). Er is een optie met Alec Thornhill gekeken én vanaf de verkeerstoren.<br>Verder is er nog een ADF (Automatic

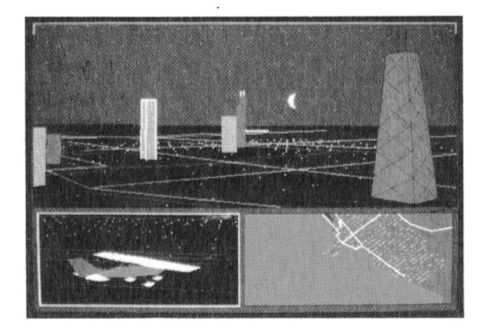

**SPELBESPREKING**<br>
versie komt toch al een aardig eindje tiguratie, navigatie, communicatie,<br>
in de buurt. Voor mijn eerste uitstapje met de simulatie-gevoeligheid, omgeving en<br>
voor mijn eerste uitstapje met de optie's. Ni Voor mijn eerste uitstapje met de optie's. Nieuw zijn ook de instructie's<br>nieuwe versie koos ik de zogenaamde die een onervaren piloot moeten hel-

> 3½ schijf en het programma heeft 256<br>Kb geheugen nodig. Bediening via York bezocht.

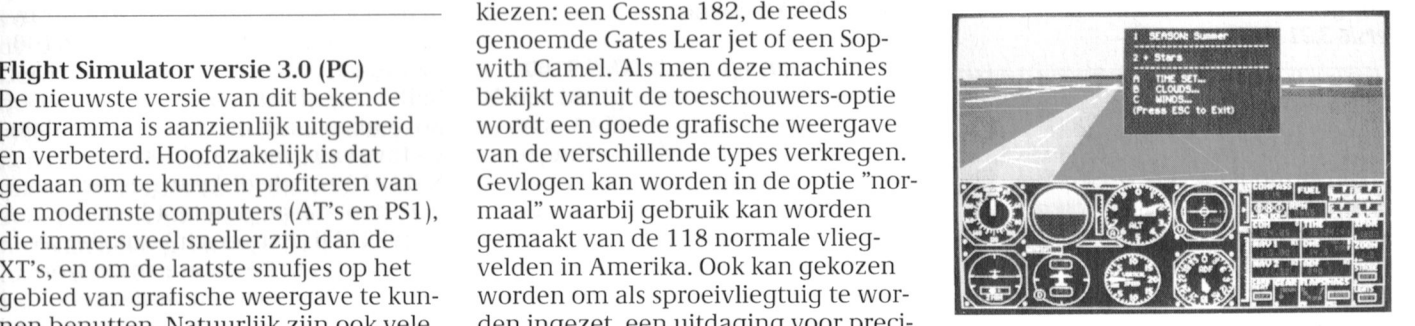

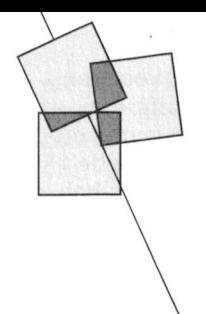

# Formaat problemen tussen :YES en PC

# Moor Gerstel

Omdat er regelmatig klachten zijn over het lezen van schijven van PC's naar de :YES en omgekeerd is er een onderzoek gedaan naar gehanteerde formaten en de gevolgen hiervan. Dit onderzoek is gedaan met een :YES Rel 1 (P2016) met ROM bios 1.02, engelse systeem schijf versie 3.10 en de E drive als 51/4 inch drive geconfigureerd. Als PC is een NMS 9100 gebruikt met de MS-DOS schijf versie 3.21 Ned.

## :YES-versies

De :YES kent meerdere uitvoeringen met verschillende ROM bios versies, terwijl er mogelijk ook verschillen zijn tussen oudere en recentere engelse systeemschijven en de nederlandse versie.

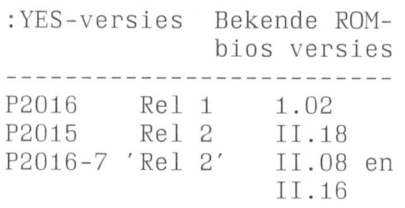

## Verschillen in bootsector en de FAT's bij diverse formaten

Bij het lezen en kopiëren van 3½" diskettes wordt door de computer gekeken naar de informatie in de bootsector en de beide File Allocation Tables (FAT's). De bekeken informatie betreft in ieder geval de media descriptor bytes in de bootsector en de beide FAT's en verder de laatste twee bytes van de bootsector.

Als één of meerdere van deze bytes niet kloppen met die behorende bij het systeem wordt de diskette als nietleesbaar beschouwd en derhalve qeweigerd.

In tabel 1 vindt u een overzicht van de gevonden verschillen bij de diverse systemen.

## Tabel 1. Toelichting: media-descriptor bytes in

bootsector (sector 0) op offset 15h

eerste byte in FAT 1 en 2

Bij proeven met het lezen van op de :YES geformateerde diskettes met de NMS 9100 viel het volgende op:

YES-formaat met bytes

- FE/FE/0000: door NMS 9100 geweigerd
- F9/FE/0000: idem
- FE/F9/0000: gelezen door NMS 9100
- FE/FE/55AA: idem

Het lijkt er dus op dat de NMS 9100 controleert op de aanwezigheid van óf F9 in de FAT's óf de bytes 55AA aan het einde van de bootsector. Omgekeerd accepteert de :YES alle combinaties! Hoe dit staat met de systemen P3100, P3102, P3200, etc. is onbekend omdat ik hierover niet beschik. In ieder geval schrijft de NMS 9100 de goede media bytes F9/F9 en 55AA in de bootsector.

Uit tabel 1 blijkt verder dat de :YES via DSK-IBM formaat een verkeerde media byte in de boot-sector zet. De reden hiervoor is dat DSK gebruik maakt van de file BOOT.BIN (ook FORMAT doet dit!), waarin de gehele bootsectorinformatie zich bevindt. Door nu BOOT.BIN te patchen op offset 15h (media-byte van FE naar F9) en desgewenst de laatste bytes van 00 00 naar 55 AA, wordt er een bootsector verkregen die door de NMS 9100 geaccepteerd wordt.

Helaas blijkt er echter nog een verschil te zijn tussen de formaten van de :YES en de NMS 9100. CHKDSK geeft bij de :YES 728k en bij

de NMS 9100 730k vrije ruimte op. Met behulp van Norton Utls. blijkt er een

verschil te zijn in de lengte van de rootdirectories:

- Rootdirectory YES: sectoren 7 t/m 17 met max. 176 entries
- Rootdirectory NMS: sectoren 7 t/m 13 met max. 112 entries

Het verschil is 4 sectoren x 512 bytes = 2k bytes. Door de byte op offset 11h in de bootsector van B0 in 70 te veranderen, toont CHKDSK op de NMS 9100 inderdaad 730k vrije ruimte, de :YES blijft echter hardnekkig 728k tonen. Bovendien vindt de :YES de juiste datasectoren niet meer als files via de NMS 9100 op de diskette geschreven zijn, door de langere rootdirectory van de :YES blijft het verschil van vier sectoren bestaan! De datasectoren worden naar vier sectoren verder verwezen.

Tabel 2 toont de resultaten van het gedrag van de :YES en de NMS 9100 bij verschillende combinaties van bootsector- en FAT-byte waarden.

### Conclusies:

- De NMS 9100 kijkt alleen naar de waarde in offset 11h (de lengte van de rootdirectory) en de laatste bytes van de bootsector; de combinaties 70/55AA en B0/55AA zijn goed.
- De :YES kijkt naar de media byte in de eerste FAT en de waarde in offset 11h, waarbij de combinatie van waarden juist moet zijn. Juist zijn B0/FE voor 728k en 70/F9 voor 730k, andere combinaties geven fouten.

Het ligt voor de hand om uit het oogpunt van universaliteit met andere MS-

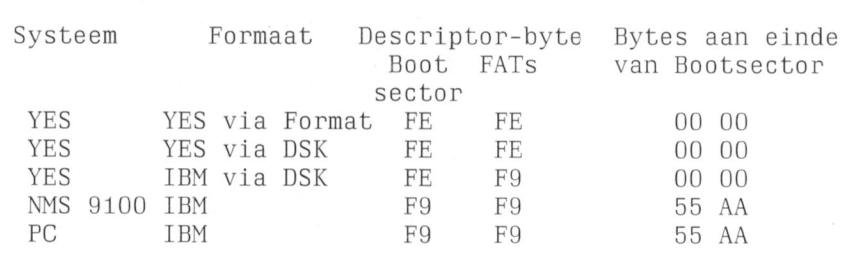

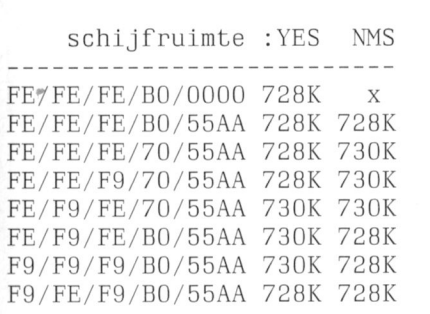

Tabel 2: overzicht van de beschikbare schijfruimte bij :YES en NMS 9100 bij verschillende combinaties van bootsector- en FAT-byte waarden.

DOS systemen de bootsector en de beide FAT's van dezelfde media bytes te voorzien in de juiste combinatie met de directory-lengte byte op offset 11h. De waarden van de eerste bytes in de bootsector betreffend de jump, systeemnaam en MS-DOS versie blijken niet van belang te zijn. Boven offset 20h begint code, die voor ieder systeem verschillend is. Ook deze is niet van belang, aangezien het hier handelt over het over en weer lezen van files tussen de :YES en de NMS 9100 en niet het booten van een vreemde schijf.

## Aanpassingen in FORMAT.COM en **BOOT.BIN**

FORMAT.COM schrijft allereerst de 80 tracks, waarna de bootsector en de FAT's met de noodzakelijke gegevens gevuld worden. De data voor de bootsector komen uit BOOT.BIN, die voor de FAT's uit FORMAT.COM. Om een voor beide systemen leesbare schijf te kunnen maken zullen beide programma's aangepast moeten worden.

Aanpassingen van BOOT.BIN:

- op offset 11h byte B0 wijzigen in 70
- op offset 15h byte FE wijzigen in F9
- op offset 1FEh byte 00 wijzigen in
- 55 op offset 1FFh byte 00 wijzigen in AA
- rename BOOT.BIN in BOOT.NMS

## Aanpassingen van FORMAT.COM:

- op offset 1104 t/m 110F vervang **BOOT.BIN door BOOT.NMS**
- op offset 11C9h byte FE wijzigen in F<sub>9</sub>
- op offset 13D7h byte FE wijzigen in F<sub>9</sub>
- op offset 19D7h byte FE wijzigen in F<sub>9</sub>
- rename FORMAT.COM in FORMA-TIB.COM

De aanpassingen kunnen worden

gedaan met NORTON UTLS in EDITmode of met DEBUG, waarbij dan de offsets met 100h verhoogd dienen te worden.

Overigens blijkt het niet mogelijk te zijn voor BOOT.NMS de echte bootsector van de NMS 9100 te nemen, omdat de :YES blijkbaar test op de juiste code.

## Slotconclusie

Het verdient aanbeveling om voortaan de :YES-schijven te formatteren met dit aangepaste format-programma. Niet alleen wordt 2k meer schrijfruimte verkregen, maar de schijven zijn direct uitwisselbaar met de NMS 9100 en mogelijk andere PC's. Daar ook de /s functie werkt bij het formatteren, kunnen ook bootable schijven gemaakt worden met dit NMS-formaat voor de :YES.

We hebben het bovenstaande direct uitgeprobeerd en tot ons genoegen werkt het perfect. Eindelijk een mogelijkheid om zonder problemen schijven uit te wisselen tussen :YES- en PC-redacteuren!

Redactie

# Een nieuwkomer.......

In het land van de PC, uw aller land, ben ik een nieuwkomer met alle gevolgen en gevoelens van dien. Gevolgen van het 'middelbaar' zijn, een leeftijd die nu eenmaal meebrengt dat computers niet in je 'pakket' konden zitten, hoewel als hobby behept met een "vonkvirus". Beroep: hulpverlener, dus gevoelens vormen de grond van het dagelijks brood. Vandaar....... Het is mij weleens gebeurd dat ik bij een in electronica handelende firma een onderdeel wilde kopen, waarvan ik de naam niet wist en het dus trachtte te omschrijven. Aan de andere kant van de toonbank een jonge knaap, meewarig naar mijn grijze kop kijkend, die in mij het schuldgevoel oproept van iemand die het paswoord voor deze verheven broederschap niet weet en wederrechterlijk probeert toegang te krijgen. Kent U dat.. Y/N...?

De eerste maal dat ik naar een "CC" bijeenkomst kwam en contact probeerde

te leggen door het stellen van een vraag, kwam weer een dergelijk gevoel boven. Maar ook iets als het gevoel van iemand die in zijn trainingspak op een feest komt in de veronderstelling dat die kleding juist is. Men laat hem binnen, iedere aanwezige is in smoking. Voelt U wat ik bedoel... Y/N? In de verwarring heb ik wel eens gedacht met contactarme lieden te maken te hebben, die alleen in staat zijn te communiceren onder duidelijke voorwaarden namelijk een beeldscherm of andere randapparatuur en kennis van het geldende jargon!

Waarom dit alles, waarom dit verhaal? Omdat alles zo negatief is? Oh nee, integendeel. Dit is eigenlijk gegenereerd door een artikel over PC-privé en de gevolgen er van alsmede de wetenschap dat als er "contactmisverstanden" optreden, dit voor 99% ongewild gebeurt; anderzijds wel jammer, frustrerend en promotioneel

gezien, negatief werkend. Waarom dan wel? Om er op te wijzen dat er andere, anders geaarde leden de gelederen binnen komen, niet zo vakkundig misschien, maar tenminste geïnteresseerd. Hun welbevinden zal menig verkoopsucces omzetten in succesvolle continuïteit. Tot nieuwe, andere inbreng wellicht op andere gebieden en andere manieren. Geen dreiging dus; alleen een signaal en een vraag om hulp en begrip. Begrip dat voor velen moeilijk zal zijn om bij voortduring geconfronteerd te worden met hun onkunde. Als die confrontatie niet meer wordt aangegaan dan belandt 'HET DING' in de kast en is heel veel energie en geld voor niets qeweest. En dat, neem ik aan, is nimmer de bedoeling geweest.... In de hoop iets te hebben bijgedragen tot beter begrip en verstandhouding, neem ik mijn "onkunde-pet" diep voor U allen af.

Charles Sonnega

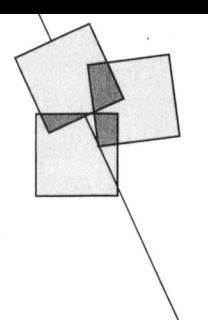

# Afdelingsinformatie

# Afdelingen, contactpersonen, bijeenkomsten, etc.

Alkmaar e.o.: H. Strietman.<br>Tel.: 02285-15173. Plaats: Ontmoetingscentr. "De Rekere", Muiderwaard 396, Alkmaar. Data: elke laatste maandag van de maand  $(20.00 u.).$ Database: 072-610439.

Amstelland: W. Troost. Tel.: 020-438106. Plaats: Kath.MAVO "Amstelhoven" Olmenln.4, Amstelveen (P2000,MSX, MS-DOS); Wibauthuis, Wibautstr.3, Amsterdam (P2000, MSX, MS-DOS en jeugd). Data: elke 3-de dinsdag van de maand, 20.00 u. (Amstelveen); elke 1-ste vrijdag van de maand, 20.00 u. (Amsterdam); Jeugd elke 1-ste vrijdag van de maand, 19.00-21.00 u. (Amsterdam).

Apeldoorn: J.L. Raaijmakers. Tel.: 055-665985. Plaats: Felua-groep, Arnhemseweg, Apeldoorn. Data: elke 1-ste dinsdag van de maand  $(20.00 u.).$ 

Arnhem: N. Riemsdijk. Tel.: 08894-20379. Plaats: Phil. Techn. Serv. Centr., Kermisland 10. Arnhem. Data: elke 1-ste maandag van de maand, behalve juli en augustus (20.00 u.).

Bollenstreek: N.v.Gijlswijk, tel.: 02523-76326 of J.Janson, tel.: 01719-17451. Plaats: Kultureel Centrum "De Schelft" Maandagswetering 202, Noordwijkerhout. Data: elke 2-de maandag van de maand<br>(20.00 u., zaal open 19.45 u.).

Den Haag: J.Zoeteweij. Tel.: 070-862594. Plaats: Verenigingsgeb. HKV, Steenwijkln.12, Den Haag. Data: elke 2-de woensdag van de maand  $(19.30 u.)$ 

Eindhoven: P.A. de Groen. Tel.: 040-110276.

Plaats: Act.centr. "Henriëtte Roelants", C.Dankertstr.2, Eindhoven. Data: elke 1-ste dinsdag van de maand, 20.00 u. (P2000, MS DOS); elke 2-de dinsdag van de maand, 20.00 u. (:YES, NMS, MS nd and all plants, 2000 at (1125, 1005), and<br>DOS); elke 3-de dinsdag van de maand,<br>19.30 u. (Jeugdavond); elke laatste dinsdag van de maand, 20.00 u. (MSX, MS DOS). De afdelingswinkel is op de 1-ste, 2-de en laatste dinsdag van de maand geopend.

Friesland: J.Schut. Tel.: 058-136421. Bestellingen: A.Kampen. Tel.: 05116-2200. Plaats: Doopsgez. Centrum, Ruiterkwartier 173, Leeuwarden. Data: (19.30 u.).

Het Gooi: R.Bronger. Tel.: 02152-55253. Plaats: IJsclub, Bestevaer, Huizen. Data: 23/1, 13/2, 27/2, 6/3, 20/2, 10/4, 24/4,  $8/5$ , 22/5, 11/9 (20.00 u.).

Groningen/Drenthe: J.v.Dijken. Tel.:<br>05920-50900. Plaats: Nassau College, Gr. van Prinstererlaan 98, Assen. Data: elke 1-ste dinsdag van de maand  $(19.30 - 22.00$  u.). *Database:* 05920-50900, ma & woe 20.00-5.45 u., vrij 20.00-12.00 u. za.

Helmond: J.Plateijn. Tel.: 040-512037. Plaats: Bowling Centrum, Beelstr.1, Helmond. Data: elke 2-de en 4-de woensdag van de maand, behalve juli.

Kennemerland: P.H.J.v.d.Kamp. Tel.: 023-321248 Plaats: Gebouw JHVU, Parkln.108, Haarlem; Buurthuis de Lichtboei, Luxemburgln.6, Beverwijk Data: (Haarlem); 19.00-22.00 u. (Beverwijk).

Leiden: J.Bonte. Tel.: 071-766611. M.v.Overveld. Tel.: 01717-6371. Plaats: Bevrijdingskerk (grote zaal), A. Bruunstraat 1, Leiden ZW. Data: Elke 2-de dinsdag van de maand  $(19.45 u.)$ .

Midden Brabant: B.Bonninga. Tel.: 076-612970, niet na 21.00 u. Plaats: Sportcentr.Breda, conferentiezl, Topaasstr.13, Breda. Data cursusavonden: 25/1, 8/2, 22/2, 8/3, 22/3 (19.00-20.30 u.). Gewone avonden: dezelfde data van 21.00-22.30 u. PC-instuif. Op tussenliggende woensdagen thema-avond.

Midden Nederland: W.Baalman, Merovingerstr., 3962 AR Wijk bij<br>Duurstede. Tel: 03435-74125. Plaats: H.Witte Dorpshuis, H.Dunantpl.4, De Bilt. Buta: 24/1 (ALV, 20.00 u.), 25/2, 18/3, 22/4<br>(11.00 u.), 23/5, 13/6 (20.00 u.), 23/9, 28/10,<br>18/11 (11.00 u.), 2/12 (20.00 u.).<br>Database: 03423-2723 (24 uur per dag).

Nijmegen: J.M.Dekkers. Tel.: 080-444426. Plaats: Wijkcentr. "Dukenborg", Meijhorst, Nijmegen.

Anima<br>19.30 u. (P2000); elke 2-de dinsdag van de<br>19.30 u. (P2000); elke 2-de dinsdag van de<br>maand, 19.30 u. (NMS 9100), elke 3-de dinsdag van de maand, 19.30 u. (MSX); elke laatste donderdag van de maand, 19.30 u. (P2000 en MSX). Elke 2-de zaterdag .<br>bijeenkomst in wijkcentr. De Klokketoren, Muntweg, Nijmegen.<br>*Postrekening:* 4895792 t.n.v. PTC afdeling Nijmegen.

Noord-Limburg: F.Pacher. Tel.: 077-736681 Plaats: Zaal Vriendenkring, Arn.Janssenstr.64, Steijl. Data: elke 2-de en 3-de woensdag van de maand (20.00 u.).

Oost-Gelderland: W.Klein Hesseling. Tel.: 08355-2392. Plaats: OBS Overstegen, Houtmastr.11d, Doetinchem. Data: elke 2-de dinsdag van de maand (20.00 u., zaal open 19.30 u.).

Oss-Den Bosch: M.B. de Boo. Tel.: 04120-31617. Plaats: Wijkcentr. Ussen de Hille, Looveltln.25, Oss, 04120-42777 Data: elke 2-de woensdag van de maand.  $(20.00-23.00\,\mathrm{u})$ Database: 04120-26343, 24 uur per dag.

Rotterdam: R.v.Poelgeest. Tel.: 078-159217 Plaats: Grafische School, Heer Bokelweg 255, Rotterdam. Data: 14/2, 7/3, 4/4, 2/5, 6/6 (19.30 u.).

Tilburg: J.W.A.Brock. Tel.: 013-423571.<br>Plaats: Gebouw Stichting Jong Nederland, Vredeman de Vriesstr. 38a (achter het parochiehuis), 5041 GS Tilburg. Data: elke 4-de woensdag van de maand, m.u.v. 28 dec.'88 (21/12) (20.00-23.00 u.).

Twente: W.Alfing. Tel.: 05495-2086.<br>Plaats: MAVO Raesfelt, Schoppenstede 10, Delden. Data: 21/1 (19.30 u.).

Weert: M.v.Oosterhout. Tel.: 04951-33680. Plaats: "Het Roggenest", Laarderweg 11s, Weert.

Data: elke 1-ste en 3-de dinsdag van de maand, behalve juli en augustus (20.00 u.).

Zeeland/West Brabant: K.Wessels. Tel.: 01666-2939.

Plaats: Thoolse Scholengem., Onder de Tianghi 2, Sint Maartensdijk,<br>Data: 13/2, 13/3, 10/4, 8/5, 5/6, 4/9, 2/10,<br>30/10, 27/11 (19.30 u.).

Zuid Limburg: W.Jonker. Tel.: 045-220123. Plaats: Gemeensch.huis 't Trefpunt, Pancratiusstr 23, Munstergeleen. Data: (20.00 u.).

Zwolle: C.Quene. Tel.: 05771-232.<br>Plaats: Wijkgebouw Hollenbroek, BeethovenIn.394, Zwolle. Data: Elke 1-ste donderdag van de maand  $(19.30 u.).$ 

Alle PTC afdelingen hebben een aantal pagina's in IS2000 waar informatie gegeven wordt over de activiteiten. Wilt u op de hoogte blijven over wat er bij u in de buurt gaande is, bel dan de PTC database (040-837125). Toets het trefwoord AFDELING#en kies uit het overzicht de afdeling waar u meer van wilt weten.

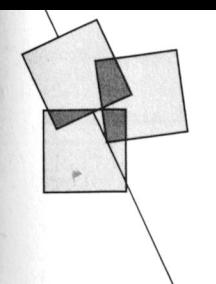

# Postbus 67

Leden van de vereniging PTC kunnen Eccler van de verlenging in deze<br>gratis annonces plaatsen in deze<br>rubriek. Spelregels:<br>• Wees kort en zakelijk.<br>• Vermeld zo mogelijk de prijs.<br>• Vermeld bij voorkeur een telefoon-<br>• nummer en de tijden waarop u kunt<br>• • •

- 
- 
- 
- munier en de dien waarop d'kant<br>
worden gebeld.<br>
Vermeld anders uw adres.<br>
Geef uw annonce utisluitend op aan<br>
Redactie PTC Print, Postbus 67,<br>
5600 AB Eindhoven en vermeld bij<br>
opgave uw lidnummer.
- opgave uw umunimer.<br>Advertenties worden geplaatst op<br>volgorde van binnenkomst.<br>Wanneer niet voldoende ruimte
- venneer met volochte advertenties<br>worden de laatst binnengekomen<br>advertenties doorgeschoven naar het

volgende nummer.<br>Uw afvertentie uitsluitend getypt of geprint inleveren.

yepmin uneveren.<br>Niet-leden kunnen tegen een vergoe-<br>ding een annonce op laten nemen<br>(Inlichtingen bij de redactie).

De redactie heeft het recht inzendingen te weigeren die niet in het belang zijn<br>van de leden van de PTC of die duidelijke<br>commerciële oogmerken hebben.

### Aangeboden

Te koop: Philips modem + diskette<br>NMS 1250 weinig gebruikt  $f$  80, = . Tel.<br>072-128682.

P2000T54 + 80 kol.kaart + BM 7502 +<br>Brother M 1109 + div. programma's +<br>div. boeken. Prijs  $f$  500, = . Tel. 03240-17598 (na 18.00 uur).

Ruilen/kopen: wie computerboekhouden<br>wil leren: Fistan (MSX-2) of AR (MS-DOS)<br>met decimaal rekenschema en macro's, dus je kunt direct aan de slag! Ivm copy-<br>right natuurlijk met ruil/<br>koopovereenkomst. Ik zoek: Dynamic Publisher MSX-2 of MS-DOS. Boek-<br>houdsoftware leert goedkoper dan cursus! Info: 020-828273.

Te koop: Philips MSX-2 computer type 10 apply the programma's en 10 lege<br>disc's; Philips flat square monitor BM 7752;<br>Sony printer/plotter; Philips TV tuner<br>Sony printer/plotter; Philips TV tuner<br>22AV7300. Totaal f 1000, = . Half jaar oud, weinig gebruikt. Tel. 01827-3285

Te koop: Philips PC NMS 9116 voor<br>f 2400, = . Reacties: 040-438282.

Te koop: Philips MSX-2 computer<br>NMS 8250  $f$  850,  $=$  ; Philips printer<br>NMS 1431  $f$  700,  $=$  ; Datarec. D 6260<br> $f$  50,  $=$  ; Muis-Joystick-Logo-Dyn.Publisher-<br>Basicode 3-Kursus MSX-Basic-div.spellen<br>en diskettes. Tel. 05

Aangeboden: P2000T 40 Kb. HEX-pack<br>met Assembler, BASIC en Text 2000. Verder losse BASIC- en Assembler modules. 39<br>Bandjes, div. prog's en veel documentatie,<br>Nieuwsbrieven en boeken. Hardware is<br>uitgebreid met terugspoelau  $f(x)$  and  $f(x) = 0$  and  $f(x) = 0$  and  $f(x) = 0$  and  $f(x) = 0$  and  $f(x) = 0$  and  $f(x) = 0$  and  $f(x) = 0$  and  $f(x) = 0$  and  $f(x) = 0$  and  $f(x) = 0$  and  $f(x) = 0$  and  $f(x) = 0$  and  $f(x) = 0$  and  $f(x) = 0$  and  $f(x) = 0$  and  $f(x) = 0$  and  $f(x$ 

Te koop: MSX datarecorder NMS 1520,<br>f 70, = . Tel. 040-520935, na 17.00 uur.

Te koop aangeboden: 1,5 jaar oude kleurenmonitor RGB type CM 8524, Philips<br>MSX-2 computer NMS 8250 met muis, modem MT Telcom en evel software.<br>Vraagprijs  $f$  1525, = . B. Prins, tel. 03480-11475.

Te koop wegens aanschaf PC: Philips MSX2

NMS 8250 met groene monitor VS 0040,<br>originele software en handboeken<br>f 900, = ; recorder NMS 1515 f 100, = ;<br>printer NMS 1431 f 500, = ; diverse boeken<br>op MSX-gebied f 150, = . In één koop<br>f 1300, = . Telefoon 08340-25441

Te koop: wegens overcompleet, Philips<br>printer NMS 1435, ½ jaar oud met hand-<br>leiding (Ned), vraagprijs *f* 425. Tel. 08367-64803

Te koop aangeboden: MSX muis SBC 3810<br>f 100, = en MSX datarecorder NMS 1510<br>f 80, = . H. Linssen, Kon. Julianaweg 46, 5684 VG Best.

Te koop aangeboden wegens aanschaf PC:<br>Philips MSX-2 computer VG 8235; Philips<br>kleurenmonitor CM 8500; Philips matrixprinter VW 0030; Philips diskdrive<br>VY 0011; Philips muis SBC 3810; MSX V 1011; Frillips fittischer Spelbard, by a spelbard and speeds the speed of the production of the production of the production of the Vigard Speed Conservation of the Vigard Speed Conservation of the Vigard Speed Conservat

Te koop :YES PC. 2 drives  $3,5"$  + monochr.<br>monitor + muis. Div. software. Tel. na<br>18.00 uur 077-518247.

Philips MSX2 type 8255 met kleurenmonitor VS0080/00, printer NMS 1431, loystick, muis, veel software (o.a. EASE) en boeken, ongeveer 1 jaar oud. Vraagprijs f 1800,=... Tel.: 072-337746 na 17.00 uur.

Te koop: Philips NMS 9100, 20 Mb hard-<br>disk, 3½ inch diskdrive, monochrome<br>amberkl. monitor, printer Epson LX800,<br>plm. 12 Mb software, f 3700, = . Tel. 033-<br>045234 945234

MSX Bulletin Board System Double Twenty is on-line iedere zaterdag en zondag van<br>21.00-23.00 uur. Veel public domain software. Sysops Marten en Ronald Fokkens.<br>Tel. 05976-2020.

Te koop: P2000T 32K, monitor BM 7502<br>groen, Basic Probeerboek, ± 15 cassettes<br>met programma's. Totaalprijs *f* 250, = .<br>Telefoon 04130-50419 (na 18.30 uur).

Te koop: Modem MSX Teltron 1200 versie 1. Roby: *Modern Most Teneral Accords*<br>2.5 incl. disk met versie 3.0 en telf.nrs.<br>diverse databanken voor *f* 400, = . Tel.<br>08376-12566, F. Zegers, Rhenen.

Te koop: P2000/102 met Basic en Familiere Noop-1 Louis Cassettes, Philips monitor<br>BM 7542, diverse boeken: Philips P2000<br>(Kluwer), Philips P2000 computerspelen<br>boek, Basic Probeerboek, P2000 adresbook, basic *robbetting* Nieuwsbrieven 1-11<br>boekje, Samenvatting Nieuwsbrieven 1-11<br>P2000gg plus alle Nieuwsbrieven PTC. 600

### Tel. 02155-26290.

Te koop: P2000M (disk + cass) met UCSD<br>Pascal (TSS) geheel compleet, 24K Disk-<br>basic met volume organiser met software, disktekstverwerker, familiegeheugen (cass<br>+ disk) en Assembler insteekmodule. Van<br>alle onderdelen zeer veel documentatie. ane onderdeeln's exercised proportional<br>f 500, = . Amberkleurige monochroom<br>monitor (Philips 7522) f 150, = . A. de<br>Bruin 04907-1563 na 18.00 uur.

Te koop wegens deelname in een PC-privé<br>project: Philips NMS 9111 PC-XT + flat<br>screen monitor BM 7913 (groen 12"), 768K<br>RAM, 1x 360K/5.25" drive, 1x 720K/3.5"<br>drive, 8 MHz 8088 processor. Emuleert<br>CGA en hercules Graphics. gebruikt. Bevalt uitstekend (nieuwe is<br>weer Philips). Vraagprijs f 1600, = . G.J.L.

Ouwerling, tel. werk 015-785748, privé<br>071-893254.

Te koop: Philips :YES PC met 2x 720K 3.5"<br>drives, mon. monitor, 640 K RAM, muis en<br>veel software 0.a. WordPerfect, Turbo Pas-<br>cal, Windows. Vraagprijs  $f$  1000, = . Tel.<br>01820-38835, vraag naar Jeroen.

Te koop: Philips VY 0010 diskdrive<br>f 600, = en Philips VW 0030 printer<br>f 600, = . Ook losse verkoop mogelijk. Na 18.00 uur 076-212822.

Te koop teab: STAR G10-X, met seriële en parallelle interface en seriële kabel. Moni-<br>tor Philips BM 7503 met kabel. Tel. 04767 2102.

Te koop: :YES computer + monitor en<br>voet (monochroom) + 640 Kb RAM + 2x<br>3.5" 720 Kb diskdrives + muis + diverse software + Epson printer + systeem-<br>kabels + 10 disks,  $f$  1150, = . Tel. 080-585487

Te koop wegens aanschaf PC: Philips MSX<br>VG 8235 + Home Office 1 + stofkap<br>f 400, = ; Philips montor CM 8524 + voet<br>f 450, = ; Philips datarecorder NMS 1515<br>f 60, = ; Philips joystick f 50, = ; Datacom-<br>municalemodule NMS  $\nu$ nsaettes mox-DUS 1.03, ox spel, 9% leeg<br>  $f$  30, = ; Cassettes 5x (Basicode)  $f$  10, = ;<br>
Boeken MSX Probeerboek, MX-Basic, MX-<br>
DOS, MX-LOGO  $f$  25, = ; Totaal  $f$  1225, = ,<br>
alles in één koop  $f$  1100, = . Telefoon

Te koop Philips VG 8235, zeer weinig<br>gebruikt in originele verpakking + data-<br>rec. + joystick met ned. handleiding +<br>MSX boeken + homeoffice + MSX-DOS<br>spelletjes. Alles in één koop *f* 975, = . Tel.

040-860088 na 18.00 uur.

### Gevraagd

Gevraagd: printercodes voor Dynamic<br>Publisher PC. Wie helpt mij aan de codes<br>om Dynamic Publisher en mijn Star LC-10 on Department Committee to the printer te koppelen? D. van Leenen.<br>Israelsdreef 44, 3262 NA Oud Beijerland.<br>Tel. 01860-13030 (na 17.00 uur).

Gevraagd: MSX-printer. Maximale vergoeding f 450, = . P. Quist, tel. 071-144123 na 18.30 uur.

Te koop gevraagd: Philips printer<br>NMS 1436, evt. de NMS 1431, muis<br>SBC 3810 en joystick VU 0005. Tel. 01100-11442.

Te koop gevraagd: OASIS. Een speciaal<br>voor de NMS 8280 ontwikkeld videoprogramma. Tel. 08376-12566, F. Zegers, program<br>Rhenen.

Gevraagd: Sony kleurenprinter/plotter<br>voor MSX. Schrijf of bel W.W.Troost,<br>Watercirkel 79, 1186 LP Amstelveen, tel nr. 020-438106

Gevraagd: wie helpt mij aan de onder-<br>delen en de bouwbeschrijving van de 31-C<br>(64 KROM) voor 4 Épřonse 27256. Louis<br>Last, Paus Joannestraat 82, 6235 CK<br>Ulestraten, 043-644244.

MSX-ers gezocht voor het uitwisselen van MSX-2 info e.d. o.a. utilities, hand-leidingen, enz. lk heb zelf een MSX-2 NMS 8255 248KB 2 drives. Jan Hartman, Lage Zwaluwe. De gehele dag bereikbaar op tel.nr. 01684-2894.

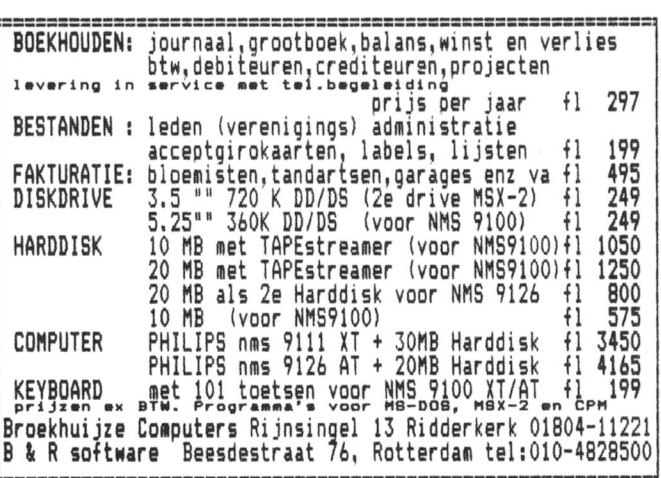

Prijslijst

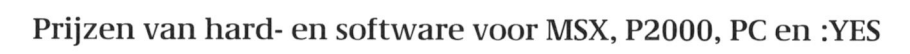

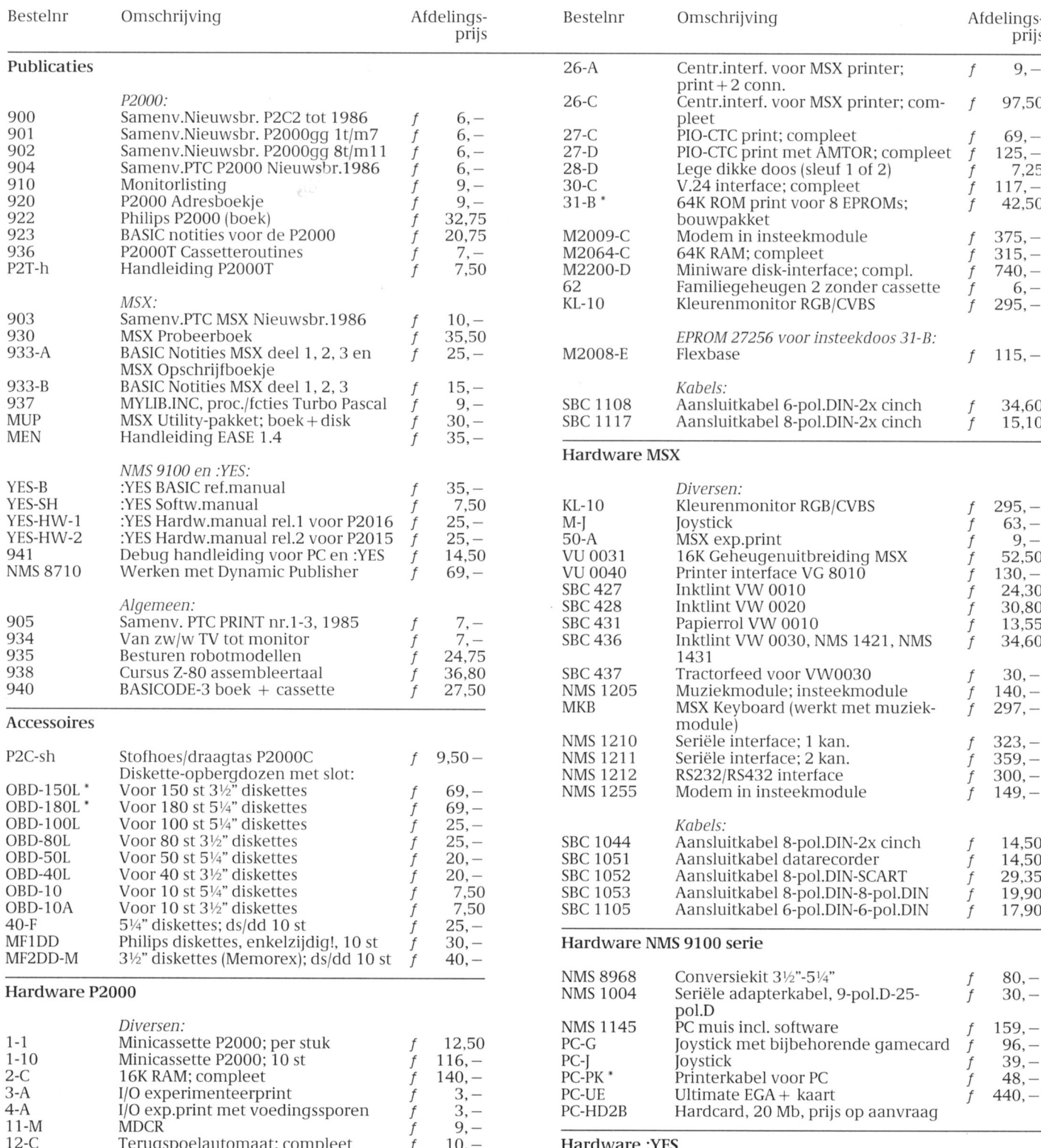

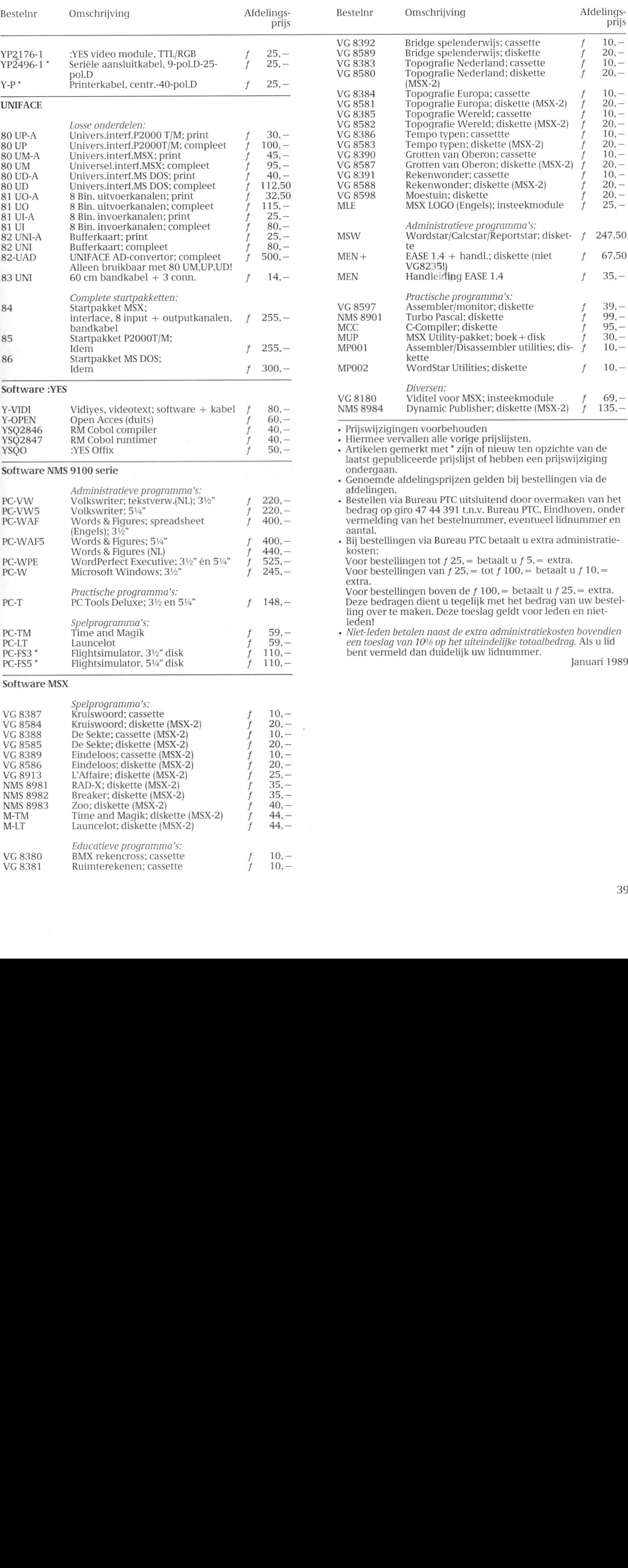

I\*rltit"<1t1'eve [JI'()\_(]l'(IIlllII(l VG <sup>8380</sup> BMX rekencross; cassette f 10,4

 $VG 8381$  Ruimterekenen; cassette f  $10, -4$ 

 $\lambda$ 

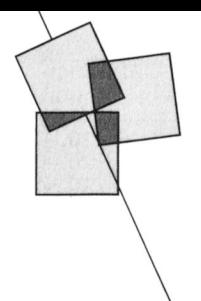

# PTC Public Domain Software

Bij Bureau PTC is een groot aantal diskettes, die bedoeld zijn voor<br>gebruik op een PC zoals de NMS 9100 of de :YES, te verkrijgen. In het programma-overzicht is aangegeven of het een public domain of shareware programma betreft. De programma's worden gele-<br>verd op een  $3\frac{1}{2}$  inch disk.

Gezien het karakter van de aangeboden software kan de PTC geen garantie geven dat de aangeboden programma's probleemloos werken op de verschillende typen PC.

### Kosten en bestelwijze

ne diskettes kosten *f* 10, = voor leden en *f* 12,50 voor niet-leden.<br>Bij bestellen via Bureau PTC betaalt u de onderaan de prijslijst ver-El bestehen via Barcada i Te Betalah d'ac britanni de prijsinjsk vermelde toeslagen. Bestellen via Bureau PTC door het verschuldigde bedrag over te maken op giro 47 44 391, t.n.v. Bureau PTC, Postbus 67, Eindhoven, onder vermelding van het nummer van de gewenste diskette, het aantal en een eventueel lidnummer. Na ontvangst van het bedrag krijgt u de bestelling zo snel mogelijk thuisgestuurd.

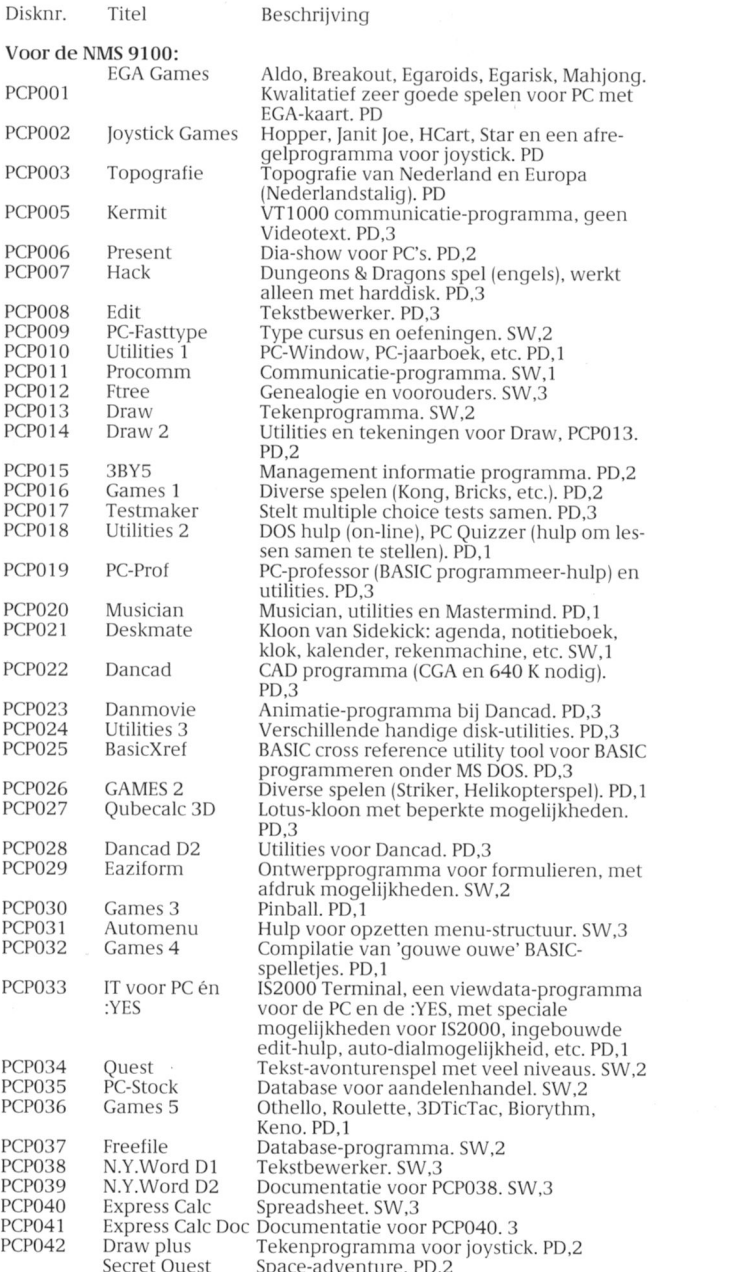

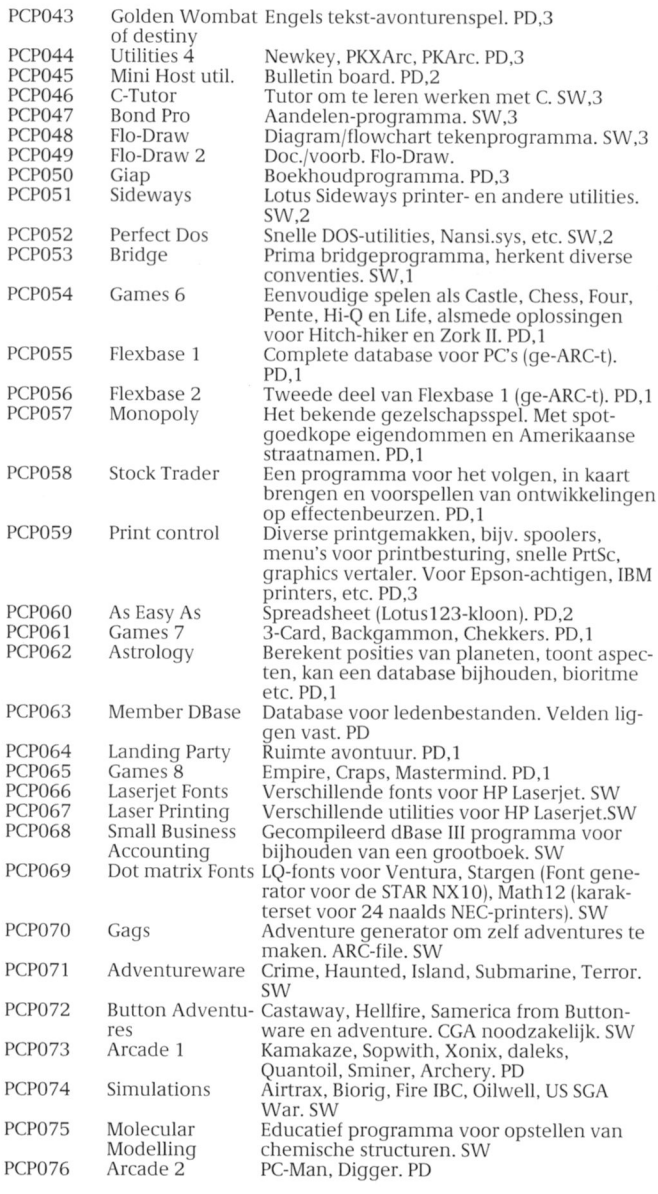

PD = Public Domain, geen licentie-kosten; SW = Shareware<br>Moeilijkheidsgraad: 1 = beginner, 2 = gevorderde, 3 = expert

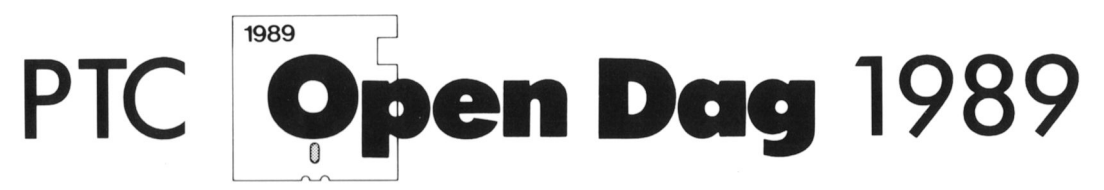

zaterdag 8 april van 10 - 17 uur, Brabanthallen te 's Hertogenbosch

# Wat kunt u als bezoeker van de Open Dag verwachten?

- Informofie over de PTC en hoor ocfiviteifen.
- Demonsfroties door professionele gebruikers en hobbyisten.
- Verkoop von hord- en softwore.
- De nieuwste snufjes op computergebied.
- Aandacht voor de computer in het onderwijs.
- Informatie en hulp door deskundigen op hard- en software gebied.

# U kunt zelf actief meedoen.

Natuurlijk bent u als bezoeker van de Open Dag van harte welkom. Maar we zouden het ook aardig vinden als u iets komt demonstreren: een programma, een bijzondere toepassing, een hardware uitbreiding, noem maar op, als u het maar zelf bedacht heefi. MSX-ers, P2000-ers en PC—gebruikers, beginners en gevorderden, iedereen is we|kom.

Deelname is gratis op voorwaarde dat u niets verkoopt. Wilt u wel iets verkopen of als bedrijf deelnemen, dan bent u tafelhuur verschuldigd.

# Als u wilt deelnemen aan de Open Dag, of voor informatie, kunt u terecht bij:

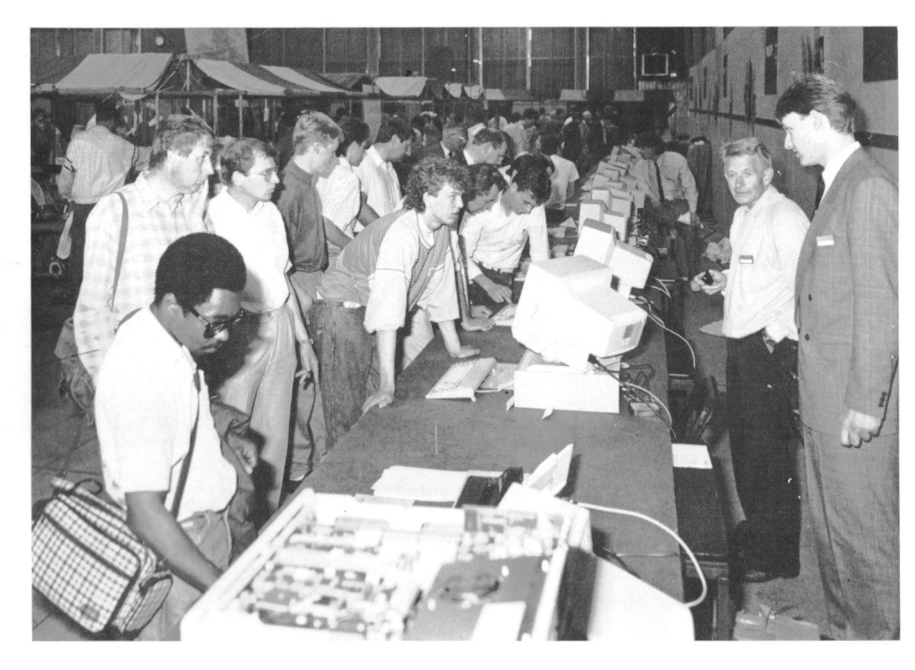

1989 **Open Dag** 

Commissie Open Dog Postbus 67 5600 AB EINDHOVEN Tel. O40 — 75 88 75

Toegang gratis.

# Het wordt tijd<br>voor een PC die perfect<br>op je zaak past.

U denkt aan het automatiseren van uw boekhouding. Aan tekstverwerking of datacommunicatie. U wilt op een

efficiënte wijze bebeheren. standen Philips heeft er exact de juiste Personal Computer voor.

Kies uit de serie van 9 modellen. Wat ze gemeen hebben is bedieningsgemak, degelijkheid, uitgebreide garantie en service. De verschillen zitten 'm in de capaciteit. Van het basismodel XT tot de meest geavanceerde AT's.

Neem de NMS 9130. Een maatgesneden AT met een 3,5" floppy disk drive voor 1,44 Mb diskettes. Werkt onder

PHILIPS

MS-DOS 3.3. Werkgeheugen van 1 Mb, uit te breiden tot 2,5 Mb (op het moederbord) en daarmee in tegenstelling tot

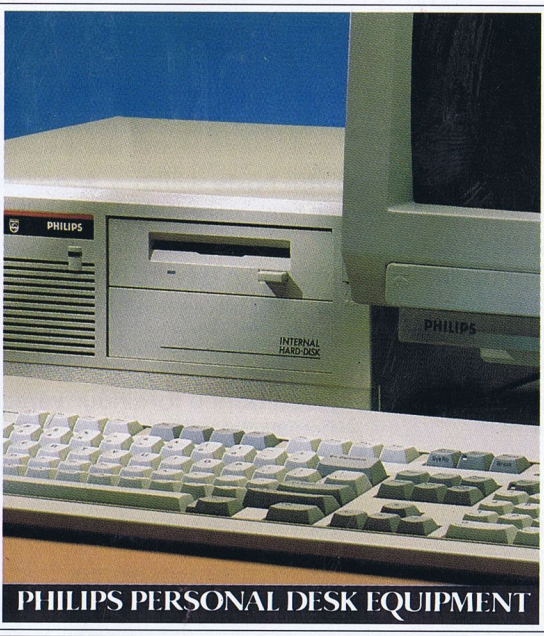

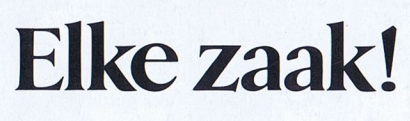

veel andere AT's berekend op  $OS/2$ .

En er is meer. De hard disk van 40 Mb. De 5 uitbreidingsslots. Ruimte voor inbouw van een tweede disk drive. De 9130 is een gestroomlijnde zaken-PC, met praktische software, net als onze andere XT-en AT-modellen: het geïntegreerde software-

> pakket Dynamic Desk, het Desk Top Publishing pakket Dynamic Publisher en het leerprogramma Intro voor PC's.

> Kies bovendien uit maar liefst 13 Personal Monitors. Monochroom of kleur, Flat Square Vision, dynamische focussering. Ook de mo-

nitors van Philips zijn perfect op maat. Evenals de printers en andere randapparatuur. Het wordt dus tijd om de knoop door te hakken.

# Liever'n Philips.

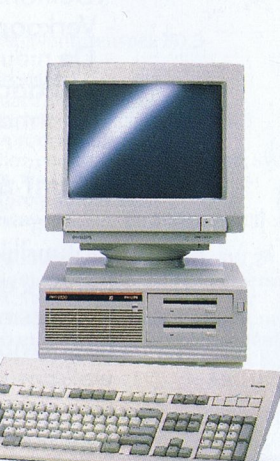

Kies uit 5 uitstekende XT-modellen, zoals de NMS 9110 hierboven, en 4 geavanceerde AT's, bijvoorbeeld de NMS 9130.

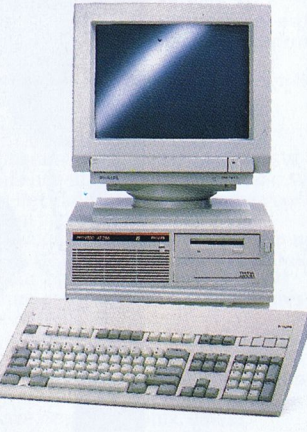

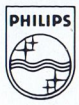